**УТВЕРЖДАЮ** 

Директор ООО НПП «Ирвис»

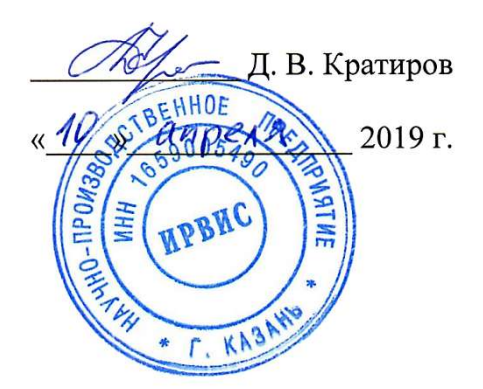

# РАСХОДОМЕРЫ-СЧЕТЧИКИ УЛЬТРАЗВУКОВЫЕ

# ИРВИС-Ультра

Руководство по эксплуатации ИРВС 9100.0000.00 РЭ7

> ИРВИС-Ультра-Пп16-DN50...400-ВП ИРВИС-Ультра-Пр ИРВИС-Ультра-В ИРВИС-Ультра-моноПр

## Содержание

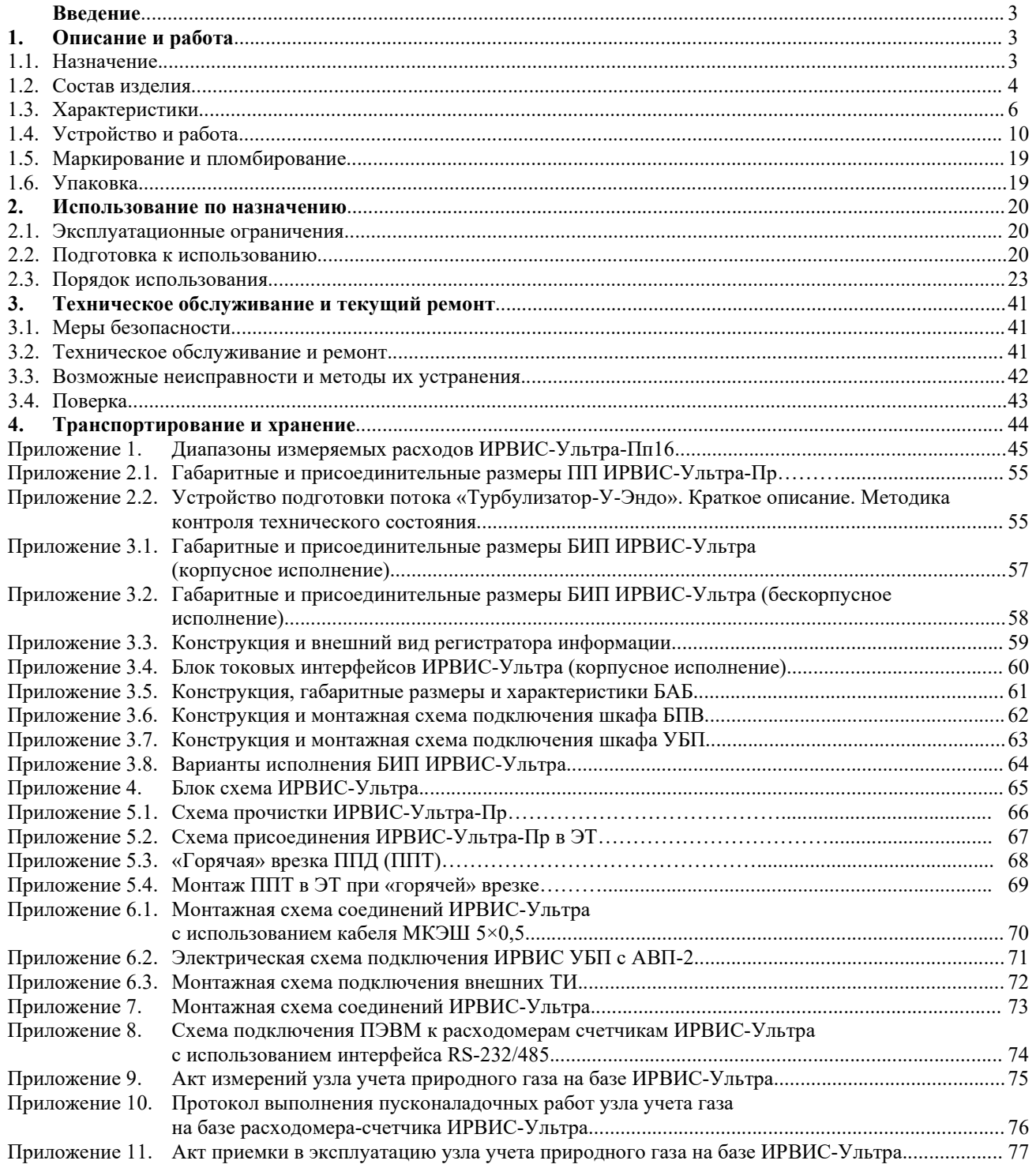

Версия 1.0 от 04.08.2023

#### Введение

Настоящее руководство по эксплуатации предназначено для ознакомления с устройством, принципом работы и монтажом расходомеров-счетчиков ультразвуковых ИРВИС-Ультра<sup>1</sup> (далее – расходомеры-счетчики).

При изучении расходомеров-счетчиков следует дополнительно пользоваться следующими документами:

– Расходомеры-счетчики ультразвуковые ИРВИС-Ультра. Паспорт. ИРВС 9100.0000.00 ПС7;

– НПП ИПВИС. Инструкция по эксплуатации комплекта «Диспетчеризация ногами» с ПО «РиКом». И9100-109.

Работа расходомеров-счетчиков соответствует нормативной документации:

– Объемный расход и объем газа. Методика измерений расходомерами-счетчиками ультразвуковыми ИРВИС-РС4-Ультра. ФР.1.29.2011.11472.

– ГОСТ 8.611-2013. ГСИ. Расход и количество газа. Методика (метод) измерений с помощью ультразвуковых преобразователей расхода.

– ГОСТ Р 8.741-2011 ГСИ. Объем природного газа. Общие требования к методикам измерений.

– ГОСТ Р 8.615-2005 ГСИ. Измерения количества извлекаемой из недр нефти и нефтяного газа. Общие метрологические и технические требования.

– ГОСТ Р 8.733-2011 ГСИ. Системы измерений количества и параметров свободного нефтяного газа. Общие метрологические и технические требования (с Изменением 1).

## 1. Описание и работа

#### 1.1 Назначение

1.1.1 Расходомеры-счетчики ультразвуковые ИРВИС-Ультра предназначены для измерения объемного расхода и объема при рабочих условиях природного газа, попутного нефтяного газа, воздуха, водорода, гелия, неагрессивных горючих и инертных газов, (далее – газы), абсолютного давления, температуры, и вычисления объемного (массового) расхода и объема (массы) газов, приведенных к стандартным условиям по ГОСТ 2939-63, энергосодержания природного газа.

Измеренные и вычисленные параметры могут передаваться по интерфейсу RS-232/485 (далее – интерфейсу) при использовании расходомеров-счетчиков в качестве средств коммерческого и технологического учета в установках коммунальных и промышленных предприятий, в автоматизированных системах управления технологическими процессами (далее – АСУТП), телеметрии и диспетчеризации.

1.1.2 Первичная поверка расходомера-счетчика проводится для среды указанной в Опросном листе при заказе. При вводе в эксплуатацию и в процессе эксплуатации вид среды может быть изменен на другой.

При неуказанном компонентном составе природного газа расходомер-счетчик выпускается для состава газа природного расчетного по ГСССД 160-93. При вводе в эксплуатацию и в процессе эксплуатации вид среды и компонентный состав природного газа может быть изменен на необходимые значения.

Опционально расходомер-счетчик может быть аттестован для измерения расхода, как в прямом, так и в обратном направлениях. Характеристики реверсивных потоков газа по техническому заданию Заказчика.

1.1.3 В соответствии с «Правилами учета газа» (утвержденных приказом Министерства энергетики РФ от 30.12.2013 г. № 961) регистрация на бумажном носителе всех измеряемых параметров рабочего газа производится специализированным регистратором информации РИ, либо централизованной АСУТП.

Специализированный регистратор информации РИ (далее – РИ) предназначен для ведения архивов событий, среднечасовых и среднесуточных значений измеряемых параметров, формирования отчетных ведомостей и обеспечения их вывода на принтер, записи на флэш-носитель, а также для передачи данных по интерфейсу RS-232/485.

1.1.4 Для считывания, обработки и анализа архивных и текущих данных с расходомеров-счетчиков может применяться программное обеспечение из пакета «ИРВИС-ТП» (далее – ПО «ИРВИС-ТП»).

1.1.5 Для дистанционного контроля текущих значений и получения архивов с расходомера-счетчика ультразвукового ИРВИС-Ультра, а также оповещения потребителей и поставщиков газа о нештатной работе расходомеров-счетчиков ультразвуковых ИРВИС-Ультра может применяться ИРВИС-Извещатель.

1.1.6 Первичный преобразователь расходомера-счетчика может работать, как в составе комплектного узла учета со специализированным многоканальным регистратором информации РИ, так и в качестве самостоятельного средства измерения расхода с передачей данных на централизованную АСУТП, либо специализированные корректоры и вычислители.

Примеч ание:

<sup>1</sup> Предприятие-изготовитель ведет работу по совершенствованию изделия, повышающую его надежность и улучшающую эксплуатационные качества, поэтому в изделие могут быть внесены изменения, не отраженные в настоящем издании. Электронная версия настоящего руководства с учетом последних изменений размещена на сайте ООО НПП «Ирвис»: www.gorgaz.ru.

## 1.2 Состав изделия

1.2.1 Расходомер-счетчик состоит из первичных преобразователей<sup>1</sup> (далее - ПП), блока интерфейса и питания (далее – БИП), измерительных участков<sup>2</sup> (далее – ИУ), устройств подготовки потока<sup>2</sup> (далее – УПП), шлюзовой камеры (далее – ШК), соединительного кабеля (далее – СК), кабелей ППД и ППТ.

1.2.2 Расходомеры-счетчики по конструктивному исполнению ПП имеют четыре модификации<sup>3</sup>:

– полнопроходная ИРВИС-Ультра-Пп;

– погружная (со шлюзовой камерой или без нее) ИРВИС-Ультра-моноПр;

– погружная со шлюзовой камерой ИРВИС-Ультра-Пр;

– врезная ИРВИС-Ультра-Вр.

1.2.3 ПП предназначен для размещения пьезоэлектрических преобразователей, первичных преобразователей температуры и давления, вычислителя – модуля электронных плат (далее – МЭП). В ПП выполняются измерения и вычисления значений параметров измеряемой среды, хранение в энергонезависимой памяти градуировок и настроек, а также показаний счетчика приведенного объема.

1.2.4 В состав ПП входят:

– первичный преобразователь расхода (далее – ППР);

– первичный преобразователь давления (далее – ППД);

– первичный преобразователь температуры (далее – ППТ);

– блок преобразователя-усилителя (далее – БПУ).

В состав БПУ входят:

– модуль электронных плат (далее – МЭП).

– крышка БПУ.

ППД представляет собой сенсор абсолютного давления, размещенный в металлическом корпусе.

ППТ представляет собой термометр сопротивления платиновый с классом допуска не хуже В по ГОСТ 6651– 2009 (покупное изделие).

МЭП предназначен для обработки первичных сигналов ПЭП, ППТ, ППД, формирования выходной цифровой посылки для передачи в РИ, подключения СК и вывода сигналов на контрольный разъем.

1.2.5 ИУ и УПП представляют собой отрезки трубопроводов прямой или специальной формы, предназначенные для нормализации потока с целью обеспечения правильности измерений, производимых расходомером-счетчиком.

1.2.6 Погружная модификация ИРВИС-Ультра-Пр в зависимости от номинального давления, на которое рассчитан ПП, в зависимости от номинального диаметра прохода проточной части, в зависимости от степени автономности и в зависимости от применяемой системы телеметрии имеет соответствующие исполнения, которые обозначаются:

ИРВИС-Ультра-ПрXX-DNXXXХ

#### 16; 25; 40; 63; 100; 160

номинальное давление, на которое рассчитан корпус ПП (1,6; 2,5; 4,0; 6,3; 10; 16), МПа

100; 150; 200; 300; 400; 500; 600 ... 2000

номинальный диаметр (100; 150; 200,300, 400, 500, 600, до 2000), мм

1.2.8 В состав БИП входят<sup>4</sup>:

- корпус БИП<sup>5</sup>;
- блок индикации с кнопками управления (далее БИ);
- барьер искрозащиты (далее БИЗ);
- специализированный многоканальный регистратор информации (далее РИ);
- токовый интерфейс (далее ТИ)<sup>2</sup>;
- блок питания сетевой (далее БПС);
- блок питания внешний (далее БПВ)<sup>6</sup>;

– адаптер внешнего питания (далее - ABП)<sup>7</sup>;

– устройство бесперебойного питания ИРВИС-УБП<sup>2</sup> (далее - УБП).

БИ состоит из индикатора и кнопок управления. БИ служит для отображения:

– счетчика объема (массы, энергосодержания) рабочего газа, приведенного к стандартным условиям, счетчика времени наработки;

– объемного (массового) расхода рабочего газа, приведенного к стандартным условиям, расхода рабочего газа при рабочих условиях, абсолютного давления, температуры и индикации событий;

– пользовательского меню, в том числе, при подготовке и печати архивов параметров, событий и договорных

Примеч ания:

 $1$  В составе расходомера-счетчика может быть от одного до четырех ПП.

<sup>2</sup> Поставляется по заказу.

 $^3$  Исполнение, к которому относится настоящая версия руководства, выделено жирным шрифтом в таблице на титульном листе.

<sup>4</sup> В состав БИП могут быть включены другие блоки, имеющие соответствующие входные и выходные условия применения.

<sup>5</sup> Поставляется по заказу.

<sup>6</sup> Только для многоканального исполнения БИП.

 $7$  Только для многоканального исполнения БИП и БИП с УБП.

констант.

БПС и БИЗ служат для создания питающего напряжения по искробезопасной цепи питания, необходимого для работы ПП, в том числе для питания ППД и ППТ (одноканальное исполнение).

РИ осуществляет связь с ПП (до 4 штук в многоканальном исполнении) по интерфейсу, управляет отображением информации на индикаторе БИ, формирует архивы параметров и событий и хранит их в энергонезависимой памяти.

РИ по интерфейсу RS-232/485 может передавать в АСУТП следующие параметры<sup>1</sup>:

– температура измеряемой среды в трубопроводе, °С;

– абсолютное давление измеряемой среды в трубопроводе, кПа;

– объемный (массовый) расход измеряемой среды в трубопроводе при стандартных условиях,  $M^{3/q}$  (кг/ч);

– объем (массу, энергосодержание) измеряемой среды при стандартных условиях, м<sup>3</sup> (кг, Гкал);

– данные из архива параметров и событий за запрашиваемый период времени.

Для АСУТП, использующих аналоговые сигналы, в составе БИП может быть применён токовый интерфейс (ТИ), преобразующий цифровую посылку о текущих параметрах в аналоговые токовые сигналы по ГОСТ 26.011-80 с диапазоном 0…5 либо 4…20 мА.

БПВ служит для создания питающего напряжения, необходимого для работы от двух до четырех ПП, в том числе для питания ППД и ППТ (многоканальное исполнение). БПВ может быть установлен в отдельном шкафу.

АВП служит для передачи питающего напряжения от БПВ на внутреннюю коммуникационную шину БИП.

УБП служит для обеспечения бесперебойной работы расходомера-счетчика при отключении напряжения питающей сети 220 В. УБП состоит из БПВ и блока аккумуляторных батарей (БАБ). В состав БАБ входят две аккумуляторные батареи емкостью 17…55 А·ч. УБП может быть расположено в отдельном шкафу.

КК предназначены для обеспечения связи между собой блоков, входящих в состав БИП, а также для передачи питающего напряжения от БПВ к АВП.

Номенклатура и количество входящих в состав БИП блоков приведены в приложении 3.8.

Входящие в состав БИП блоки, в зависимости от заказа, устанавливаются либо в общий пластиковый корпус (корпусное исполнение), либо на DIN-рейку, соответствующую стандарту DIN EN50022 (бескорпусное исполнение).

Для защиты от внешнего воздействия БИП в бескорпусном исполнении монтируется либо в общем корпусе, либо на вертикальной внутренней поверхности шкафов управления, электромонтажных шкафов, шкафов КИП и т.п.

1.2.9 СК обеспечивает подачу питающего напряжения к ПП и цифровую двухстороннюю связь ПП - БИП.

Примеч ание:

<sup>&</sup>lt;sup>1</sup> Состав и порядок передаваемых параметров может изменяться по ТЗ Заказчика.

### 1.3 Характеристики

1.3.1 Измеряемая среда:

- природный газ по ГОСТ 5542-2014, попутный нефтяной газ по ГОСТ Р 8.615-2005, водород, гелий, ацетилен, другие горючие газы, воздух, инертные газы, при температуре от минус 40 до плюс 60 °С<sup>1</sup>, абсолютном давлении от 0,05 до 16 МПа, (в зависимости от диапазона измерения примененного первичного преобразователя лавления и исполнения ПП).

1.3.2 Пределы измерений, соотношения измеряемых объемных расходов должны соответствовать значениям, указанным в приложении 1 настоящего документа.

1.3.3 Условия эксплуатации:

1) температура: ПП – от минус 40 до плюс 60 °С<sup>2</sup>;

БИП – от минус 10 до плюс 45 °С<sup>3</sup>;

2) влажность: не более 95  $\pm$  3 % при температуре 35 °С;

3) атмосферное давление: от 84 до 106,7 кПа.

1.3.4 Пределы основной допускаемой относительной погрешности расходомера-счетчика при измерении объемного расхода (объема) газа при рабочих условиях:

$$
Q_{\text{Rram}}^{\text{py}} < Q \leq Q_{\text{nep}}^{\text{py}} - \pm (1,4+5,1 \cdot \frac{Q_{\text{nep}}^{\text{py}} - Q}{Q_{\text{nep}}^{\text{py}} - Q_{\text{Ramm}}^{\text{py}}} \cdot \frac{Q_{\text{Rham}}^{\text{py}}}{Q}) \%
$$

 $\sim$  ny

 $Q_{\text{nep}}^{py} < Q \leq Q_{\text{hauf}}^{py}$  - ±1,4%

1.3.5 Пределы основной допускаемой относительной погрешности расходомера-счетчика при измерении давления равны  $\pm 0.25$  %.

1.3.6 Пределы основной допускаемой относительной погрешности расходомера-счетчика при измерении температуры равны  $\pm 0.25$ %.

1.3.7 Пределы допускаемой основной относительной погрешности при измерении объемного расхода (объема) газа, приведенного к стандартным условиям, массы газа, энергосодержания природного газа, количества теплоты водяного пара с учетом погрешностей измерения объемного расхода, давления, температуры и вычисления коэффициента сжимаемости, без учета погрешности метода расчета коэффициента сжимаемости, плотности и погрешности определения компонентного состава:

$$
Q_{\text{nam}}^{\text{py}} < Q \leq Q_{\text{rep}}^{\text{py}} - \pm (1,8+5,2 \cdot \frac{Q_{\text{rep}}^{\text{py}} - Q}{Q_{\text{rep}}^{\text{py}} - Q_{\text{nam}}^{\text{py}} \cdot \frac{Q_{\text{ham}}^{\text{py}}}{Q})\%
$$

 $Q_{\text{ren}}^{\text{py}} < Q \leq Q_{\text{max}}^{\text{py}} - \pm 1.8\%$ 

1.3.8 Пределы основной допускаемой относительной погрешности при вычислении объемного расхода (объема) газа, приведенного к стандартным условиям (массы) газа, обусловленной алгоритмом вычислений и его программной реализацией ±0,05 %.

1.3.9 Пределы основной допускаемой относительной погрешности преобразования цифровых сигналов в выходные аналоговые (токовые) равны  $\pm 0.2$ %.

1.3.10 Пределы допускаемой относительной погрешности при измерении интервала времени и счетчика времени наработки ±0.01 %.

1.3.11 Пределы дополнительной относительной погрешности при измерении объемного расхода (объема) газа, приведенного к стандартным условиям (массы газа), энергосодержания природного газа, количества теплоты водяного пара с учетом погрешностей измерения объемного расхода, давления, температуры и вычисления коэффициента сжимаемости, без учета погрешности метода расчета коэффициента сжимаемости, плотности и погрешности определения компонентного состава, от влияния изменения температуры окружающей среды от  $(20 \pm 5)$  С в рабочем диапазоне температур, 0,15%/10 °С.

1.3.12 Параметры электрического питания:

- напряжение переменного тока (220<sup>+22</sup>) В;

– частота (50 ± 1) Гц.

1.3.13 Параметры электрического питания при использовании элементов питания:

- напряжение постоянного тока 3,6 (7,2) В;

- срок службы элементов питания, не менее 3 лет.

1.3.14 Потребляемая мощность должна быть не более 25 Вт.

1.3.15 Длина СК не более 400 м.

1.3.16 Расходомеры-счетчики обеспечивают стойкость к кратковременным воздействиям напряжения питающей сети 380 В с заменой предохранителей.

1.3.17 Тип соединения ПП с трубопроводом должен иметь исполнение, соответствующее условиям применения.

Примечания:

<sup>&</sup>lt;sup>1</sup> По специальному заказу возможно исполнение с диапазоном измерения температуры от минус 40 до плюс 70 °С.

<sup>&</sup>lt;sup>2</sup> По специальному заказу возможно исполнение ПП от минус 40 до плюс 70 °С.

<sup>3</sup> По специальному заказу возможны исполнения БИП:

<sup>-</sup> от минус 40 °С до плюс45 °С;

<sup>-</sup> от минус 10 °С до плюс 70 °С.

1.3.18 Габаритные и присоединительные размеры расходомера-счетчика соответствуют указанным в приложении 2.1, 3.1 – 3.3.

1.3.19 Масса составных частей расходомера-счетчика соответствующего исполнения указана в таблице 1.

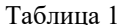

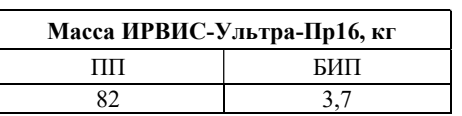

1.3.20 Расходомер-счетчик способен выдерживать перегрузку по расходу равную 2  $Q_{\text{hand}}$ 

1.3.21 По устойчивости к воздействию окружающей среды:

– ПП расходомеров-счетчиков пылеводозащищённого исполнения со степенью защиты IP65 по ГОСТ 14254–2015;

– БИП расходомеров-счетчиков пылеводозащищённого исполнения со степенью защиты IP54 по ГОСТ 14254–2015.

Степень устойчивости к воздействию окружающей среды БИП в бескорпусном исполнении определяется степенью защиты шкафа (корпуса), в котором он установлен (не менее IP54).

1.3.22 По стойкости к механическим воздействиям расходомер-счетчик имеет виброустойчивое исполнение N2 по ГОСТ Р 52931-2008:

– частота синусоидальных вибраций от 10 до 55 Гц;

– амплитуда смещения для частоты ниже частоты перехода 0,35 мм.

1.3.23 Расходомер-счетчик соответствует следующим климатическим исполнениям по ГОСТ 15150-69:

1) ПП: исполнению - У, категории размещения - 2, для температуры от минус 40 °С до плюс 60 °С<sup>1</sup>;

2) БИП: исполнению – УХЛ, категории размещения – 3.1, для температуры от минус $10^{\circ}$ С до плюс 45  $^{\circ}$ С<sup>2</sup>.

1.3.24 ПП имеет маркировку взрывозащиты 1Ex ib II СT4 Gb X, соответствует ГОСТ 30852.0-2002, ГОСТ 30852.1-2002, ГОСТ 30852.10-2002, и может устанавливаться во взрывоопасных зонах помещений и наружных установок согласно гл. 7.3 ПУЭ и другим документам, регламентирующим применение электрооборудования во взрывоопасных зонах.

1.3.25 БИП с входными электрическими искробезопасными цепями уровня «ib» имеет маркировку взрывозащиты [Ex ib Gb]IIС, соответствует ГОСТ 30852.10-2002 и предназначен для установки вне взрывоопасных зон помещений и наружных установок.

1.3.26 Норма средней наработки на отказ расходомеров-счетчиков с учетом технического обслуживания составляет не менее 80000 ч.

Критерием отказа является несоответствие предела допускаемой основной относительной погрешности расходомера-счетчика требованиям п. 1.3.4, выход из строя одного из первичных преобразователей: объемного (массового) расхода, температуры или давления.

1.3.27 Средний срок службы – 15 лет.

1.3.28 Среднее время восстановления работоспособного состояния – не более 2 часов.

1.3.29 Ресурс литиевого элемента питания РИ для часов реального времени – 4 года. Замену элемента питания рекомендуется осуществлять при периодической поверке.

1.3.30 Изготовитель гарантирует соответствие ИРВИС-Ультра требованиям технических условий ИРВС 9100.0000.00 ТУ7 при соблюдении условий транспортирования, хранения, монтажа и эксплуатации.

Примеч ания:

<sup>&</sup>lt;sup>1</sup> По специальному заказу возможно исполнение ПП – У, но для температуры от минус 40 °С до плюс 70 °С.

<sup>&</sup>lt;sup>2</sup> По специальному заказу возможны исполнения БИП - УХЛ 2, но для температур:

<sup>–</sup> от минус 40°С до плюс 45 °С;

<sup>–</sup> от минус 10 °С до плюс 45 °С.

#### 1.3.31 Комплектность.

Комплект поставки расходомера-счетчика должен соответствовать таблице 2.

## Таблица 2

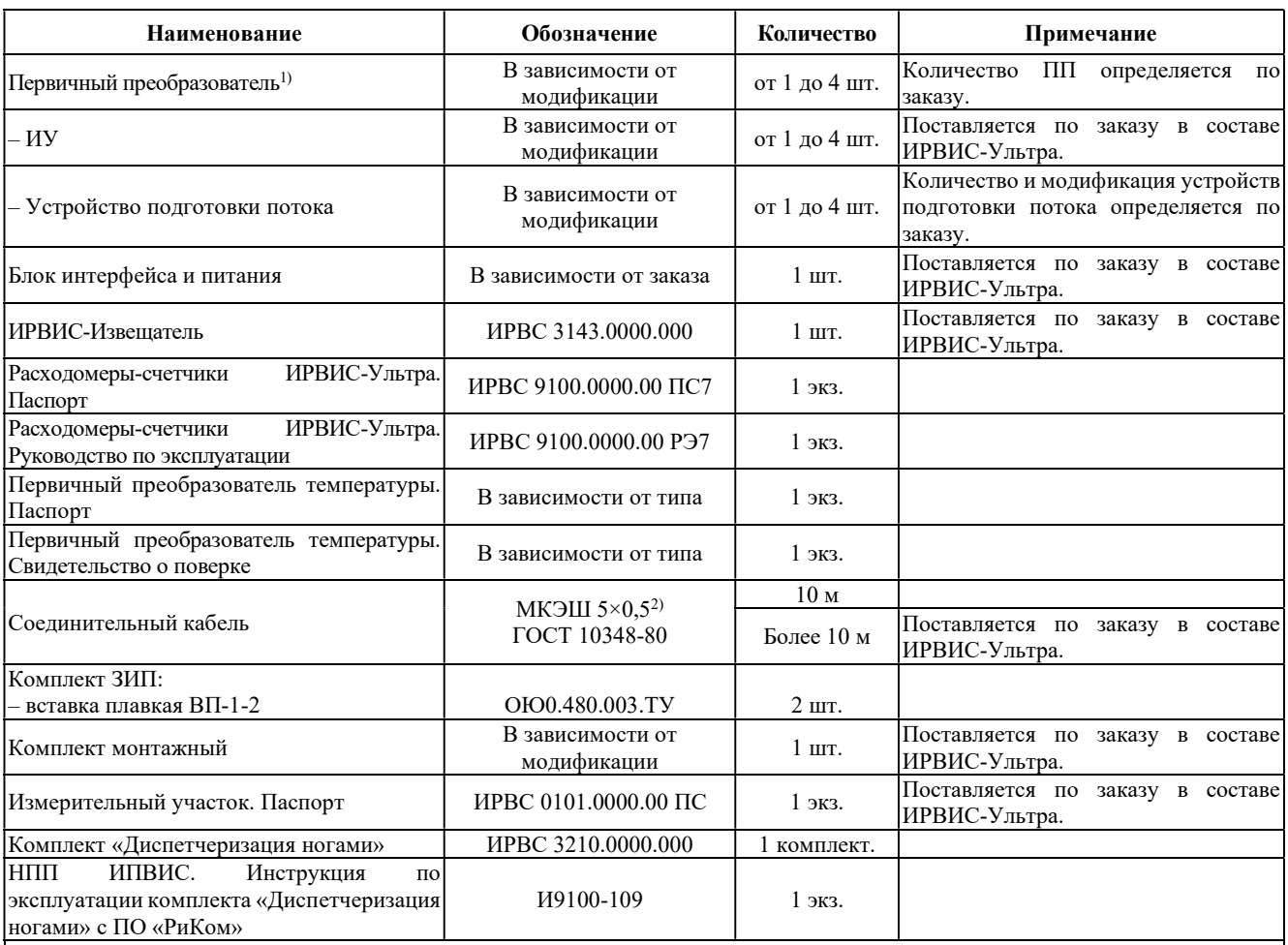

Примечания:

1) ППД интегрирован в состав ПП расходомера-счетчика и не имеет индивидуальных паспортов. ППД поверяется в составе расходомерасчетчика. Отдельного свидетельства о поверке ППД не выпускается.

2) Марка кабеля может быть заменена на другую, с аналогичными характеристиками. По заказу может поставляться в металлорукаве или в бронированном исполнении.

#### 9 ИРВС 9100.0000.00 РЭ7

### 1.4 Устройство и работа

1.4.1 Принцип действия расходомера-счетчика основан на измерении разности времён прохождения импульсов ультразвуковых колебаний по направлению движения потока рабочего газа и против него. Учет знака разности времен прохождения ультразвуковых колебаний позволяет измерять расход, как в прямом, так в обратном направлениях, реверсивные потоки газа. Возбуждение импульсов производится ПЭП, установленными на измерительном участке трубопровода, в котором производится измерение расхода газа.

ПЭП работают попеременно в режиме приемник-излучатель и обеспечивают излучение и прием ультразвуковых импульсов. Движение газа вызывает изменение времени полного распространения ультразвуковых сигналов по потоку и против него. Разность времени прямого и обратного прохождения ультразвуковых импульсов пропорциональна скорости движения рабочего газа. Градуировочная зависимость расходомера-счетчика, полученная в результате сличения с образцовым расходомером, позволяет по измеренной разности времени прохождения определять значение объемного расхода среды, в прямом и обратном направлениях.

В ПП сигналы ПЭП, первичных преобразователей давления (ППД) и температуры (ППТ) обрабатываются в блоке преобразователя-усилителя (БПУ). По СК передается сформированная цифровая посылка, содержащая данные об измеренных давлении, температуре, расходе и объеме рабочего газа при рабочих и стандартных условиях и результатах самодиагностики. Цифровая посылка поступает в БИП.

Для формирования архивов среднечасовых и среднесуточных значений параметров используется РИ. В РИ имеются часы реального времени (далее ЧРВ), с помощью которых осуществляется привязка данных по времени.

1.4.2 Конструкция ПП ИРВИС-Ультра-Пр.

1.4.2 Конструкция ПП.

В состав ПП входят первичный преобразователь расхода (ППР), первичный преобразователь давления (ППД) и первичный преобразователь температуры (ППТ).

Корпус ППР (Приложение 2.1) представляет собой специальной формы сопло 1, с установленными в нем ПЭП 2. Внутренняя полость сопла спрофилирована специальным образом для обеспечения равномерности профиля скорости в измерительном сечении. Корпус ППР закреплен на конце колонки 3. На противоположном конце колонки с помощью стопорного кольца закреплен ходовый винт 4.

Вся конструкция, состоящая из корпуса ППР, колонки и ходового винта размещена внутри цилиндра 5. Цилиндр с помощью бугельного разъема 6 установлен на корпусе 7.

Корпус крепится к наружной поверхности эксплуатационного трубопровода 8 (далее – ЭТ) через промежуточную конструкцию в виде шлюзовой камеры 9 (далее ШК). ШК представляет собой специально доработанную шаровой кран с диаметром условного прохода 100 мм и установленный на базу 10, приваренную к наружной поверхности ЭТ.

Корпус и верхняя (надзатворная) полость крана образуют камеру шлюзования, которая обеспечивает возможность полного вывода в нее сопла с последующей отсечкой от трубопровода в целях проведения регламентных и ремонтных работ.

Загрузка (выгрузка) ППР в ЭТ происходит путем вращения штурвала 11, на верхнем торце которого установлена гайка 12. Загрузка ППР в ЭТ производится до соприкосновения упорного кольца 13 со штурвалом. Положение упорного кольца относительно ходового винта фиксируется винтом 14. Выгрузка ППР производится вращением штурвала в обратном направлении до упора.

Внимание! Упорное кольцо устанавливается в рабочее положение заводом-изготовителем. При случайном или намеренном изменении положения стопорного кольца необходимо проконсультироваться с заводомизготовителем.

Порядок перевода ППР в положение для прочистки:

- 1. Вращая штурвал против часовой стрелки до упора вывести сопло в камеру шлюзования.
- 2. Закрыть шаровой кран.
- 3. Сбросить давление из камеры шлюзования, открыв кран 15.
- 4. Снять бугелный разъем, для чего отвернуть и снять гайки 23 со шпилек 24.
- 5. Откинуть ППР на шарнире 16 в положение указанное в Приложении 5.1.

Перевод ППР в рабочее положение производится в обратном порядке.

На противоположном от колонки конце ходового винта установлен БПУ. БПУ состоит из фланца 17, с установленным на нем МЭП 18. МЭП закрыт крышкой БПУ 19, на боковой поверхности которой закреплена маркировочная табличка.

На боковых поверхностях фланца установлены клеммные коробки 20 и 21 с кабельными вводами<sup>1</sup> 22 для СК и для кабелей ППД и ППТ.

ППД представляет собой датчик абсолютного давления.

ППТ представляет собой термометр сопротивления.

Для установки ППД 1 и ППТ 2 (Приложение 5.2) к наружной поверхности ЭТ приварены штуцеры 3 и 4. Для обеспечения возможности замены без остановки потока рабочего газа, ППД устанавливается через отсечной кран 5. Для предотвращения повреждения ППТ вследствие гидроударов, ППТ устанавливается в гильзу 6, заполненную маслом.

ППД и ППТ подключаются к МЭП с помощью отдельных двухжильных кабелей. Для защиты от повреждений кабели ППД и ППТ проложены в металлорукавах с покрытием для арктического исполнения.

Для контроля несанкционированного доступа крышка БПУ, клеммные коробки и штурвал пломбируются.

П р и м е ч а н и е :

<sup>1</sup> Максимальный диаметр соединительных проводов, на которое рассчитаны кабельные вводы, 8 мм.

#### 1.4.3 Конструкция БИП.

Конструктивно БИП представляет собой модульную конструкцию, состоящую из набора пластмассовых корпусов, установленных на DIN-рейку. В зависимости от задачи с точки зрения выполняемого набора функций, многоканальности и т.п., набирая ту или иную комбинацию модулей, можно формировать требуемое техническое решение. Примеры комплектации БИП приведены в приложении 3.8.

Конструкция и габариты БИП в корпусном исполнении приведены в приложении 3.1.

Базовым модулем является пластмассовый корпус, устанавливаемый на DIN-рейку с помощью защелки. Выполнены следующие модули:

– БПС<sup>1</sup> (поз. 1);

– БИЗ (поз. 2), от 1 до 4 штук;

– РИ (поз. 3);

– ТИ (поз. 4), от 1 до 4 штук;

 $-$  AB $\Pi^2$ ;

– БИ (поз. 5) с кнопками управления (поз. 6).

Модули устанавливаются на DIN-рейку (поз.7), смонтированную в корпусе БИП (поз. 15).

На передней поверхности БПС расположены плавкий предохранитель сети (поз. 9), на нижней поверхности – вилка контактной системы $^3$  (поз.  $10$ ) для подключения сетевого кабеля 220 В, 50 Гц.

На переднюю поверхность БИЗ выведен индикатор питания ПП, представляющий собой двухцветный светодиод.

Зеленое свечение светодиода означает, что БИЗ исправен, имеется напряжение +18 В для питания ПП. Красное свечение светодиода означает, что на плате БИЗ вышел из строя предохранитель<sup>4</sup>, напряжение на выходной клемме отсутствует. Отсутствие свечения светодиода означает, что БИЗ вышел из строя, требуется ремонт или замена.

На нижней поверхности БИЗ расположена вилка контактной системы<sup>3</sup> (поз. 12) для подключения СК.

Конструкция и внешний вид РИ приведены в приложении 3.3.

На передней поверхности блока установлены стандартный 25-ти контактный разъем LPT-порта для подключения принтера (поз. 1); 9-контактный разъем RS-232 2 (порт 1) для подключения внешней цифровой аппаратуры (модем, компьютер, контроллер, принтер и т.п.) (поз. 2); 15-контактный разъем для подключения флэш-носителя (поз 3.). На правой боковой поверхности блока РИ установлен разъем для подключения БИ. На нижней поверхности блока РИ расположена вилка контактной системы для подключения интерфейсных кабелей RS-485 (порты 1 и 2) и RS-232 (порт 2) (поз. 4), переключатели для блокировки меню «Константы» (поз. 5) и для подключения резистора-терминатора для сети RS-485 (поз. 6) (см. этикетку на правой боковой поверхности РИ). Порт 1 дополнительно выведен на разъем USB-B лицевой панели (поз. 7) (подключение ПК через виртуальный СОМ-порт).

Одновременный опрос порта 1 и порта 2 двумя системами телеметрии возможен. Если запросы двух систем телеметрии поданы одновременно на два разных выхода RS-232 и RS-485, подключенных к одному и тому же порту, ответы на запросы не будут выданы. Перед задействованием портов регистратора не требуется никаких настроек, кроме скорости связи для порта 1 и порта 2, которая задается из меню «Константы» на БИП.

На нижней поверхности ТИ расположена вилка контактной системы 11 для подключения интерфейсного кабеля ТИ.

Модули связаны между собой коммуникационным кабелем (КК) (поз. 21). Разъемы для подключения КК расположены на верхних поверхностях модулей. Для защиты от случайного вмешательства разъемы для подключения КК закрыты защитной планкой (поз. 14). Защитная планка пломбируется.

Для доступа к коммуникационным разъемам РИ на крышке корпуса БИП (поз. 16) выполнена крышка портов (поз.17). На лицевой панели крышки БИП установлен БИ. Корпус БИП, в свою очередь, также устанавливается на DIN-рейку (поз. 18), закрепленную на вертикальной поверхности (стене здания, стенке шкафа КИП).

На нижней поверхности корпуса БИП расположена съемная планка (поз. 20) с кабельными вводами<sup>5</sup> (поз. 19) для фиксации сетевого, сигнального и интерфейсных кабелей.

Для контроля несанкционированного доступа БИП пломбируется.

В случае многоканального исполнения (количество каналов более 1) расходомера-счетчика для обеспечения необходимой мощности применяется блок питания внешний (БПВ) (поз. 1 приложения 3.2<sup>6</sup>), устанавливаемый на DIN-рейку в непосредственной близости от БИП. БПВ не может быть установлен в корпус БИП из-за значительного тепловыделения.

Питающее напряжение от БПВ к БИП передается через АВП (поз. 2 приложения 3.2). На нижней поверхности АВП расположена вилка контактных систем<sup>1</sup> (поз. 12 приложения 3.2) для подключения питающего напряжения 24 В от БПВ и интерфейсного кабеля RS-485.

БПВ может быть установлен в шкаф БПВ, расположенный в непосредственной близости от БИП.

Конструкция шкафа БПВ и монтажная схема подключения приведены в приложении 3.6.

В пластмассовом корпусе (поз. 1) на DIN-рейке (поз. 2) установлены БПВ (поз. 3), автоматы защиты (поз. 6) и винтовые клеммы (поз.5). На нижней поверхности шкафа БПВ установлены кабельные вводы для кабеля питания

П р и м е ч а н и я :

<sup>1</sup> Только для одноканального исполнения БИП.

<sup>2</sup> Только для многоканального исполнения БИП и БИП с ИРВИС-УБП.

<sup>3</sup> Розетка контактной системы клеммами присоединена к проводам соответствующего кабеля: интерфейсного, СК, сетевого. Максимальное сечение проводов, на которое рассчитаны контактные системы – 1,5 мм<sup>2</sup>; рекомендуется использовать провода сечением  $0.5$  мм<sup>2</sup>.

<sup>4</sup> Замена предохранителя на плате БИЗ производится заводом-изготовителем или сервисной организацией.

 $^5$  Максимальный диаметр соединительных проводов, на который рассчитаны кабельные вводы – 8 мм.

 $6$  В приложении 3.2 приведен БИП в бескорпусном исполнении.

БИП (поз. 8) и для сетевого кабеля 220 В (поз. 9).

В случае многоканального исполнения (количество каналов более 2) расходомера-счетчика блок ТИ может быть смонтирован в отдельном корпусе (приложение 3.4). Питающее напряжение от БПВ к блоку ТИ передается через АВП, данные о текущих значениях параметров газа от БИП – по интерфейсу RS-485.

Для обеспечения бесперебойной работы расходомера-счетчика при отключении напряжения питающей сети 220 В в состав БИП может входить устройство бесперебойного питания (ИРВИС-УБП). ИРВИС-УБП состоит из БПВ и блока аккумуляторных батарей (БАБ). В состав БАБ входят две аккумуляторные батареи с общей емкостью 14…120 А·ч.

Габаритные и присоединительные размеры БАБ, а также время непрерывной работы расходомера-счетчика от ИРВИС-УБП приведены в приложении 3.5, электрическая схема подключения – в приложении 6.2.

ИРВИС-УБП может быть смонтирован в отдельном шкафу УБП.

Конструкция шкафа УБП и монтажная схема подключения приведены в приложении 3.7.

В пластмассовом корпусе (поз. 1) на DIN-рейке (поз. 2) установлены БПВ (поз. 4), автоматы защиты (поз. 5), винтовые клеммы(поз. 3) и блок аккумуляторных батарей (БАБ) (поз. 8) на кронштейне (поз. 10). В состав БАБ, применяемого в шкафе УБП, входят две аккумуляторные батареи емкостью 14…33 А·ч. Для защиты от короткого замыкания на БАБ установлен плавкий предохранитель (поз. 9). На нижней поверхности шкафа УБП расположены кабельные вводы для подключения БИП (поз. 11), для подключения блока ТИ (при его наличии в комплекте поставки) (поз. 12) и для подключения сетевого кабеля 220 В (поз.13).

В компоновочных решениях, предполагающих использование внешних единых корпусов (шкафы управления, электромонтажные шкафы, шкафы КИП и т.п.) БИП расходомера-счетчика может устанавливаться на DIN-рейку без использования БИП, в виде набора модулей, обеспечивающих необходимую функциональность.

1.4.4 Программное обеспечение (далее – ПО).

ПО обеспечивает реализацию функций расходомеров-счетчиков.

Защита ПО расходомеров-счетчиков от непреднамеренных и преднамеренных изменений и обеспечение его соответствия утвержденному типу, осуществляется путем разделения, идентификации, защиты от несанкционированного доступа. Идентификация ПО расходомеров-счетчиков осуществляется путем отображения на дисплее структуры идентификационных данных. Часть этой структуры, относящаяся к идентификации ПО расходомеров-счетчиков, представляет собой хэш-сумму (контрольную сумму) ПО. Программный код от непреднамеренных и преднамеренных изменений и считываний защищен с помощью log-битов защиты, ведения доступного только для чтения журнала событий.

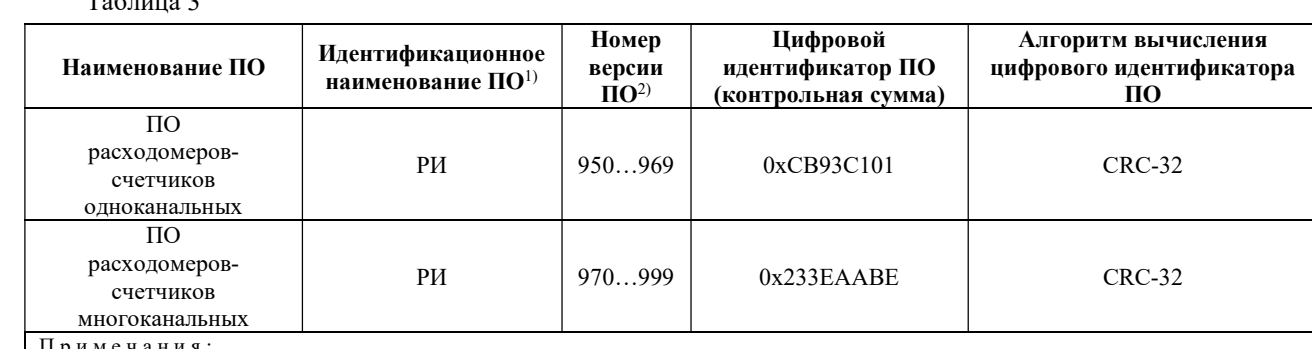

 $T_2$ б $T_3$ 

П р и м е ч а н и я :

<sup>1)</sup> В документации, распечатываемых отчетах, при выводе через интерфейс пользователя, интерфейс связи (RS-232, RS-485) идентификационное наименование ПО, номер аппаратной комплектации, номер версии ПО могут разделяться знаком «дефис» («-»), идентификационное наименование ПО может выводится кириллицей («РИ») или латиницей («RI»).

2) Последняя цифра трехзначного номера версии ПО относится к обозначению метрологически незначимой части ПО, по этой причине не влияет на контрольную сумму метрологически значимой части ПО.

Доступ к ПО расходомеров-счетчиков для пользователя закрыт. При изменении установленных параметров (исходных данных) в ПО системы обеспечивается подтверждение изменений, проверка изменений на соответствие требованиям реализованных алгоритмов, при этом сообщения о событиях (изменениях) записываются в журнал событий, доступный только для чтения. Данные, содержащие результаты измерений, защищены от любых искажений путем кодирования.

ПО расходомеров-счетчиков имеет высокий уровень защиты по Р 50.2.077–2014.

1.4.5 Работа расходомера-счетчика.

При наличии расхода измеряемой среды через ПП формируется сигнал пропорциональный объемному расходу при рабочих условиях.

ППД и ППТ подключены к МЭП БПУ, который формирует сигналы, пропорциональные давлению и температуре измеряемой среды.

Микроконтроллер МЭП по трем измеренным сигналам определяет текущий объемный (массовый) расход, объем, приведенные к стандартным условиям  $(T = 293.15 \text{ K}; P = 101325 \text{ T}$ а), (массу, энергосодержание измеряемой среды). По запросу, периодически поступающему от РИ, текущие данные в цифровом виде передаются через СК и БИЗ в РИ.

Для передачи данных о текущих параметрах в цифровом виде посредством интерфейса RS-485 ПП может быть подключен к ПЭВМ либо АСУТП, имеющем соответствующее программное обеспечение.

СК представляет собой кабель управления, соответствующий условиям эксплуатации, например, типа МКЭШ, экранированный, с количеством жил не менее 5, сечением не менее 0,35 мм<sup>2</sup>.

БИЗ служит для предотвращения возникновения электрической искры в случае выхода из строя МЭП,

обеспечивая тем самым необходимый уровень взрывозащиты.

Индикатор БИ служит для оперативного контроля текущих параметров измеряемой среды: объема (массы, энергосодержания), объемного (массового) расхода измеряемой среды, приведенного к стандартным условиям, абсолютного давления, температуры и индикации аварийных сигналов. Переключение режимов индикации осуществляется РИ по нажатию кнопок управления на лицевой панели БИП.

Посредством внешнего интерфейса RS-232/485 БИП расходомера-счетчика может быть подключен к ПЭВМ либо АСУТП для передачи данных о текущих параметрах и архивов параметров и событий, накопленных РИ. Протокол передачи данных размещен на официальном сайте ООО НПП «Ирвис».

В случае наличия в комплектации расходомера-счетчика токового интерфейса, РИ в цифровом виде передает данные о текущих значениях параметров ТИ. ТИ преобразует цифровую посылку в нормализованные токовые сигналы 0…5 либо 4…20 мА.

Блок-схема расходомера-счетчика приведена в приложении 4.

1.4.5.1 Методика выполнения измерений и алгоритм работы расходомера-счетчика.

Принцип измерения расходомера-счетчика основан на том, что время распространения акустической волны ультразвукового диапазона частот в потоке газа зависит от скорости этого потока. При распространении волны по потоку полное время распространения уменьшается, против потока – увеличивается. Расположенные в потоке газа напротив друг друга приемник и излучатель ультразвуковых колебаний поочередно излучают и принимают акустические колебания по потоку и против потока. Аналого-цифровая электронная схема обеспечивает управление пьезоэлектрическим преобразователями, прием и излучение ультразвуковых колебаний, а также фиксацию суммарного времени задержки.

Получив методом сличения с образцовым расходомером градуировочную зависимость времени задержки от скорости потока, переходят к объемному расходу газа.

Измерительные схемы приведены на рисунках 1, 2.

![](_page_11_Figure_10.jpeg)

Рисунок 1 – V-образная измерительная схема расходомера-счетчика

![](_page_11_Figure_12.jpeg)

Рисунок 2– Диагональная измерительная схема расходомера-счетчика

D – диаметр эксплуатационного трубопровода, м;

dусл – условный диаметр сечения приведения, м;

L, L1, L2 – путь луча ПЭП1 и ПЭП2 в потоке;

 $\varphi, \varphi_1, \varphi_2$  – углы распространения лучей от ПЭП1 и ПЭП2;

∆L1, ∆L2 – концевые поправки пути луча, связанные с погрешностью установки ПЭП.

В расходомере-счетчике могут быть реализованы две конструктивные схемы распространения луча:

– V-образная схема, когда приемники/излучатели установлены на одной стороне измерительного канала ПП, а ультразвуковые колебания, прежде чем попасть на принимающий ПЭП, отражаются от противоположной стенки канала.

– Диагональная схема, когда приемники/излучатели установлены на разных сторонах измерительного канала

Конфигурация измерительного канала при V-образной схеме имеет специальную форму, которая позволяет снизить влияние дефектов профиля скорости от предыстории потока и расширить диапазон измеряемых расходов.

1) Исходные соотношения.

| $\text{Q} \rightarrow \text{Q} \rightarrow \text{Q}$                                                                                                    | $\text{Q} \rightarrow \text{Q} \rightarrow \text{Q}$                      |
|----------------------------------------------------------------------------------------------------|---------------------------------------------------------------------------|
| $\text{Q} \rightarrow \text{Q} \rightarrow \text{Q} \rightarrow \text{Q}$                                                                                                    | $\text{Q} \rightarrow \text{Q} \rightarrow \text{Q}$                      |
| $\text{Q} \rightarrow \text{Q} \rightarrow \text{Q} \rightarrow \text{Q}$                                                                                                    | $\text{Q} \rightarrow \text{Q} \rightarrow \text{Q}$                      |
| $\text{Q} \rightarrow \text{Q} \rightarrow \text{Q} \rightarrow \text{Q}$                                                                                                    | $\text{Q} \rightarrow \text{Q} \rightarrow \text{Q}$                      |
| $\text{Q} \rightarrow \text{Q} \rightarrow \text{Q} \rightarrow \text{Q}$                                                                                                    | $\text{Q} \rightarrow \text{Q} \rightarrow \text{Q}$                      |
| $\text{Q} \rightarrow \text{Q} \rightarrow \text{Q} \rightarrow \text{Q}$                                                                                                    | $\text{Q} \rightarrow \text{Q} \rightarrow \text{Q}$                      |
| $\text{Q} \rightarrow \text{Q} \rightarrow \text{Q} \rightarrow \text{Q}$                                                                                                    | $\text{Q} \rightarrow \text{Q} \rightarrow \text{Q}$                      |
| $\text{Q} \rightarrow \text{Q} \rightarrow \text{Q} \rightarrow \text{Q}$                                                                                                    | $\text{Q} \rightarrow \text{Q} \rightarrow \text{Q}$                      |
| $\text{Q} \rightarrow \text{Q} \rightarrow \text{Q} \rightarrow \text{Q} \rightarrow \text{Q}$                                                                                                    | $\text{Q} \rightarrow \text{Q} \rightarrow \text{Q} \rightarrow \text{Q}$ |
| $\text{Q} \rightarrow \text{Q} \rightarrow \$ |                                                                           |

$$
w_r = \frac{L}{2 \cdot \cos\varphi} \cdot \frac{\tau_2 - \tau_1}{\left(\tau_1 - \frac{\Delta L}{a}\right) \cdot \left(\tau_2 - \frac{\Delta L}{a}\right)}\tag{6}
$$

где: w<sub>r</sub> - скорость движения рабочего газа в измерительном сечении, м/с;

 $\tau_1$ ,  $\tau_2$  – время прохождения ультразвукового сигнала в прямом и обратном направлении, соответственно, сек; а - скорость звука в измеряемой среде, м/с.

ф - угол наклона ПЭП относительно оси ПП.

2) Для компенсации схемных алгоритмических и акустических задержек предварительно проводится юстировка измерительной схемы расходомера-счетчика. При  $w_r = 0$  выясняют:

$$
\Delta \tau_{\text{norm}} = \tau_2 - \tau_1 \tag{7}
$$

$$
\tau_{cp} = 0.5 \cdot (\tau_2 + \tau_1) \tag{8}
$$

$$
L_{\Sigma} = L + \Delta L = \tau_{\rm cp} \cdot a \tag{9}
$$

где:  $\Delta \tau_{\text{nor}},$  – смещение времени прохождения колебаний по потоку и против потока при w<sub>r</sub>=0;

 $\tau_{cp}$  – среднее время прохождения колебаний при  $w_r = 0$ .

3) В процессе выполнения измерений реализуется уравнение расхода при рабочих условиях, приведенного к сечению D:

$$
Q_{py} = 3600 \cdot w_r \cdot \frac{\pi \cdot d_{ycn}^2}{4} \cdot K_Q \cdot K_t \cdot K_{\epsilon}
$$
 (10)

Ко - коэффициент преобразования расходомера-счетчика. Ко является функцией модифицированного числа Рейнольдса:

$$
\text{Re}_{\text{f}} = \frac{\rho \cdot w_{\text{r}} \cdot d_{\text{yca}}}{n} \tag{11}
$$

где: р - плотность измеряемого газа;

η - динамическая вязкость измеряемого газа;

 $K_t$  – коэффициент, учитывающий температурное расширение материала ПП.

$$
K_t = 1 + 3 \cdot \alpha_t \cdot (t - 20) \tag{12}
$$

где: а- коэффициент линейного расширения материала ПП.

 $K_{\epsilon}$ . – коэффициент, учитывающий соотношение скоростей звука рабочего газа при поверке и измерениях.

$$
K_{\varepsilon} = 1 - 0.5 \cdot (1 - d^{-4}) \cdot M^2 \tag{13}
$$

$$
M = \frac{w_r}{a}
$$
 (14)

где: М - число Маха.

4) Объем и масса измеряемой среды в общем случае вычисляется по формулам:

$$
V = \int_{\tau} Q \cdot d\tau \tag{15}
$$

$$
M = \int_{\tau} m \cdot d\tau
$$
 (16)

$$
Q_{py} = w_r \cdot F_{\text{nn}} \tag{17}
$$

где: V – объем рабочего газа при рабочих (стандартных) условиях,  $M^3$ ;

Q – расход рабочего газа при рабочих (стандартных) условиях, м<sup>3/</sup>ч;

M – масса измеряемой среды, кг;

m – массовый расход измеряемой среды, кг/ч;

 $Q_{py}$  – расход рабочего газа при рабочих условиях, м<sup>3</sup>/ч;

 $\rm F_{\rm m}$  – площадь поперечного сечения ПП в измерительном сечении, м<sup>2</sup>;

L – расстояние между ПЭП;

 $\tau_1$ ,  $\tau_2$  – время прохождения ультразвукового сигнала в прямом и обратном направлении, соответственно, сек; τ – время интегрирования.

В случае измерения объема рабочего газа, приведенного к стандартным условиям (массы, энергосодержания), используются формулы:

$$
V_c = \int_{\tau} \frac{2.893 \cdot Q_{py} \cdot (P/T)}{K} \cdot d\tau
$$
 (18)

$$
M = \frac{2,893 \cdot Q_{py} \cdot (P/T) \cdot \rho_{cr}}{K} \cdot d\tau
$$
 (19)

$$
E_{\rm s} = \frac{2,893 \cdot Q_{\rm py} \cdot (P/T)}{K} \cdot H_{\rm c} \cdot d\tau \tag{20}
$$

где: P – абсолютное давление рабочего газа, кПа;

T – абсолютная температура рабочего газа, К;

 $Q_{py}$  – объемный расход рабочего газа при рабочих условиях, м<sup>3/</sup>ч;

 $\rho_{cr}$  – плотность рабочего газа при стандартных условиях;

К – коэффициент сжимаемости рабочего газа;

 $H_c$  – удельная объемная теплота сгорания, Дж/м<sup>3</sup>.

Для природного газа коэффициент сжимаемости К вычисляется по методам, изложенным в ГОСТ 30319.2-2015 и ГОСТ 30319.3-2015<sup>1</sup>, для попутного нефтяного газа по ГСССД МР 113-2003, для других газов – в соответствии с нормативно-справочной документацией на эти газы, в том числе по ГСССД МР 107-98, ГСССД МР 118-2005, ГСССД МР 134-2007, ГСССД МР 135-2007, ГСССД 4-78, ГСССД 8-79, ГСССД 70-84, ГСССД 89-85, ГСССД 92-86, ГСССД 96-86, ГСССД 110-87, ГСССД 147-2008 и ГСССД 179-96.

Вычисление значений параметров осуществляется микроконтроллером МЭП по программе, размещенной в энергонезависимой памяти МЭП. По завершении обработки всех блоков, программа возвращается в начало.

1.4.5.2 При отключении напряжения питания, значения объема измеряемой среды, приведенного к стандартным условиям (массы, энергосодержания), и суммарного времени работы расходомера-счетчика, записанные в энергонезависимую память, сохраняются неограниченно долгое время.

1.4.6 Работа РИ.

При включении питания ИРВИС-Ультра на индикаторе БИП в верхней строке слева отображается тип регистратора и номер версии рабочей программы в данном экземпляре РИ, разделенные знаком «-».

В комплектации прибора возможно наличие от 1 до 4 ПП, каждый из которых через соответствующий БИЗ подключен к общей входной шине данных РИ. Вычисление текущих значений измеряемых параметров газа по сигналам с датчиков и накопленного объема газа, приведенного к стандартным условиям, ведется в каждом ПП автономно контроллером МЭП. Все ПП в комплектации прибора имеют индивидуальные неповторяющиеся адреса. Раз в секунду РИ производит циклический опрос четырех информационных каналов. При конфигурировании прибора производится подключение ПП к РИ: каждому информационному каналу назначается адрес соответствующего ПП, после чего начинается циклический опрос данных. Если в составе прибора менее четырех ПП, то возможно подключение одного ПП к нескольким информационным каналам РИ для дублирования архивов. Номер информационного канала не имеет привязки к конкретному аппаратному каналу связи. Запрос от РИ поступает через БИЗ и СК на все ПП одновременно, ответ приходит только от ПП, адрес которого содержался в запросе. Выбор команды «отключить ПП» при конфигурировании прибора не приводит к прекращению процесса опроса и ведения архивов какого-либо из подключенных ранее ПП, но указанному информационному каналу присваивается признак свободного, т.е. разрешается подключение к нему ПП с другим адресом. Вывод данных на индикацию и распечатка архивов с отключенного ПП не производится.

Из данных, передаваемых ПП в ответах на запросы, РИ формирует и сохраняет в энергонезависимой памяти архив параметров и архив событий. Изменения в договорных константах и составе рабочей среды сохраняются в архиве констант. По каждому из четырех информационных каналов обеспечивается сохранение 1200 записей в посуточном архиве параметров, 2400 записей в почасовом архиве параметров, 24000 записей в архиве событий (с периодом 6 минут), 200 записей по вводу состава газа в архиве констант (12 компонентов и плотность), 50 записей по вводу договорных параметров в архиве констант.

Кроме четырех информационных каналов, к которым подключаются ПП, в РИ имеется возможность

Примечание.

 $1 B$  диапазоне температур от минус 40 до минус 23 °С возможно вычисление коэффициента сжимаемости природного газа по ГСССД МР 118-2005.

задействовать до пяти виртуальных каналов. Виртуальные каналы обеспечивают доступ пользователя к комбинациям суммарных и разностных расходов. Расчет расхода для каждого из виртуальных каналов определяется введенной пользователем формулой, в которой используются расходы, приведенные к стандартным условиям, полученные с ПП. По каждому из задействованных виртуальных каналов могут выводиться текущие данные по расходу на БИ и протоколы архива параметров на распечатку.

РИ имеет возможность подключения по интерфейсу RS-232/485 к COM-порту компьютера, или к портам RS-232, RS-485 иного устройства телеметрии: модема, промышленного контроллера, преобразователя интерфейса и т.п. подключении выхода RS-485 РИ к порту RS-232 устройства телеметрии  $\prod$ ри необходимо использовать преобразователь RS-485/232. В случае подключения к одному компьютеру нескольких расходомеровсчетчиков, должна использоваться сеть устройств, соединенных через интерфейс RS-485 либо через телефонную сеть и модемы, подключаемые к RS-232.

Регистратор РИ имеет два логических последовательных порта. Первый порт имеет два физических интерфейса: 9-контактный разъем RS-232 на передней панели и три клеммы RS-485 в нижней части блока, а также виртуальный COM-порт (разъем USB-В лицевой панели РИ), второй порт – два физических интерфейса: три клеммы RS-232 и три клеммы RS-485 в нижней части блока в нижней части блока.

При подключении РИ к компьютеру или устройству телеметрии имеется возможность дистанционного считывания архивов и рабочих диапазонов по давлению, температуре, расходу. С компьютера можно изменить компонентный состав и плотность рабочей срелы, название прелприятия, значения отчетного часа, латы и времени. Для защиты от несанкционированного доступа к этим данным линия связи может быть защищена паролем, возможность изменения состава рабочей среды может быть заблокирована. В любом случае, факт изменения параметров фиксируется в архиве событий, а введенные значения - в архиве констант.

РИ имеет возможность вывода архивов для печати на принтере. Принтер обязательно должен быть DOSсовместимый, т.е. поддерживающий печать символов по кодовой таблице. В случае, если принтер не русифицирован, т.е. не поддерживает кодовую страницу 866 с кириллицей, следует распечатывать отчеты в режиме транслитерации по ГОСТ 7.79-2000. Основным способом подключения принтера к РИ является параллельный интерфейс CENTRONICS: 25-контактный разъем для подключения принтера расположен на передней панели РИ. Для подключения используется кабель из комплекта к принтеру. Имеется техническая возможность подключения удаленного принтера к порту 1 через интерфейс RS-232 или через интерфейс RS-485 и преобразователь RS-485/232.

Для сбора данных в электронном виде из РИ на компьютер при отсутствии технических средств связи предназначен комплект «Диспетчеризация ногами». Комплект «Диспетчеризация ногами» состоит из флэшносителя, адаптера ПК и программного обеспечения. Флэш-носитель является аналогом твердотельных карт памяти (флэш-памяти), но с учетом условий эксплуатации выполнен в корпусе вилки 15-контактного разъема. Запись ланных производится РИ автоматически при подключении флэш-носителя к ответному разъему, установленному на передней панели РИ. Флэш-носитель по выбору пользователя может применяться для переноса на компьютер двух типов данных: либо архивов, накопленных в энергонезависимой памяти РИ, либо хронологических последовательностей «мгновенных» значений измеряемых параметров - трендов. Считывание архивов и трендов производится через адаптер ПК. Имеется две модификации адаптера: для подключения к СОМ-порту и для подключения к USB-порту компьютера. Для считывания на компьютер архивов из флэш-носителя или непосредственно из РИ предназначена программа «Ирвис-ТП. Коммерческий отчет (RiCom)», эта же программа применяется для считывания трендов из флэш-носителя.

Программы размещены на официальном сайте ООО НПП «Ирвис».

1.4.6.1 Отсчет времени.

При отключенном питании БИП, отсчет даты и времени производится по часам реального времени (ЧРВ), аппаратно реализованным в РИ. Источником питания для ЧРВ, на время отсутствия питания БИП, служит литиевый элемент. Срок его эксплуатации до замены определяется временем хранения расходомера-счетчика без включения сетевого питания, но не менее 4 лет. При включенном питании БИП отсчет времени производится по внутреннему таймеру РИ, в конце каждого часа производится синхронизация ЧРВ и таймера. При отказе ЧРВ отсчет времени также производится по внутреннему таймеру РИ. Для исключения нарушений структуры архивов при отказе ЧРВ или при переводе даты, времени, в РИ обеспечивается учет времени наработки (Тнар). Под временем наработки понимается суммарное время работы РИ (время, когда было включено питание). Отсчет Тнар ведется по внутреннему таймеру РИ независимо от ЧРВ. Отсчет Тнар начинается при первом включении расходомера-счетчика от нуля и далее ведется в цикле до максимальной величины 65535 часов (7,5 лет). При отключении питания накопленное значение Тнар сохраняется в памяти РИ неизменным. Периодический контроль Тнар по индикатору дает возможность выявить факты выключения расходомера-счетчика даже без распечатки архивов.

Сохранение данных в архиве РИ производится в соответствии с очередностью их поступления - в порядке возрастания времени наработки РИ с привязкой к календарной дате и времени. Распределение архивных записей по контрактным суткам определяется действующим значением контрактного часа (завершающего часа отчетных cytok).

При вводе нового значения контрактного часа, текушие сутки завершаются по «старому» значению контрактного часа. Следующие сутки являются переходными, т.е. они начинаются по «старому» значению контрактного часа, но завершаются уже по «новому» значению. Длительность этих переходных суток может составлять от 1 часа до 47 часов при изменении значения контрактного часа с 23:00 на 00:00 и с 00:00 на 23:00 соответственно. В любом случае, даты начала и конца переходных отчетных суток есть даты двух следующих подряд календарных суток. Сутки, следующие за переходными завершаются и начинаются по «новому» значению контрактного часа и имеют длительность 24 часа. Исключение составляют лишь сутки с автопереводом часов на зимнее или летнее время, они имеют длительность 25 и 23 часа соответственно.

1.4.6.2 Ведение и печать архива событий.

В РИ постоянно ведется и обновляется архив событий за последние 100 суток по времени наработки. Запись в архив – циклическая, с заменой информации 101-суточной давности. Архив не имеет ограничения по количеству фиксируемых событий благодаря тому, что зарезервированы ячейки памяти для всех событий за каждый интервал 0,1 часа по Тнар.

В архиве событий сохраняются:

– значение Тнар и ЧРВ (дата, время) перед записью;

– 1 байт флагов событий, устанавливаемых МЭП;

– 2 байта флагов событий, устанавливаемых РИ.

Побитный состав флагов указан в протоколе связи с верхним уровнем (размещен на официальном сайте ООО НПП «Ирвис»).

Архив событий может выводиться на принтер (см. также п. 2.3.11), на флэш-носитель из комплекта «Диспетчеризация ногами» или на компьютер. Вывод данных из архива на печать или на компьютер осуществляется по запрашиваемым контрактным суткам. За начало и конец суток принимается контрактный час, значение которого задается в режиме «Константы». Привязка сообщений об отказах на индикаторе и в распечатке архива событий к конкретным отказам и способам их устранения приведена в п. 3.3.

1.4.6.3 Ведение и печать архива параметров.

При заполнении почасового архива параметров в энергонезависимой памяти РИ сохраняются данные за каждый час (по ЧРВ) отчетного периода 100 суток. Сохранение параметров происходит при выключении питания и при смене часа по ЧРВ. В архиве параметров сохраняются с привязкой к дате и времени записи следующие данные:

– по значениям накопительных счетчиков:

- счетчика объема при стандартных условиях;
- счетчика объема при рабочих условиях;
- счетчика времени наработки;
- по значениям, накопленным за текущий час (по ЧРВ):
- среднего давления газа;
- средней температуры газа;
- признаков событий итоговых за час;
- счетчика времени нештатной ситуации, препятствующей измерению расхода (Тнс1)

– счетчика объема при нештатной ситуации второго типа (Vнс2) – это объем газа, для которого приведение к стандартным условиям выполнялось не по измеренным значениям, а по договорным константам давления или температуры – при выходе из строя канала измерения давления или температуры.

Значение объема при стандартных условиях V, записываемое в архив, определяется последним принятым с МЭП значением V.

Накопленный объем при рабочих условиях V<sub>ру</sub> вычисляется РИ в конце каждого часа (по ЧРВ или при выключении расходомера-счетчика) на основе разницы объемов при стандартных условиях на конец и начало данного часа, среднечасовых значений температуры, давления и коэффициента сжимаемости.

Среднечасовые величины температуры  $T_{cn}$  и давления  $P_{cn}$  вычисляются как средние величины, действовавшие в период от предыдущей до очередной записи в архив.

Очередная запись посуточного архива параметров формируется при установлении факта начала следующих отчетных суток, т.е. при установлении факта превышения текущего значения часа в сравнении с действующим значением контрактного часа. Проверка производится при каждом включении питания и при каждой смене часа по ЧРВ. В записи сохраняются значения параметров на момент конца отчетных суток:

- счетчика объема при стандартных условиях: накопительного и за сутки;
- счетчика объема при рабочих условиях: накопительного и за сутки;
- счетчика времени наработки;
- счетчика времени во включенном состоянии за сутки;
- контрактного часа;
- среднего давления газа (Рср c);
- средней температуры газа (t ср с);
- признаков событий итоговых за сутки;
- счетчика времени нештатной ситуации, препятствующей измерению расхода (Тнс1)
- счетчика времени нештатной ситуации, препятствующей заполнению архива (Тнс0)
- счетчика объема подсчитанного при выходе из строя канала измерения давления или температуры (Vнс2)
- счетчика объема подсчитанного при выходе из строя канала измерения расхода (Vнс)
- количество и адреса записей, добавленных за сутки в архив констант «Свойства рабочей среды»;
- количество и адреса записей, добавленных за сутки в архив констант «Договорные параметры»;
- количество и адреса записей, добавленных за сутки в почасовой архив параметров;
- количество и адреса записей, добавленных за сутки в архив событий.

При формировании записи в посуточный архив параметров может быть обработано как меньше, так и больше 24 записей из почасового архива. Это связано с прекращением заполнения архива при отключении питания, увеличении или уменьшении времени в отчетных сутках из-за переустановки даты и времени, с изменением значения контрактного часа в течении данных суток.

Итоговые параметры за отчетные сутки рассчитываются по формулам:

$$
\tau_{BKJ} = \sum (T_{Hap_i} - T_{Hap_{i-1}}), \, \text{q}; \tag{21}
$$

#### ИРВС 9100.0000.00 РЭ7

$$
\mathbf{t}_{cp}^c = \sum_{i} \left( \mathbf{t}_{cp\ i} \cdot \left( \mathbf{T}_{\text{map}_i} - \mathbf{T}_{\text{map}_{i-1}} \right) \right) / \mathbf{\tau}_{\text{BKT}} \, \text{°C};\tag{22}
$$

$$
P_{cp}^{c} = \sum \left( P_{cp\,i} \cdot \left( T_{\text{map}_{i}} - T_{\text{map}_{i-1}} \right) \right) / \tau_{\text{BKT}} \text{, kTla}; \tag{23}
$$

$$
Q_{py}^{c} = \sum (V_{py i} - V_{py i-1}), M^{3} \pi p p p y \cdot y \cdot / cy \tau \kappa u ; \qquad (24)
$$

$$
Q^{c} = \sum (V_{i} - V_{i-1}), M^{3} \text{ при } c.y./\text{cyтки};
$$
\n(25)

$$
m^{c} = \sum (M_{i} - M_{i-1}), \kappa r / cy \tau \kappa u ; \qquad (26)
$$

$$
T_{\text{HC0}} = 24 + N_{\text{cyt koh}} - N_{\text{cyt hau}} - T_{\text{bkA}}, \text{MH};
$$
\n(27)

$$
T_{\text{HC}} = T_{\text{HC}0} + T_{\text{HC}1}, \tag{28}
$$

$$
T_{\text{Hcl}} = \sum T_{\text{Hcl}_i}, \text{MHH};\tag{29}
$$

$$
V_{\text{HC}} = T_{\text{HC}} \cdot Q_{\text{QOT KOH}} + V_{\text{HC2}} \cdot M^3 \text{HDM C. y.};
$$
\n(30)

$$
V_{\text{HC2}} = \sum V_{\text{HC2}_1}, M^3 \text{ при c. y.}
$$
 (31)

где: i, i-1 – индексы текущей и предыдущей записей в архив параметров в пределах отчетных суток;

нач, кон - индексы архивного параметра по состоянию на начало и конец отчетных суток;

 $\tau_{BKI}$  - время во включенном состоянии;

Тнар - время наработки;

 $t_{cp}^{c}$  и  $P_{cp}^{c}$  – среднесуточные температура и давление;

 $Q^{c}$  и  $Q_{py}^{c}$  - расход измеряемой среды за сутки при стандартных условиях и при рабочих условиях;

V и V<sub>py</sub> – накопленный объем измеряемой среды при стандартных условиях и при рабочих условиях:  $m<sup>c</sup>$  – массовый расход за сутки;

М - накопленная масса измеряемой среды;

 $T_{\text{HC}}$ ,  $T_{\text{HC}}$  – время нештатных ситуаций, отнесенных к типам НСО и НС1;

 $N_{\text{cvr}}$  – действующее значение контрактного часа;

Q<sub>nor</sub> - значение договорного расхода;

Тне - время нештатных ситуаций суммарное за сутки;

 $V_{\text{nc}}$  – объем при с.у., рассчитанный за время нештатных ситуаций, суммарный за сутки;

 $V_{\text{HC}}$  – объем при с.у., рассчитанный за время нештатных ситуаций, связанных с выходом из строя каналов измерения давления или температуры.

Архив параметров может выводиться на принтер, на флэш-носитель из комплекта «Диспетчеризация ногами» или на компьютер. Вывод данных из архива на печать или на компьютер осуществляется по запрашиваемым отчетным суткам. За начало и конец суток принимается контрактный час. При выводе архива параметров на принтер возможно выбрать форму представления данных: отчет за сутки (по часам), за период (по суткам с подведением итога), за месяц (по суткам с подведением итога), подробнее см. п. 2.3.11. Отчет за сутки печатается на основе почасового архива параметров, отчет за период и за месяц печатаются на основе посуточного архива параметров. Краткая итоговая информация по нештатным ситуациям присутствует в отчетах за сутки, за период и за месяц. Детальная информация по нештатным ситуациям для целей диагностики функционирования прибора присутствует в распечатках архива событий.

1.4.6.4 Обмен данными с верхним уровнем.

Для считывания архивов и текущих значений, проверки функционирования РИ и линии связи предназначена программа «Ирвис-ТП. Коммерческий отчет (RiCom)» (файл RiCom.exe), размещенная на официальном сайте ООО НПП «Ирвис».. Для автоматического считывания архивов и текущих значений по заданному расписанию, сохранения баз данных и распечатки отчетных ведомостей на компьютере предназначено программное обеспечение «ИРВИС-ТП. Диспетчер». Заказчиком может быть разработано собственное программное обеспечение для верхнего уровня сети расходомеров-счетчиков ИРВИС-Ультра. Для получения данных программа Заказчика может использовать ОРС-сервер, разработки ООО НПП «Ирвис».

Обмен данными РИ в сети верхнего уровня организован на основе применения протокола обмена MODBUS (размещен на официальном сайте ООО НПП «Ирвис»).

Устройством MASTER является компьютер, а устройством SLAVE является РИ. Данные передаются в режиме RTU, скорость по умолчанию 4800 бит/сек., 8 бит, 1 стоповый, без контроля четности, контрольная сумма CRC16, управления потоком нет.

Адрес устройства в сети верхнего уровня («код запроса») устанавливается с клавиатуры БИП в режиме «Константы» (значение по умолчанию – «XYZ», где: YZ – две последние цифры заводского номера БИП; X = 1, если **Y** = 0; **X** = 0, если **Y**  $\neq$  0).

С клавиатуры БИП в режиме «Константы» устанавливаются также значение пароля для доступа к

расходомеру-счетчику по сети (значение по умолчанию – «0х0000»), скорость обмена для последовательного порта 1 (по умолчанию 4800 бит/сек), скорость обмена для порта 2 (по умолчанию 4800 бит/сек).

В случае несоответствия запрашиваемых либо передаваемых данных требованиям протокола РИ отвечает сообщением с кодом ошибки и модифицированным номером функции в соответствии с описанием протокола MODBUS.

1.4.7 Обеспечение взрывобезопасности.

1.4.7.1 Взрывобезопасность обеспечивается искробезопасными цепями.

1.4.7.2 Искробезопасность электрических цепей ПП расходомера-счетчика достигается за счет ограничения напряжения и тока в его электрических цепях до искробезопасных значений, гальванической развязки цепей питания и выходных цепей интерфейса, а также ограничением длины СК (не более 400 м) и его маркой. Ограничение напряжения и тока в электрических цепях ПП обеспечивается применением в БИП барьера искрозащиты.

Гальваническое разделение цепей питания осуществляется силовым трансформатором, удовлетворяющим требованиям ГОСТ 30852.0-2002.

Гальваническое разделение выходных цепей интерфейса осуществляется оптронной развязкой.

Монтаж электрических цепей расходомера-счетчика выполнен в соответствии с ГОСТ 30852.10-2002.

Искробезопасные цепи в БИЗ-4 выведены на индивидуальный клеммник. У клеммной колодки установлена табличка с надписями: «Искробезопасные цепи», U<sub>0</sub>: 18 В, I<sub>0</sub>: 140 мА, L<sub>0</sub>: 0,3 мГн, C<sub>0</sub>: 0,15 мкФ.

#### 1.5 Маркирование и пломбирование

1.5.1 На ПП прикреплена табличка, изготовленная методом лазерной гравировки<sup>1</sup>, на которую нанесены:

– наименование и товарный знак предприятия-изготовителя;

– знак утверждения типа;

– условное обозначение, порядковый номер ПП по системе нумерации предприятия-изготовителя;

– значение наименьшего и наибольшего расхода измеряемой среды;

- значение наименьшего и наибольшего давлений (избыточных) измеряемой среды;
- степень защиты от проникновения воды и пыли IP65;

– маркировка взрывозащиты 1Ех ib IIC T4 Gb X;

– надпись: «-40°С  $\le$  ta $\le$  +45°С»;

– год изготовления.

1.5.2 На лицевой поверхности БИП (для бескорпусного исполнения – на боковой поверхности БИЗ) крепится табличка<sup>2</sup>, изготовленная методом лазерной гравировки<sup>1</sup>, на которую нанесены:

– наименование и товарный знак предприятия-изготовителя;

– наименование, обозначение, порядковый номер по системе нумерации предприятия-изготовителя;

– знак утверждения типа;

– знак соответствия по ГОСТ Р 50460-92;

– степень защиты от проникновения воды и пыли IP54;

– маркировка взрывозащиты [Ех ib Gb] IIC;

– год изготовления.

1.5.3 На БИЗ крепится табличка, изготовленная методом лазерной гравировки<sup>2</sup>, на которую нанесены:

– наименование и товарный знак предприятия-изготовителя;

– условное обозначение версии «БИЗ»;

– напряжение, В, частота, Гц, род и значение тока питания входных цепей;

– надпись: «Искробезопасные цепи», U<sub>0</sub>: 18 В, I<sub>0</sub>: 140 мА, L<sub>0</sub>: 0,3 мГн, C<sub>0</sub>: 0,15 мкФ.

1.5.4 На корпусе ПП нанесена стрелка, указывающая направление потока.

1.5.5 На корпусе ПП нанесен знак заземления по ГОСТ 21130-75.

1.5.6 При выходе из производства (или ремонта) на предприятии-изготовителе, а также после проведения периодической поверки расходомер-счетчик пломбируется в следующих местах:

ПП – крышка БПУ в двух местах;

БИП – защитная планка БИП (для корпусного исполнения);

1.5.7 При выходе из производства УПП марок «Турбулизатор-У(У-Эндо)», «Турбулизатор- Шг(Шг-Эндо)» пломбируются в следующих местах:

– УПП марок «Турбулизатор-У», «Турбулизатор-Шг» – каждый технологический штуцер в одном месте;

– УПП марок «Турбулизатор-У-Эндо», «Турбулизатор-Шг-Эндо» – каждый окуляр в одном месте.

1.5.8 После окончания пуско-наладочных работ ПП и БИП должны быть опломбированы в следующих предусмотренных для этой цели местах:

– ПП – фланцевое соединение с эксплуатационным трубопроводом – в двух местах;

– клеммник – в двух местах;

– БИП – крышка БИП (для корпусного исполнения); контактные системы и разъемы коммуникационного кабеля (для бескорпусного исполнения).

1.5.8 Маркировка транспортной тары должна соответствовать ГОСТ 14192-96, чертежам предприятияизготовителя, иметь основные, дополнительные и информационные надписи, условное обозначение упакованного расходомера-счетчика, а также манипуляционные знаки: «Осторожно, хрупкое», «Верх, не кантовать», «Боится

Примеч ания:

<sup>1</sup> Допускается изготовление табличек другим прогрессивным способом, обеспечивающим их четкое и ясное изображение в течение всего срока службы.

 $^2$  Для корпусного исполнения табличка крепится на крышке БИП.

сырости».

## 1.6 Упаковка

1.6.1 Расходомер-счетчик, изготовленный предприятием-изготовителем, принятый ОТК предприятия-изготовителя, подвергается упаковке согласно ТУ предприятия-изготовителя.

#### 2.1 Эксплуатационные ограничения

2.1.1 Измеряемая среда:

– природный газ по ГОСТ 5542-2014, попутный нефтяной газ по ГОСТ Р 8.615-2005, водород, гелий, ацетилен, другие горючие газы, воздух, инертные газы, при температуре от минус 40 до плюс 60 °С, абсолютном давлении от 0,05 до 1,6 МПа (в зависимости от диапазона измерения примененного первичного преобразователя давления и исполнения ПП).

2.1.2 Пределы измерений, соотношения измеряемых объемных (массовых) расходов должны соответствовать значениям, указанным в приложении 1 настоящего документа.

2.1.3 Параметры электрического питания:

– напряжение переменного тока (  $220^{+22}_{-33}$ ) B;

– частота (50 $\pm$ 1) Гц.

2.1.4 Параметры электрического питания при использовании элементов питания:

– напряжение постоянного тока 3,6 (7,2) В;

– срок службы элементов питания не менее 3 лет.

2.1.5 Длина СК не более 400 м.

2.1.6 Условия эксплуатации:

1) температура: ПП – от минус 40 до плюс 60 °С;

БИП –от минус 10 до плюс 45 °С<sup>1</sup>;

2) влажность: не более  $95 \pm 3$  % при температуре 35 °С;

3) атмосферное давление: от 84 до 106,7 кПа.

2.1.7 По стойкости к механическим воздействиям расходомер-счетчик имеет виброустойчивое исполнение N2 по ГОСТ Р 52931-2008:

– частота синусоидальных вибраций от 10 до 55 Гц;

– амплитуда смещения для частоты ниже частоты перехода 0,35 мм.

## 2.2 Подготовка к использованию

2.2.1. Произвести внешний осмотр расходомера-счетчика и проверить правильность комплектации.

2.2.1.1. Монтаж расходомера-счетчика должен производиться монтажными организациями в соответствии с их нормами и инструкциями при наличии соответствующей лицензии.

При монтаже расходомера-счетчика необходимо руководствоваться настоящим РЭ, главой 3.4. Правил эксплуатации электроустановок потребителей (ПЭЭП), ПУЭ и другими документами, действующими в данной отрасли промышленности. При измерении во взрывоопасных средах, в частности природного газа, необходимо соблюдать требования ГОСТ Р 51330.0-99, ГОСТ Р 51330.10-99 и правила безопасности в газовом хозяйстве.

2.2.1.2. Место установки расходомера-счетчика должно быть выбрано так, чтобы предохранить его от ударов, а также от производственной вибрации (близость прессов, молотов и т.д.).

2.2.1.3. При установке первичного преобразователя вне помещения, над ним должна быть установлена защита, исключающая прямое попадание на ПП атмосферных осадков.

2.2.1,4. Рабочий газ должен быть предварительно очищен и осушен в соответствии с действующими для данного оборудования нормами. Природный газ должен соответствовать требованиям ГОСТ 5542-87.

Предпочтительной следует считать установку ПП после фильтра.

Следует избегать конденсации компонентов рабочего газа на элементах проточного тракта ПП, в том числе на переходных режимах потребляющего оборудования (выход на рабочий режим и останов потребления).

2.2.1.5. Участки трубопровода, непосредственно присоединяемые к расходомеру-счетчику должны быть перед монтажом тщательно прочищены ершом или льняной тряпкой, смоченной в бензине. После прочистки трубопровод продуть.

2.2.1.6. Схема присоединения расходомера-счетчика в трубопровод показана в Приложении 5.2.

Габаритные и присоединительные размеры расходомера-счетчика указаны в Приложении 2.1.

2.2.1.7. При монтаже необходимо обратить особое внимание на правильность установки ППР (стрелка на базовом фланце должна совпадать с направлением потока), состояние уплотнительных колец и отсутствие утечки рабочего газа. Длины прямолинейного участка трубопровода до ППР должны соответствовать ГОСТ 8.361-79 и иметь размеры не менее, чем указанные в таблице 4.

Примечание.

<sup>&</sup>lt;sup>1</sup> По специальному заказу возможно исполнение БИП – от минус 40 до плюс 45 °С.

Таблица 4

![](_page_20_Picture_238.jpeg)

Длина прямолинейного участка трубопровода после ПП должна быть не менее 5DN.

2.2.2. Меры безопасности при монтаже расходомера-счетчика.

2.2.2.1. Источниками опасности при монтаже и наладке ИРВИС-Ультра является электрический ток и рабочий газ, находящийся под давлением.

2.2.2.2. Расходомер-счетчик должен эксплуатироваться в системах с рабочим давлением, указанным в паспорте на расходомер-счетчик.

2.2.2.3. Перед началом монтажных работ обеспечить полную отсечку поступления рабочего газа в эксплуатационный трубопровод (ЭТ) на участке врезки.

2.2.4.4. При монтаже ПП не допускается нанесение ударов по фланцам и корпусу ПП металлическими предметами.

2.2.5.5. При затяжке фланцевых соединений использовать только стандартные гаечные ключи без применения "усилителей".

2.2.2.6. Все работы по монтажу и демонтажу необходимо выполнять при отключенном напряжении питания.

2.2.3. Монтаж ПП на ЭТ вести в следующем порядке.

2.2.3.1. Монтаж ПП на ЭТ вести в следующем порядке.

2.2.3.2. Вырезать в ЭТ отверстие диаметром 80-2 мм.

2.2.3.3. Измерить диаметр проходного сечения ЭТ.

Диаметр проходного сечения ЭТ определяют по среднему арифметическому значению четырех диаметров, равномерно расположенных по сечению. Измерения необходимо проводить микрометрическим нутромером по ГОСТ 10- 75.

При невозможности непосредственного измерения диаметра проходного сечения ЭТ допускается определять диаметр измерением наружного периметра и толщины стенки ЭТ. Наружная поверхность ЭТ должна быть тщательно зачищена и не иметь вмятин и уступов. Измерения необходимо проводить металлической рулеткой по ГОСТ 7502-69. Толщину стенки ЭТ необходимо измерять индикаторным толщиномером по ГОСТ 11358-74, штангенциркулем по ГОСТ 166-72 или ультразвуковым толщиномером.

2.2.3.4. Приварить к наружной поверхности ЭТ базовый фланец 7 (Приложение 2.1), совместив отверстие в базовом фланце с отверстием в ЭТ.

Примеры правильной и неправильной приварки базового фланца приведены в Приложении 9.

2.2.3.5. Установить шлюзовую камеру 6 на базовый фланец с помощью болтов из комплекта поставки. Правильность ориентации ШК на установочном фланце обеспечивается штифтом.

2.2.3.6. Установить нижний фланец 5 на ШК и закрепить с помощью болтов из комплекта поставки. Правильность ориентации ПП относительно ШК обеспечивается штифтом.

2.2.3.7. Открыть ШК.

2.2.3.8. Одновременно закручивая гайки 12 на направляющих 13 установить ППР в рабочее положение, до соприкосновения фланца ДК 8 с ограничительным кольцом 14.

2.2.3.9. Выполнить пломбировку.

2.2.3.10. При демонтаже ППР операции по п.п. 2.2.3.6 - 2.2.3.8 выполнять в обратном порядке.

2.2.3.11. Просверлить в ЭТ отверстия и приварить штуцера для установки ППД и ППТ согласно Приложения 5.2.

2.2.3.12. Установить ППД и ППТ.

Для обеспечения возможности замены ППД без останова потребления рабочего газа, предпочтительной является установка ППД через отсечной кран.

Для предотвращения повреждения ППТ, а также замены ППТ без останова потребления рабочего газа вследствие гидроударов, ППТ устанавливается в гильзу, заполненную маслом.

2.2.3.13. Подключить к ППР ППД и ППТ. В состоянии поставки кабели подключения ППД и ППТ могут быть присоединены к ППР и имеют маркировку в соответствии с номерами клемм ППД и ППТ. Кабели ППД и ППТ должны быть проложены в металлорукавах.

Примечание.

<sup>1</sup> С учетом ИУ из комплекта поставки (при их наличии в Заказе).

2.2.3.14. После монтажа ПП участок врезки опрессовать при испытательном давлении согласно СНиП 3.05.03-85, произвести контроль утечки рабочего газа. При наличии утечки определить причину и устранить. Провести повторные испытания.

2.2.3.15. В случае необходимости установки контрольных манометра и термометра, врезка штуцеров производится на прямых участках трубопровода ниже по потоку: контрольный манометр - на расстоянии 1,5…2,5Ду от ППТ; контрольный термометр - на расстоянии 3…5 Ду от ППТ.

2.2.4 Монтаж ПП на ЭТ при «горячей» врезке вести в следующем порядке.

2.2.4.1 Измерить диаметр проходного сечения ЭТ.

Измерение диаметра проходного сечения ЭТ допускается определять измерением наружного периметра и толщины стенки ЭТ. Наружная поверхность ЭТ должна быть тщательно зачищена и не иметь вмятин и уступов. Измерения необходимо проводить металлической рулеткой по ГОСТ 7502-69. Толщину стенки ЭТ необходимо измерять ультразвуковым толщиномером.

2.2.4.2 Приварить к поверхности ЭТ базовый фланец 7 (Приложение 2.1).

Внимание! Стрелка на базовом фланце должна совпадать с направлением потока рабочего газа.

2.2.4.3 С помощью болтового соединения установить на базовый фланец ШК 6, представляющую собой специально доработанную клиновую задвижку с диаметром условного прохода 80 мм. Правильная ориентация ШК относительно базового фланца обеспечивается штифтом. При установке ШК должна быть в открытом положении.

Для исключения попадания во внутреннюю полость ШК посторонних предметов на нее с внешней стороны должна быть установлена технологическая заглушка.

2.2.4.4 Снять технологическую заглушку. Установить на ШК приспособление для сверления стенки ЭТ<sup>1</sup>.

2.2.4.5 Открыть ШК и выполнить сверление в стенке ЭТ.

2.2.4.6 Вывести режущий инструмент из внутренней полости ШК.

2.2.4.7 ШК закрыть.

2.2.4.8 Снять с ШК приспособление для сверления. Открыть ШК и продуть внутреннюю полость ШК потоком рабочего газа.

2.2.4.9 ШК закрыть.

2.2.4.10 Установить на ШК ППР ИРВИС-Ультра-Пр.

2.2.4.11 Открыть ШК.

2.2.4.12 Одновременно закручивая гайки 12 на направляющих 14 установить ППР в рабочее положение, до соприкосновения фланца ДК 8 с ограничительным кольцом 15.

2.2.4.13 Выполнить пломбировку.

2.2.4.14 При демонтаже ППР операции по п.п. 2.2.4.4 - 2.2.4.10 выполнять в обратном порядке.

2.2.5.1 Монтаж ППТ на ЭТ при «горячей» врезке вести в следующем порядке.

2.2.5.2 Приварить к наружной стенке ЭТ штуцер ППТ 1 (Приложение 5.3).

2.2.5.3 Установить на штуцер ППТ футорку 2 с уплотнительным кольцом 3.

2.2.5.4 Установить на футорку шаровой кран 4.

Внимание! Перед установкой крана обмотать внешнюю резьбу футорки лентой ФУМ 10.

2.2.5.5 Установить на шаровый кран приспособление для сверления, состоящее из корпуса 5, спецсверла 6, фиксатора 7 и гильзы 8. Законтрить корпус контргайкой 9. На упор 11 свецсверла перед сборкой приспособления нанести тонкий слой консистентной смазки.

Внимание! Перед установкой приспособлений для сверления и завинчивания гильзы ППТ обмотать внешнюю резьбу корпуса лентой ФУМ 10.

Внимание! При установке на кран приспособлений для сверления и завинчивания гильзы ППТ кран должен быть открыт, для того чтобы исключить попадание случайного мусора на поверхность шара крана.

2.2.5.6 Открыть шаровый кран.

2.2.5.7 Навинчивая фиксатор 7 на корпус 5, дослать спецсверло до соприкосновения со стенкой ЭТ.

2.2.5.8 Выполнить сверление отверстия в стенке ЭТ, вращая спецсверло за хвостовик гаечным ключом с трещёткой. Подачу при сверлении обеспечивать, вращая корпус за хвостовик 12 фиксатора гаечным ключом.

Внимание! При сверлении отверстия в стенке ЭТ смазочно-охлаждающих жидкостей не применять, чтобы стружка не прилипла к поверхностям деталей и была вынесена в дальнейшем продувкой потоком рабочего газа.

2.2.5.9 Вставить в отверстие в хвостовике спецсверла штифт и, врашая фиксатор за хвостовик против часовой стрелки, вывести спецсверло из внутренней полости шарового крана. Кран закрыть.

2.2.5.10 Ослабить контргайку и снять приспособление для сверления с шарового крана.

2.2.5.11 Открыв шаровой кран, выполнить продувку внутренних полостей штуцера, футорки и крана рабочим газом для удаления стружки.

2.2.5.12 Шаровый кран закрыть.

2.2.5.13 Установить на шаровый кран устройство для завинчивания гильзы ППТ в штуцер ППТ, состоящее из корпуса 5, штока 6, фиксатора 7 и гильзы 8 (Приложение 5.4). На нижний конец штока установить гильзу ППТ 11 с уплотнительным кольцом 15, таким образом, чтобы шлицы штока вошли в пазы гильзы ДТ. Для предотвращения соскальзывания гильзы ППТ со штока служит кольцо 12. Законтрить корпус контргайкой 9.

2.2.5.14 Открыть шаровый кран.

<sup>2</sup> Примечание. Приспособление для сверления отверстия в стенке ЭТ изготавливается или приобретается монтажной

организацией, например буровые машины фирмы Ravetti (интернет: www.texsistema.ru; e-mail: secretary@texsistema.ru).

2.2.5.15 Навинтить фиксатор 7 на корпус 5 до упора, вращая фиксатор за хвостовик 15 по часовой стрелке.

2.2.5.16 Установить на фиксатор фиксатор-2 13 с упорной шайбой 14. На упорную шайбу перед установкой нанести тонкий слой консистентной смазки.

2.2.5.17 Навинчивая фиксатор-2 13 на фиксатор 7 за хвостовик 16, завинтить гильзу ППТ в штуцер ППТ.

2.2.5.18 Вставить в отверстие в хвостовике штока штифт и, вращая фиксатор-2 за хвостовик против часовой стрелки, поднять шток на 12-15 мм, чтобы вывести его из шлицевого зацепления с гильзой ДТ.

Внимание! Применение для последней операции вращения фиксатора 2 обязательно! В противном случае возможен проворот гильзы ППТ и вывинчивание её из резьбы. Это чревато опасным воздействием избыточного давления при демонтаже приспособления.

2.2.5.19 Снять шаровый кран с футорки 2.

2.2.5.20 Снять футорку со штуцера ППТ.

2.2.5.21 Установить ППТ в гильзу.

2.2.6.1 Монтаж ППД на ЭТ вести в следующем порядке.

2.2.6.2 Выполнить пункты 2.2.5.1-2.2.5.12.

2.2.6.3 Установить на шаровый кран переходник ППД 13 (Приложение 5.3.).

Внимание! Перед установкой на шаровый кран внешнюю резьбу переходника ППД обмотать лентой ФУМ 10.

2.2.6.4 Установить на переходник ППД 14 с уплотнительным кольцом 15.

2.2.6.5 Открыть шаровый кран.

2.2.6.6 После монтажа ПП произвести контроль утечки рабочего газа. При наличии утечки определить причину и устранить. Провести повторные испытания.

2.2.6.7 Подключить к ППР ППД и ППТ.

2.2.6.8 В случае необходимости установки контрольных манометра и термометра, врезка штуцеров производится на прямых участках трубопровода ниже по потоку: контрольный манометр - на расстоянии 1,5…2,5Ду от ППТ; контрольный термометр - на расстоянии 3…5 Ду от ППТ.

2.2.7 Монтаж и подключение БИП.

2.2.7.1 БИП устанавливается только в отапливаемом помещении на вертикальной поверхности (стене) на DINрейку, входящую в комплект поставки. Расстояние от ПП до БИП не более 400 м. Подключить СК согласно схеме соединений Приложений 6.1. Монтаж соединений вести согласно схеме Приложений 7.

2.2.7.2 Подключение ПЭВМ (IBM PC) к ИРВИС-РС4 с использованием интерфейса RS232/485 вести согласно схеме Приложений 7, 8.

При подключении к ПЭВМ нескольких расходомеров счетчиков по интерфейсу RS485 удалить джамперы JP1 со всех БИП, кроме крайнего в цепи (Приложение 8).

2.2.7.3 Установить защитное заземление на зажимы ПП согласно Приложения 6.1.

2.2.7.4 Подключить питание 220В/50Гц к расходомеру-счетчику согласно схеме Приложений 7. Напряжение питания на БИ должно подаваться через автомат защиты с током срабатывания не менее 2А.

При наличии в комплекте поставки ИРВИС-УБП подключение вести согласно схеме Приложений 6.2-6.3.

2.2.7.5 По окончании монтажных работ составляется акт измерений узла учета на базе ИРВИС-Ультра-Пр. Рекомендуемая форма акта приведена в Приложении 9.

2.2.7.6 Произвести проверку узла учета на соответствие ГОСТ 8.611-2012. По результатам проверки составить акт по форме Приложения Б ГОСТ 8.611-2012.

2.2.8 Проверка функционирования расходомера-счетчика.

2.2.8.1 Подать рабочее давление в эксплуатационный трубопровод, произвести проверку на функционирование расходомера-счетчика.

2.2.8.2 Произвести проверку отсутствия «самохода» счетчика объема. Проверку проводить, либо не устанавливая ПП в трубопровод (заглушив входное и выходное отверстие), либо с установленным в трубопровод ПП без протока рабочего газа. На индикаторе БИП должно появляться сообщение «Внимание! Нет расхода», при переключении в режим индикации расхода - значение "0,0".

2.2.8.3 Произвести проверку канала измерения расхода в режиме наличия расхода газа через ПП. Значение расхода при рабочих и стандартных условиях на индикаторе БИП должны иметь ненулевые значения.

2.2.8.4 Произвести проверку канала измерения давления. Для этого сравнить значение давления по контрольному манометру с показаниями индикатора на передней панели БИП. Разница в показаниях контрольного манометра и БИП не должна превышать 5 кПа при абсолютном давлении газа в ЭТ до 0,2 МПа, 10 кПа – при абсолютном давлении до 1 МПа, 20 кПа – при абсолютном давлении до 1,6 МПа.

ВНИМАНИЕ! Необходимо помнить, что индикатор на передней панели БИП показывает значение абсолютного давления в кПа, а контрольный манометр - избыточное давление<sup>1</sup> в кгс/см<sup>2</sup>.

2.2.8.5 Произвести проверку канала измерения температуры. Для этого сравнить значение температуры по контрольному термометру с показаниями индикатора на передней панели БИП. Разница в показаниях контрольного термометра и БИП не должна превышать  $\pm 1.5$  °C.

2.2.8.6 Произвести пробное снятие архивных данных из РИ непосредственной распечаткой отчетов на принтере, подключенном к разъему РИ «Принтер» (25-контактный LPT), либо передачей архивных данных на ПЭВМ через проводную связь, радиомодем, и с помощью переносного флэш-носителя информации (из комплекта

<sup>1</sup> Примечание. 1 кгс/см<sup>2</sup> = 101,325 кПа

«Диспетчеризация ногами»).

2.2.8.7 Периферийная аппаратура (принтер, контроллер системы телеметрии и т.п.) подключается и опробуется в соответствии со своей технической документацией. Значения данных проверяются по индикации на передней панели БИП. При необходимости проверки вывода данных через последовательный порт по интерфейсу RS232 или RS485 на компьютер или устройство телеметрии следует произвести считывание текущих значений из РИ на компьютер с помощью программы «Ирвис-ТП. Чтение архивов и текущих значений» (файл Ri4s.exe), поставляемой в комплекте с расходомером-счетчиком на CD-диске.

2.2.8.8 Результаты считаются положительными, если во время опробования не наблюдалось явных расхождений в показаниях расходомера-счетчика и контрольных средств проверки.

2.2.9. Заключительные положения.

 $2.2.9.1.$  По окончании наладочных работ произвести пломбирование расходомера-счетчика  $\overline{B}$ предусмотренных для этого местах.

2.2.9.2. В паспорт расходомера-счетчика внести соответствующие записи о первоначальных показаниях счетчиков, времени наработки, датах проведения работ и исполнителях.

2.2.9.3. По окончании работ составляются протокол выполнения пусконаладочных работ и акт приемки в эксплуатацию узла учета на базе ИРВИС-Ультра. Рекомендуемые формы документов приведены в Приложениях 9-11.

## 2.3 Порядок использования

2.3.1 Перед началом работы внимательно изучить настоящее руководство по эксплуатации. При эксплуатации расходомера-счетчика необходимо руководствоваться настоящим РЭ, Правилами эксплуатации электроустановок потребителей (ПЭЭП), ПУЭ и другими документами, действующими в данной отрасли промышленности.

2.3.2 В трубопроводе должны быть обеспечены режимы течения рабочего газа:

– по условиям стационарности – пульсации расхода с частотой не более 380 Гц, амплитудой не более 50 % от среднего значения;

- по условиям акустической помехи - звуковые колебания с частотой не более 20 кГц интенсивностью не более 120 дБ.

2.3.2.1 Основными источниками пульсаций являются:

- поршневые перекачивающие нагнетатели или двигатели:

- несправные ротационные счетчики газа:

- изношенные клапаны или плохо настроенные регуляторы давления;

- скопление конденсата в газопроводах или газа в водопроводах, образование пробок;

- автоматический слив конденсата или удаление шлаков из сепараторов;

- тройники, заглушенные участки газопроводов, образующие "свистки";

- срыв вихрей с различного рода неровностей, (швов, уступов, углов, неполностью закрытой запорной арматуры);

- критические перепады на соплах, диафрагмах, задвижках, расположенных перед ПП, приводящие к формированию сверхзвуковых струй;

- симметричное разветвление газопровода с близкими значениями гидравлического сопротивления ветвей.

2.3.2.2 Для борьбы с пульсациями принимают следующие меры:

- по возможности устраняют источники пульсаций;

- по возможности удаляют расходомер-счетчик от оставшихся источников пульсаций;

- устанавливают перед расходомером-счетчиком УПП «Турбулизатор-Шг»;

- при прохождении потока по трубопроводу, частично или полностью заполненному жидкостью (конденсатом), предусматривают устройство для удаления этой жидкости;

– располагают расходомер-счетчик до (по направлению течения среды) редуцирующих систем газораспределительных станций;

- избегают прямоугольных колен и "карманов" (заглушенных отводов), в которых могут возникать стоячие волны:

– избегают изгибов ЭТ непосредственно перед измерительными участками:

- зачищают сварные швы в измерительных участках, а уступы делают минимально возможными;

- в качестве запорной арматуры используют равнопроходные шаровые краны;

- в процессе измерений запорную арматуру полностью открывают;

- применяют балластные емкости, гидравлические (акустические) фильтры в ЭТ.

2.3.3 Показания расходомера-счетчика необходимо снимать не реже 1 раза в месяц. При этом израсходованный объем рабочего газа, и время наработки расходомера-счетчика за истекший период определяются как разность снятого и предыдущего значений.

Если снятое значение счетчика объема меньше предыдущего (произошло переполнение), прибавить к снятому значению 100.000.000 и произвести вычисление.

2.3.4 Снятие архивных данных из РИ может осуществляться непосредственной распечаткой отчетов на принтере, подключенном к разъему БИП «Принтер» (25-контактный LPT), либо передачей архивных данных на компьютер через проводную связь, радиомодем, или с помощью переносного флэш-носителя информации (из комплекта «Диспетчеризация ногами»).

ВНИМАНИЕ! Во избежание выхода из строя источника питания и индикатора БИП порядок подключения принтера к разъему LPT-порта должен быть следующим: вначале подключить кабель связи принтера с РИ, затем подключить питающее напряжение к принтеру.

2.3.5 Индикатор служит для оперативного контроля параметров измеряемой среды, индикации времени

наработки, аварийных сигналов и отображения пользовательского меню. Переключение режимов индикации осуществляется РИ по нажатию кнопок «Режим» и «Ввод» на лицевой панели БИП в соответствии с п. 2.3.11 настоящего документа.

В режиме индикации текущих параметров измеряемой среды на индикаторе отображаются название, размерность и значение измеряемого параметра.

Значение накопленного объема (массы) измеряемой среды индицируется 1 м<sup>3</sup>.

Значение времени наработки индицируется в часах с дискретностью 0,1 часа.

Значение объемного (массового) расхода измеряемой среды при стандартных условиях индицируется с дискретностью 0,1 м<sup>3</sup>/ч.

Значение объемного расхода измеряемой среды при рабочих условиях индицируется с дискретностью  $0,1 \, \mathrm{m}^3/\mathrm{q}$ .

Значение абсолютного давления измеряемой среды индицируется в кПа с дискретностью 0,1 кПа.

Значение температуры измеряемой среды индицируется в °С с дискретностью 0,1 °С. При отрицательных температурах на индикаторе появляется знак "-". При положительных температурах - знак отсутствует.

В случае отсутствия расхода измеряемой среды через ПП на индикаторе появляется сообщение «Внимание! Нет расхода».

2.3.6 В расходомере-счетчике реализована возможность изменения вида рабочего газа.

При выпуске из производства рабочий газ указывается в паспорте на расходомер-счетчик и соответствует Опросному листу при заказе. Выбор однокомпонентного рабочего газа может осуществляться из следующего списка: азот, воздух, аргон, диоксид углерода, водяной пар, ацетилен, аммиак, водород. Для природного метансодержащего газа по методу может осуществляться корректировка содержания диоксида углерода, азота и плотности при стандартных условиях (ГОСТ 30319.2-2015) или компонентного состава природного газа (ГОСТ 30319.3-2015).

Функция выбора видов рабочего газа и свойств природного газа может быть заблокирована или активирована с в меню «Константы» по согласованию с поставщиком газа. Активация возможна в двух вариантах: либо одновременно функции выбора вида однокомпонентного газа и изменения свойств природного газа, либо только функция изменения свойств природного газа.

2.3.7 В расходомере-счетчике реализована система самодиагностики, позволяющая обнаружить различные события, которые влияют на достоверность измерения, сигнализировать об этом оператору, задействовать иной метод расчетов в соответствии с заранее введенными договорными параметрами. Для удобства краткого представления в отчетах все обнаруживаемые события разделены на пять типов. Три типа охватывают нештатные ситуации (НС0...НС2), изменение констант обозначается как нештатная ситуация (НС3) для упрощения обнаружения несанкционированных изменений. Пятый тип включает события, не препятствующие измерениям, но значимые при контроле работы газопотребляющего оборудования. Причины нештатных событий и способы устранения подробно рассмотрены в п. 3.3. Соответствие событий и типов нештатных ситуаций приведено в таблице 5

#### Таблина 5

![](_page_24_Picture_280.jpeg)

2.3.8 Расчет объема при нештатных ситуациях типа НС0 производится при завершении отчетных суток умножением действующего в этот момент значения договорного расхода на суммарное время простоя за данные отчетные сутки, результат сохраняется в счетчике Vнс. Пропуск 1 часа при автоматическом переводе часов на «зимнее» время не рассматривается как НС0.

2.3.9 В случае возникновения нештатных ситуаций типа НС1 включается счетчик времени нештатной

ситуации Tнс1. Расчет объема при нештатных ситуациях типа HC1 производится при завершении отчетных суток умножением действующего в этот момент значения договорного расхода на суммарное время Tнс1 за данные отчетные сутки, результат сохраняется в счетчике Vнс.

Событие «Плохой сигнал Q» обрабатывается как тип HC1 только в том случае, если для данного ПП в режиме «Константы» в пункте «При плох.сигн.» выбрано «расход константа». При некоторых задачах, например для технологического учета, важно знать именно измеренное значение расхода, даже при не гарантированной заявленной погрешности. На такой случай предусмотрена настройка «При плох.сигн.» - «Расход по измер.», при которой учет газа за период действия события «Плохой сигнал Q» ведется по измеренным, а не по договорным значениям расхода.

В том случае, если РИ зафиксировано событие «Нет данных», но ПП функционирует автономно, в БПУ продолжается учет газа штатным счетчиком объема. При восстановлении линии связи, БПУ передает обновленное значение объема на РИ, который за период отказа ведет учет по Vнс. В этой ситуации заинтересованные стороны должны прийти к соглашению, по которому архивному параметру вести расчет потребленного газа за время нештатного события - по V или по Vнс, чтобы исключить удвоение потребленного объема газа.

2.3.10 Учет газа по константам при нештатных ситуациях типа НС2 производится двумя различными способами:

В первом случае, если зафиксировано событие «Р вне допуска» (либо «Т вне допуска»), происходит полстановка соответствующего логоворного значения, заланного константой Рлог (Тлог). По логоворному значению давления (температуры) рассчитывается и выводится на индикацию текущее значение расхода, по которому ведется учет газа специальным счетчиком объема Vнс2. Штатный счетчик объема (измеряемого с заявленной точностью) при этом остановлен.

Во втором случае, если зафиксировано событие «Q ниже допуска», текущее значение расхода принимается равным Q<sub>наим</sub> (см. приложение 1), учет газа ведется штатным счетчиком объема, специальный счетчик объема Vнс2 остановлен.

2.3.11 Режимы управления и индикации.

В исходном состоянии в верхней строке индицируется текущий номер информационного канала (номер выбранного ПП) дата и время, в нижней – накопленный объем газа, приведенный к стандартным условиям. Через 5 минут после отпускания кнопок из любого режима, индикация также возвращается в исходное состояние. Исключение составляет режим «Внимание!», из которого автоматически переход не происходит, а также режим «Установки - Входная частота», из которого переход происходит через 30 минут.

Режимы пользовательского меню представлены ниже в виде блок-схемы, в позициях которой условно изображен двухстрочный 16-разрядный индикатор. Слева от блок-схемы каждого из режимов приведена краткая характеристика режима, справа указаны выходы из данного режима. Примеры даны для случая измеряемой среды -«природный газ».

Условные обозначения: обычный шрифт – фиксированная информация для данного режима, жирный шрифт – изменяемая информация (дана в примерах, на месте цифр могут быть цифры, на месте букв - буквы, на месте знака «+» может стоять «+» или «-».

Заголовки режимов (режимы индикации верхнего уровня пользовательского меню) обозначены жирной рамкой. Режимы, вход в которые возможен только при соответствующих событиях, обозначены пунктирной рамкой.

При нажатии кнопки «Режим» в любом режиме верхнего уровня и некоторых режимах нижнего уровня происходит переход к заголовку следующего режима. Цикл перебора режимов - замкнутый. При нажатии кнопки «Ввод» происходит переход из заголовка режима к первому режиму нижнего уровня, либо циклический перебор режимов нижнего уровня. В режимах нижнего уровня «Печать ...», «Установки», «Константы» кнопка «Режим» используется для выбора альтернативных вариантов или установки значения параметров.

Кнопка «Выбор ПП» для многоканального исполнения прибора задействована для выбора информационного канала (номера ПП) в тех режимах, где имеется возможность просмотра, распечатки данных и ввода констант, относящихся к каждому из подключенных ПП. Кнопка «Выбор ПП» используется также для переадресации распечатываемого отчета с параллельного порта на первый последовательный порт - для этого кнопка должна удерживаться нажатой при вводе даты конца отчета.

Образцы распечаток отчетов и комментарии к ним приведены в данном разделе после блок-схемы режимов индикации.

Ввод названия предприятия для печати на отчетах осуществляется с компьютера или с клавиатуры БИП из режима «Константы» путем последовательного выбора из таблицы нужного символа для каждого из 136 заполняемых знакомест. Первые 62 знакоместа будут напечатаны в протоколе после пробела за словом «Предприятие», остальные - в следующей строке. Исходно название предприятия состоит из пробелов (на индикаторе отображаются знаком «подчеркивание»). При вводе названия предприятия в нижней строке индикатора индицируется очередное заполняемое знакоместо (над курсором) и соседние с ним 15 знакомест. В верхней строке слева индицируется надпись «Символ N» и порядковый номер заполняемого знакоместа, справа - следующие подряд 3 символа по кодовой таблице. Перебор символов таблицы осуществляется кнопкой «Режим», ввод выбранного символа (первого слева) из таблицы в заполняемое знакоместо - кнопкой «Ввод». Пробелы отображаются символом «подчеркивание». Завершение набора происходит после заполнения всех 137 знакомест либо при удержании кнопки «Ввод» в течение 5 секунд.

Отчетные сутки считаются завершенными по достижению контрактного часа. Значение контрактного часа может выбираться в диапазоне от 00:00 до 23:00. При значении контрактного часа 00:00 отчетные сутки совпадают с астрономическими. Архив, накопленный при ошибочно выбранном значении контрактного часа и прочих договорных параметрах, вводимых в режиме «Константы» невозможно автоматически преобразовать, исправив ошибку. Следует осуществлять ввод договорных констант перед началом коммерческой эксплуатации прибора.

В регистраторе РИ предусмотрена блокировка входа в меню «Константы», включаемая переключателем «Вход в меню «Константы». Таким образом, обеспечивается невозможность изменения договорных констант без разрушения пломбы на замке крышки БИП.

Переключатель находится в нижней части блока РИ. Переключатель имеет два положения: «ON – Заблокирован» и «OFF – Защита паролем». Переключение не требует выключения питания расходомера счетчика. В положении переключателя «ON – Заблокирован» производится принудительный выход в меню «Константы» и сброс действующего пароля на вход в меню «Константы» к исходному значению «022345».

Принцип блокировки входа в меню «Константы» следующий:

Если переключатель находится в положении «ON –Заблокирован», то вход в режим «Константы» невозможен при любом набранном значении пароля.

Если переключатель находится в положении «OFF – Защита паролем», то вход в меню «Константы» происходит после ввода действующего значения пароля.

Действующим значением пароля является «022345» в случае, если переключатель был переведен из положения «ON – Заблокирован» в положение «OFF – Защита паролем», или если расходомер счетчик используется с заводскими настройками по умолчанию. В случае, если производился ввод нового значения пароля (из меню «Константы») и после этого переключатель не устанавливался в положение «ON – Заблокирован», то действующим значением будет последнее введенное значение пароля.

Конфигурирование информационных каналов РИ производится до начала эксплуатации прибора. При комплектной поставке БИП и ПП эта операция выполняется изготовителем.

Для одноканального исполнения прибора привязка адреса ПП осуществляется автоматически при включении питания, диалоги подключения и отключения ПП в меню «Константы» не отображаются.

Для многоканального исполнения прибора привязка адресов ПП к номерам информационных каналов (подключение ПП) выполняется с помощью программы «Ирвис-ТП. Коммерческий отчет (RiCom)» (файл RiCom.exe), размещенной на официальном сайте ООО НПП «Ирвис»., либо с клавиатуры БИ из меню «Установки». При управлении подключением ПП с клавиатуры БИ после выбора номера свободного информационного канала и его ввода производится поиск неподключенного ПП путем опроса всех незадействованных адресов ПП. В случае, если ввод номера канала осуществлен при нажатой кнопке «Выбор ПП», производится опрос всех возможных адресов, это дает возможность подключить один и тот же ПП к двум разным информационным каналам. При поступлении ответа от ПП индицируется его заводской номер и запрашивается подтверждение пользователя на подключение. При выполнении команды «отключить ПП» указанному информационному каналу присваивается признак свободного, т.е. разрешается подключение к нему другого ПП. При этом блокируется вывод данных на БИ с соответствующего «отключенного» ПП, но циклический опрос и ведение архивов по данному информационному каналу продолжается.

#### Режим индикации «Текущие значения»

Автоматический переход к индикации режима нижнего уровня «V=......» (минуя заголовок «Текущие значения») происходит при включении питания РИ, а также из любого режима через 5 минут после отпускания кнопок (кроме режима «Внимание!» откуда автоматический переход не происходит и режимов «Установки - Входная частота», откуда автоматический переход происходит через 30 минут).

![](_page_27_Figure_3.jpeg)

Вход в заголовок режима происходит при последовательном переборе режимов кнопкой «Режим»

### Режимы печати отчетов «Отчет за сутки», «Отчет за месяц», «Отчет за период», «Печать событий»

Все режимы печати управляются одинаково:

«Режим» - выбор даты перебором вглубь архива,

«Ввод» - переход к следующему этапу. Здесь для примера показана последовательность действий для получения распечаток суточных отчетов за 22 и 23 декабря 2004 года.

Печать протокола осуществляется за выбранный период в хронологической

последовательности. Выбор начала и конца распечатываемого периода осуществляется из тех дат, за которые в архиве присутствуют данные (когда на расходомерсчетчик подавалось питание). Подробнее о содержании отчетов см. ниже.

Для выхода из режима печати необходимо либо отпустить кнопки и выждать 5 минут (для перехода в режим «Текущие значения. V=…»), либо запустить печать при выключенном принтере и при индикации сообщения «Принтер не готов!» нажать кнопку «Режим» для перехода в заголовок следующего режима.

## Нажмите «Ввод» Нажатие кнопки «Ввод» Отчет за сутки  $C = 23.12.04$  «Режим» - выбор даты, «Ввод» - переход к следующему этапу Отчет за сутки по 22.12.04 «Режим» - выбор даты, «Ввод» - начать печать Если принтер готов, то начинается печать, при этом индицируется: Отчет за сутки Отмена: «Ввод» «Ввод» - прекратить печать.

После завершения печати происходит

автоматический переход к заголовку данного режима.

#### Если принтер не готов, то индицируется:

![](_page_28_Picture_337.jpeg)

«Ввод» – переход в заголовок данного режима, «Режим» – переход в заголовок следующего режима.

Примечание: при печати отчета за месяц выбирается не период «с..по..», а месяц и год.

![](_page_28_Figure_15.jpeg)

Вход в заголовок режима происходит при последовательном переборе режимов кнопкой «Режим».

Отчет за сутки

## Режим индикации и управления «Установки»

Пароль на вход в режим «Установки» необходим для ограничения доступа персонала к настройкам расходомерасчетчика.

Для входа в режим необходимо изменить исходную последовательность цифр «0 1 2 3 4 5» на истинное значение пароля, указанное в паспорте расходомера-счетчика.

Как набор пароля так и установка настраиваемых параметров осуществляется аналогичным образом: «Режим» изменение параметра над курсором,

«Ввод» - перемещение курсора вправо на следующее знакоместо. Перемещение курсора за пределы крайнего правого знакоместа вызывает переход к следующему этапу.

Коррекция ухода часов выполняется автоматически один раз в сутки при смене дат переводом часов реального времени на заданное количество секунд. Уход часов может быть вызван отклонением температуры в помещении, где установлен БИП от расчетного значения +20 °С. Средняя величина (в секундах) ухода часов за одни сутки задается по результату наблюдения ухода часов в течение месяца.

Перевод часов или даты на произвольную величину возможны из режима «Константы», но уже с начислением Vнс за период без измерения расхода, появляющийся при переводе часов вперед.

Пояснения по некоторым настраиваемым параметрам см. также в образцах отчетов за сутки и за месяц.

![](_page_29_Picture_463.jpeg)

Продолжение см. на следующей странице.

![](_page_29_Picture_464.jpeg)

Вход в заголовок режима происходит при последовательном переборе режимов кнопкой «Режим».

Для выхода из режима необходимо либо отпустить кнопки и выждать 5 минут для перехода в режим «Текущие значения. V=…», либо, нажимая кнопку «Ввод», дождаться выхода в заголовок. Из режима нижнего уровня «Входная частота» время ожидания для перехода в режим «Текущие значения. V=…» - 30 минут. Этот режим предназначен для индикации частоты входных сигналов по расходу, давлению, температуре при поверке расходомерасчетчика.

#### ИРВС 9100.0000.00 РЭ7

## Режим индикации и управления «Установки» (продолжение)

Возможность выбора измеряемой среды с клавиатуры БИП, значений ВВОД компонентного состава  $\mathbf{M}$ может плотности быть заблокирован по соглашению с поставщиком газа. Компонентный состав и метод расчета коэффициента сжимаемости определяется выбранным типом рабочей среды.

Альтернатива: выбрано «запись трендов» Флэш-носитель запись трендов ↓Запись на флэш в реальном времени либо текущих значений -«запись трендов», либо текущих значений и параметров сигнала расхода - «запись ОЗУ» Период записи  $1$  cek  $\downarrow$ Выбор периода записи текущих значений на флэшноситель из ряда: 1, 2, 4, 8..2048 секунд Запись во флэш по кругу  $\downarrow$ Выбор способа записи трендов на флэш-носитель: «по кругу» - без ограничения времени либо «одноразовая» - до исчерпания объема памяти флэшносителя. «Ввод» - переход к пункту «Контр.выход ПП» Альтернатива - кнопка «Режим»  ${\rm FP}$  ${\rm FT}$ 12345,0 12345,0 ↓ Значения входных сигналов давления и температуры Часы/тест **HET**  $\downarrow$ «Да»  $\overline{a}$ выдача синхроимпульсов ЧРВ на контакт «15» разъема «Флэш» для поверки часов реального времени КС град. таблиц 123456123456

 $\downarrow$ Контрольная сумма градуировочных таблиц, «Ввод» - переход к «Входная частота FQ»

![](_page_30_Picture_172.jpeg)

![](_page_30_Picture_173.jpeg)

ЭЦП подтверждена или отсутствует. «Ввод» - переход к режиму «АБ».

## Режим индикации и управления «Константы»

Пароль на вход в режим «Константы» необходим для ограничения доступа персонала к настройкам расходомера-счетчика. Значение пароля может быть изменено после входа в данный режим (см. «Изменить пароль»). При коммерческом использовании расходомера-счетчика пароль задается поставщиком газа.

Для входа в режим необходимо изменить исхолную последовательность цифр «0 1 2 3 4 5» на истинное значение пароля, исхолное значение указано в паспорте расходомера-счетчика.

Если переключатель в нижней части блока РИ нахолится в положении «ОN - Заблокирован», то вход в меню «Константы» невозможен при любом набранном значении пароля.

Как набор пароля так и установка настраиваемых параметров осуществляется аналогичным образом: «Режим» изменение параметра над курсором, - перемещение «Ввод» курсора вправо на следующее знакоместо. Перемещение курсора за пределы крайнего правого знакоместа вызывает переход к следующему этапу.

Ввод названия предприятия для печати на отчетах осуществляется в соответствии  $\mathbf{c}$ методикой, изложенной в начале данного пункта РЭ.

При выборе «ДА» в пункте «Запрет изм. сост.» меню блокируется изменение состава и плотности газа с клавиатуры БИП из режима «Установки».

Адрес в сети необходимо изменить только при наличии сети *H* нескольких расходомеровподключенных счетчиков,  $\overline{\phantom{0}}$   $\overline{\phantom{0}}$ RS-485.

Пароль в сети необходимо изменить только для блокирования несанкционированного считывания архивов расходомера-счетчика на компьютер.

Скорость обмена без необходимости изменять  $He$ рекомендуется.

Пояснения по некоторым настраиваемым параметрам см. также в образцах отчетов за сутки и за месяц.

Константы Нажмите «Ввод»  $\downarrow$  «Ввод» Ввести пароль 012345 ↓ Пароль для входа Дата и время 23.12.03 08:59 Нач. установка часов Перевод времени зима/лето -авто ↓Нужен ли авто-перевод часов на зимнее время Час перевода  $2:00$ ↓Момент перевода часов на зимнее время Контрактный час  $12:00$  $\downarrow$  Установка контрактного часа (часа начала новых отчетных cv<sub>TOK</sub>) Начало месяца  $1 - e$  число ↓ Установка даты начала нового отчетного месяца Р договорное, кПа 1234 Договорное давление t договорная, °С  $+12$ ↓Договорная температура Логоворной О 123456 M<sup>3</sup>/4 Пр-техн. потери 123456 м3/сут

Производственнотехнологические потери (объем потерь за сутки константа)

![](_page_31_Picture_14.jpeg)

Вход в заголовок режима происходит при переборе режимов кнопкой «Режим».

Лля выхола из режима либо отпустить кнопки и выждать 5 минут, либо, нажимая кнопку «Ввод», дождаться выхола  $\mathbf{p}$ заголовок.

Для многоканального исполнения прибора перед запуском диалога подключения ПП требуется соединить ПП и БИЗ с помощью СК. В случае, если поиск ПП запускается при удерживаемой кнопке «Выбор  $\Pi\Pi$ », опрашиваются все возможные адреса, в т.ч. и уже подключенных  $\Pi\Pi.$ 

 $\overline{B}$ противном случае подключенные ПП пропускаются. Поиск производится в порядке возрастания адреса.

Каждый из четырех каналов может подключаться только к одному  $\Pi\Pi.$ 

↓Если выбран номер виртуального канала Суммарный канал  $Q5 = +Q1 + 0 + 0 - Q4$ Конфигурирование суммарноразностного виртуального канала: выбор слагаемых и знаков арифметических действий. Расходы, измеряемые по четырем реальным каналам, МОГУТ складываться и вычитаться в соответствии с назначенной формулой. Результаты  $\Pi$  O мгновенным значениям индицируются,  $\Pi{\rm O}$ архивным

значениям - распечатываются.

«Ввод»

![](_page_32_Figure_5.jpeg)

↓Скорость передачи данных для второго последовательного порта «Ввод» – переход в заголовок данного режима

33

#### Режим индикации «Внимание!»

Индикация сообщений данного режима возникает в случае отсутствия данных, принимаемых с МЭП, отказа часов реального времени, приема с МЭП байта флагов ошибок с хотя бы одним установленным флагом.

При переборе кнопкой «Ввод» индицируются только те из приведенных здесь возможных сообщений, которые соответствуют действующим в данное время событиям.

Цикл индикации сообщений – замкнутый.

Пояснения по сообщениям см. в п.3.3.2 ТД «Расходомерысчетчики ультразвуковые ИРВИС-Ультра. Инструкция по эксплуатации. ИРВС 9100.0000.00 РЭ7».

Только при соотв. событиях: ППВнимание! ПП -<br>▪ Нажмите «ВВОД» ▪<br>≞•••••••••••••••••  $\downarrow$  «Ввод» ППВнимание! ПП Нет данных! ↓ «Ввод»<br>———————————————————— Внимание! Нет расхода! «Ввод» Внимание! Отказ датчика Q  $\downarrow$  «Ввод» ППВнимание! ПП Т вне допуска!  $\downarrow$  «Ввод» Внимание! Р вне допуска!  $\downarrow$  «Ввод» Внимание! Q ниже допуска ↓ «Ввод»<br>↓ «Ввод» Внимание! Q выше допуска  $\sqrt{\frac{1}{\text{w}}\cdot \frac{1}{\text{w}}\cdot \$ Внимание! -----------------<br>FQ выше допуска «Ввод» ПППВнимание! ППП Плохой сигнал Q! «Ввод» Внимание! Анализ сигнала Q  $\downarrow$  «Ввод» Внимание! Отказ часов! «Ввод» ППВнимание! ПП Отказ питания РИ «Ввод»

![](_page_33_Picture_7.jpeg)

При действующих соответствующих событиях переход к индикации режима «Внимание!» происходит из любого режима через 20 секунд после отпускания кнопок, а также при последовательном переборе режимов кнопкой «Режим».

При полном отсутствии установленных флагов ошибок входа в режим не происходит – при последовательном переборе режимов кнопкой «Режим» после режима «Установки» осуществляется переход к заголовку режима «Текущие значения».

## Примеры отчетов, распечатываемых расходомером-счетчиком ИРВИС-Ультра

## 1. Суточные отчеты

Архив параметров за сутки по одному из четырех ПП

![](_page_34_Picture_181.jpeg)

## $-2-$ ОТЧЕТ за СУТКИ (10.04.19 07:00 - 11.04.19 07:00) распечатан 12.04.09 в 08:52

Предприятие

Счетчик газа ИРВИС-Ультра N 30000; рег. РИ-7-990; адр. 105, 19200/19200 бит/с Нештатные ситуации ПП1 N 30000 типа НС1 - учет газа невозможен - длительность 5400 сек THc1 в таблице по часам обусловлено событиями: Отказ датчика Q Нет данных типа НС0 - нет заполнения архива - ллительность 59400 сек обусловлено событиями: выключение питания перевод часов вперед типа НС2 - учет газа по константам Т вне допуска О ниже допуска типа НСЗ - изменение констант зафиксировано Изменение от 10.04.19. В 9:15 при Тнар. = 1.2 ч. введено: Среда : природный газ диоксид углерода: 0.060 %  $\therefore$  0.780 % **230T** Плотность  $\therefore$  0.681 kF/m3 Изменение от 10.04.19. В 9:15 при Тнар. = 1.2 ч. введено: О дог. = 1000 м3/ч Изменение от 10.04.19. В 9:15 при Тнар. = 1.2 ч. введено: При «Плохом сигнале Q» объем вычислять по Тнс, Qдог PIN-код 9814 7402500011600001 Представитель потребителя газа Представитель поставшика газа

#### Примечание:

В данном примере показано, что счетчики времени наработки и объема одновременно подошли к концу цикла в первом часе отчетных суток (чтобы были видны их максимальные значения). Продолжительность событий в примере показана кратная часу для упрощения расчетов.

Для иллюстрации реакции расходомера-счетчика на различные нештатные события приведена распечатка суточного отчета со следующими событиями:

7:24-7:30 - «Т вне допуска» (НС2), Vнс2=12 м3 – учтены при подстановке Тдог=15 °С;

8:10-8:20 - «О ниже допуска» (HC2), учет ведется штатным счетчиком объема при подстановке Онаим;

9:15 - «изменение констант» (HC3) ввод состава газа и изменение договорных условий;

12:24-13:24 - «Отказ датчика  $Q$ » (HC1), общая продолжительность (0,6+0,4) часа

4:30-5:00 - «Нет данных (HC1), продолжительность 0,5 часа

 $5:36-5:54$  - «Нет расхода» - выключение подачи газа (не отображается как НС);

9:36-12:24 - выключение питания (HC0), общая продолжительность 2,8 часа;

14:48-4:30 - несанкиионированный перевод часов вперед, появляется перерыв в архиве - период времени, когда учет газа не производился (НС0), обшей продолжительностью 13,7 часа

Суммарный объем при нештатных ситуациях Vнс сут подсчитывается как сумма Vнс1, Vнс0 и Vнс2, при этом договорной расход выбирается действующий по состоянию на конец суток: Q дог. = 1000 м3/ч;

 $V_{HC}$  cym =  $[(2,8+13,7)*1000]+[(0,6+0,4+0,5)*1000]+12=18012 \text{ m}^2$ 

Т.о. итоговый объем за сутки =Vcym + Vнс=1850+18012=19862 м3
#### Комментарии к примеру отчета за сутки по одному из четырех ПП

1 В заголовке имеются даты начала и конца отчетных суток. Здесь же дата и время печати.

2 Раздел «Предприятие» состоит из двух строк текстовых переменных, задаваемых пользователем с компьютера с помощью программы «Ирвис-ТП. Коммерческий отчет (RiCom)», либо с клавиатуры БИП в режиме «Константы». Исходно в этом разделе на печать выводится только слово «предприятие», остальное – пробелы. Пробелы могут быть изменены на любой текст, например адрес, номер абонентского счета, характеристика узла учета и т.д. Ввод символов производится в режиме «Константы» путем подбора символов. Возможно от руки вписать название предприятия в свободное поле распечатанного отчета.

3 Раздел «Счетчик газа ИРВИС-Ультра N 30000; рег. РИ-7-990; адр. 105, 19200/19200 бит/с» – выводятся марка счетчика, заводской номер счетчика (по номеру БИП), тип и номер версии РИ, сетевой адрес, скорость обмена первого и второго последовательного порта.

4 Раздел «ПП1 N 30000...» Печатается номер информационного канала РИ (только для многоканального исполнения) и заводской номер подключенного к нему ПП. Диаметры ПП и тела обтекания, диапазон измеряемых расходов, диапазон градуировки датчика абсолютного давления и датчика температуры, состав измеряемой среды считываются из энергонезависимой памяти МЭП при каждом включении питания. Для обнаружения изменения градуировочных таблиц датчиков служит значение «Контрольная сумма градуировочных таблиц Р, Т, Q». В нем указаны значения контрольной суммы по каждой таблице (три группы по 4 цифры), в межповерочный интервал эти числа изменяться не должны.

5 В разделе «Действующие установки констант на начало отчетного периода:» печатаются значения, сохраненные в архиве констант и относящиеся к моменту начала контрактных суток. Эти значения, определяющие свойства рабочей среды и способ расчета объема газа на время нештатных ситуаций (см пп. 2.3.7–2.3.10), должны быть согласованы с поставщиком газа. В случае, если данные за требуемый период уже исключены из архива констант вследствие переполнения или сброса архива, в соответствующей позиции печатается знак «\*».

6 В случае распечатки завершенных отчетных суток печатается надпись: «Отчетный период завершен» а также время наработки, показания накопительных счетчиков объема газа при стандартных и при рабочих условиях (V и Vру) на момент начала и на момент конца отчетного периода. В случае, если печатается отчет за текущие отчетные сутки (текущее время не достигло контрактного часа), печатается только надпись: «Контрактные сутки не завершены».

7 В разделе почасовых параметров строки имеют порядковый номер и датировку. В соответствующих колонках помещены: средняя за час температура (t ср ч), среднее за час давление газа (Р ср ч), значение объема газа при рабочих условиях, прошедшего за час через ПП (Vру час - часовой расход при раб.усл.), значение объема газа, приведенного к стандартным условиям, прошедшего за час через ПП (Vчас - часовой расход при ст.усл.), значение накопительного счетчика объема газа при стандартных условиях (V), значение счетчиков времени наработки Тнар и времени действия нештатных ситуаций типа НС1 (Тнс1) по состоянию на конец каждого часа. В последнем столбце «НС» таблицы почасовых параметров указывается тип нештатной ситуации, действовавшей в данный час (см. пп. 2.3.7–2.3.10). Если в столбце «НС» некоторой строки отчета отмечено наличие НС типов «0» или «1», то непосредственно после даты и времени печатается символ «\*» с целью выделения тех архивных записей, когда осуществлялась подстановка договорных значений расхода. Пустые строки, соответствующие периоду, когда заполнение архива не производилось маркируются типом нештатной ситуации «НС0», символ «\*» не печатается. В случаях, если при изменении контрактного часа или при автопереводе часов на «зимнее» время фактического пропуска в заполнении архива не было в таблице могут присутствовать пустые часовые строки с типом нештатной ситуации «НС0» не учитываемые при подсчете Тнс0.

8 В разделе «ИТОГ ЗА СУТКИ» приведены среднесуточные значения Рср, tср, значение объема газа при рабочих условиях, прошедшего за отчетные сутки через ПП (Vру сут - суточный расход при раб.усл.), значение объема газа, приведенного к стандартным условиям, прошедшего за отчетные сутки через ПП (Vсут - суточный расход при ст.усл.), значение объема при нештатных ситуациях Vнс за отчетные сутки, суммарная длительность нештатных ситуаций за сутки (общая – Тнс и по типам: Тнс1, Тнс0), значение объема, рассчитанного за сутки при подстановке договорных значений температуры или давления Vнс2. В колонке «ИТОГ» помещено итоговое за сутки значение – результат сложения суточного объема газа, штатно измеренного с заявленной точностью и объема при нештатных ситуациях, подсчитанного при подстановке договорных значений.

9 PIN-код состоит из двух частей, разделенных пробелом, одна из которых - код, формируемый из почасовых значений по правилам, задаваемым паролем поставщика. PIN-код служит для проверки подлинности протокола.

10 В конце каждого листа распечатки имеются места для подписей поставщика и потребителя газа.

11 После распечатки первого листа суточного отчета, на печать выводятся листы с перечнем нештатных ситуаций происшедших за данные отчетные сутки. В случае отсутствия в архиве признаков событий типов НС0, НС1 взамен «- длительность … сек» и «зафиксированы:» печатается «- не происходило». При наличии в данные отчетные сутки событий типа НС3 распечатываются соответствующие записи архива констант с указанием даты, времени изменения и вновь введенного значения констант.

Архив параметров за сутки по одному из пяти суммарных каналов:

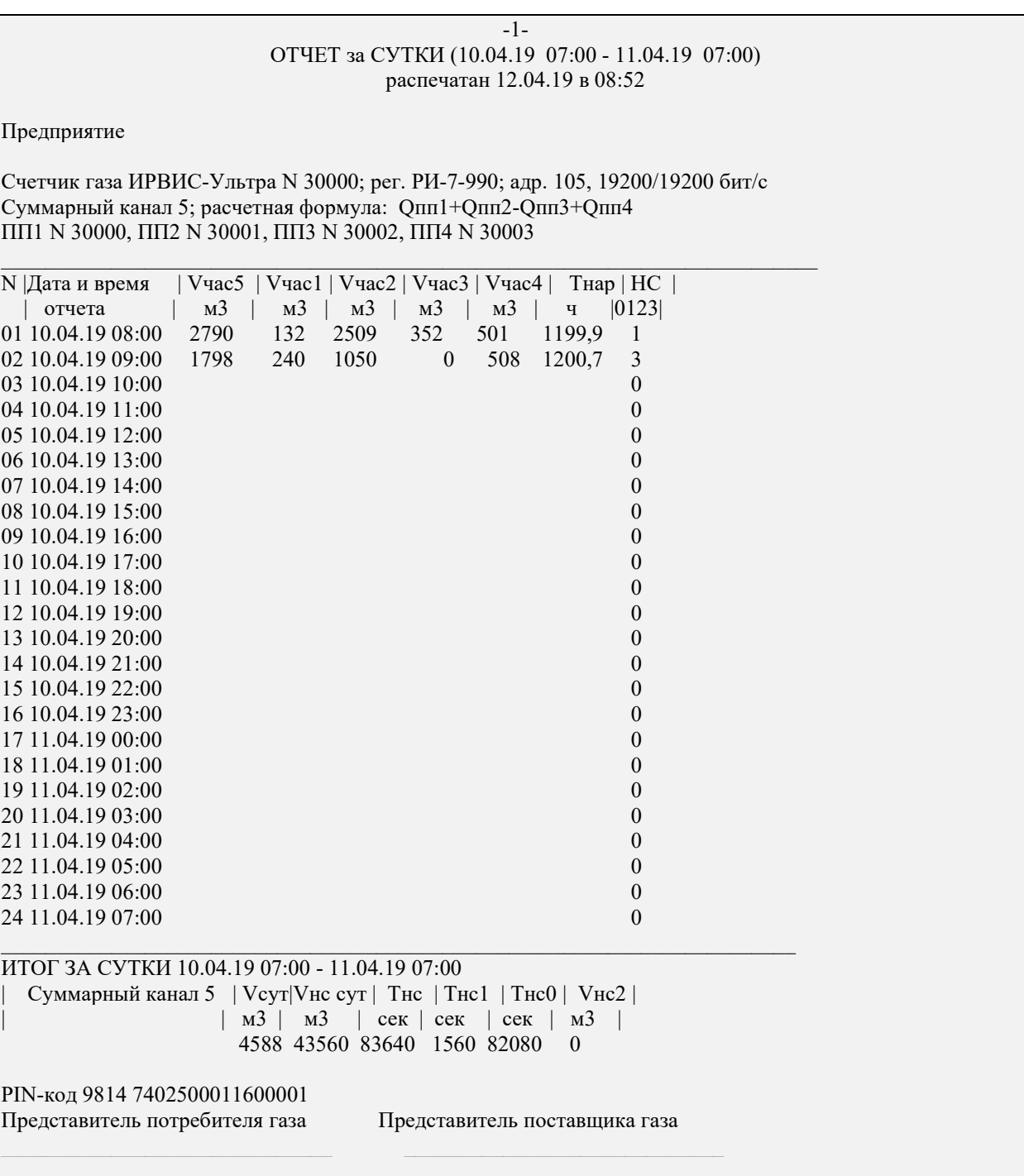

Примечание:

В данном примере показано, суммарный канал N5 сконфигурирован на выполнение суммирования расходов (часовых объемов), приведенных к стандартным условиям, по формуле: «Qпп1+Qпп2-Qпп3+Qпп4».

Для иллюстрации приведена распечатка суточного отчета со следующими событиями:

7:04-7:30 - «нет данных» - обрыв кабеля к ПП1 (НС1)

8:25 - «изменение констант» (НС3) ввод состава газа в ПП3

8:48 - выключение питания прибора(НС0) заметно по пропуску часовых данных

### Комментарии к примеру отчета за сутки по одному из пяти суммарных каналов

1 Заголовок и раздел «Предприятие» аналогичны отчету за сутки по одному из ПП.

2 Указан номер суммарного канала, его формула, номера каналов с подключенными ПП. Слагаемыми (в т.ч. и с отрицательным знаком) в задаваемой формуле могут служить расходы (часовые объемы), измеренные каждым из четырех каналов с подключенными ПП.

3 В таблице почасовых значений приведено значение суммы и слагаемых за каждый час. Наличие нештатных ситуаций различных типов по какому-либо из ПП отображается в колонке «НС».

4 В разделе «ИТОГ ЗА СУТКИ» приведены значения объема, рассчитанного по формуле, суммарные по всем указанным ПП значения объема Vнс сут и Vнс2, а также длительности нештатных ситуаций.

Архив параметров за месяц по одному из четырех ПП

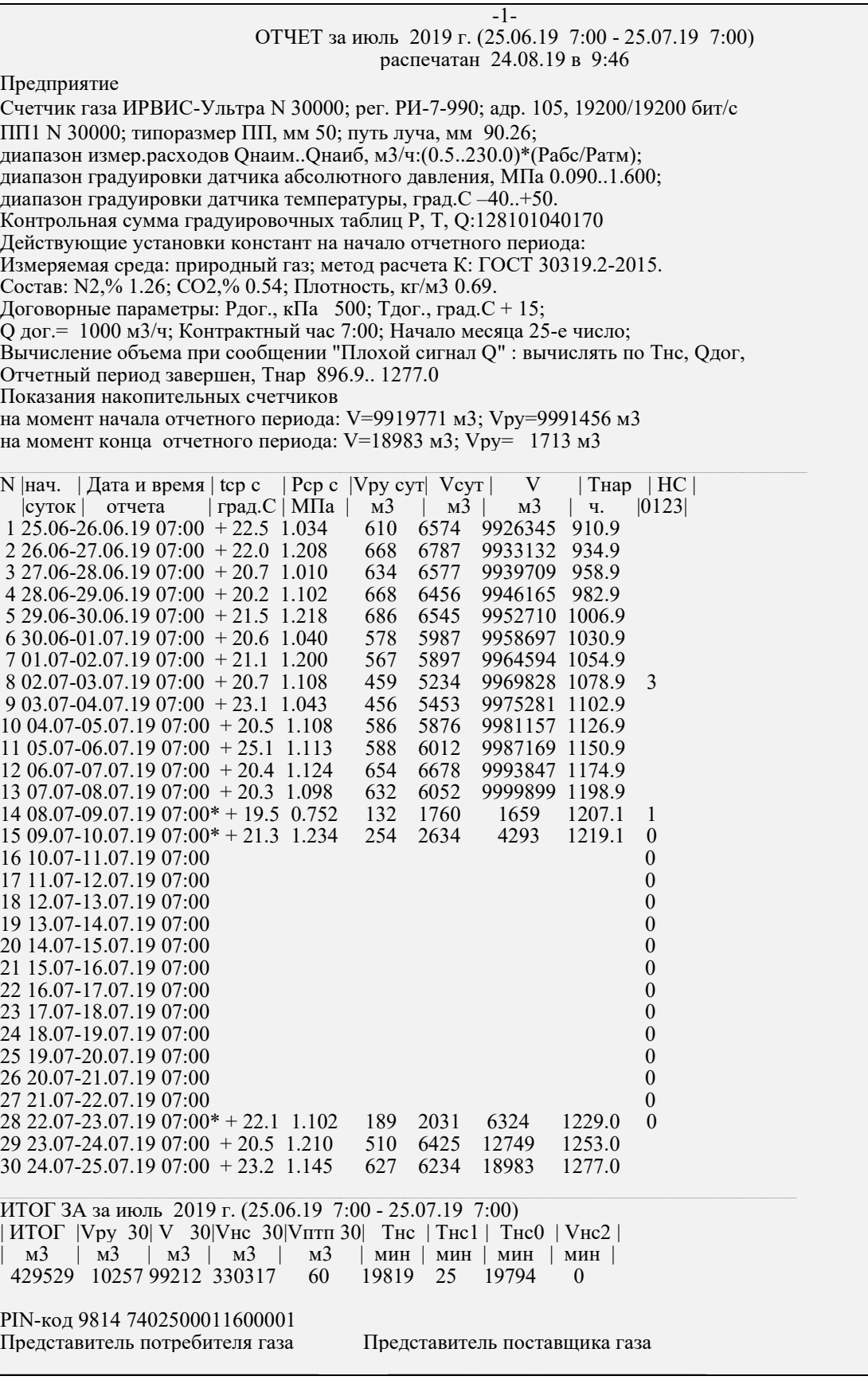

Примечание:

Для иллюстрации приведена распечатка отчета за месяц со следующими событиями: 02.07.19 9: 05 - « Изменение констант» (НС3) - ввод состава газа; 08.07.19 10:20-10:45 – «Плохой сигнал Q» (НС1, т.к. действует договорное условие: «при сообщении "Плохой сигнал  $Q$ " : вычислять по Тнс,  $Q$ дог); 09.07.19 -22.07.09 - «выключение питания» (НС0); Тнс0=19794 мин.

### Комментарии к примеру отчета за период по одному из четырех ПП

1 Месячный отчет и отчет за период, задаваемый пользователем, формируются на основе посуточного архива параметров, который охватывает 1200 суток по времени наработки прибора.

2 Месячный отчет формируется только после завершения контрактного месяца, т.е. не ранее наступления контрактного часа даты условного начала месяца. Можно сформировать месячный отчет по любому интервалу дат из посуточного архива параметров в соответствии с действующим в момент печати значением «начало месяца».

3 Отчет за период может охватывать любой период, выбранный пользователем в диалоге режима «Отч. за период». Текущие, не завершенные отчетные сутки, в распечатываемый период не включаются.

4 В заголовке отчета за месяц имеется название месяца, дата и время начала и конца контрактного месяца, дата и время печати. В заголовке отчета за период надпись «Отчет за период», дата и время начала и конца периода, дата и время печати. Далее форма распечатки аналогична месячному отчету.

5 Разделы, описывающие место установки счетчика газа, его тип, характеристики и действующие установки констант аналогичны приведенным в отчете за сутки. При выборе интервала распечатываемых дат следует учитывать, что таблица с суточными значениями параметров распечатывается в соответствии с календарным порядком, вне зависимости, имелось ли в данный период заполнение архива.

6 В разделе «ИТОГ …» приведены значения объема газа при рабочих условиях (Vру n) и приведенного к стандартным условиям (V n), прошедшего за период через ПП; значение объема при нештатных ситуациях (Vнс n,); производственно-технологических потерь газа (Vптп n), рассчитанных по заданному суточному нормативу; суммарная длительность нештатных ситуаций за период (общая – Тнс и по типам: Тнс1, Тнс0), значение объема, рассчитанного при подстановке договорных значений температуры или давления за период (Vнс2). Индексом «n» при обозначениях параметров итога за период служит длительность отчетного периода, выраженная в сутках. В колонке «ИТОГ» помещено итоговое за отчетный период значение – результат сложения объема газа, штатно измеренного с заявленной точностью и объема при нештатных ситуациях, подсчитанного при подстановке договорных значений.

7 После распечатки первого листа отчета, на печать выводятся листы с перечнем нештатных ситуаций и значениями введенных констант за отчетный период аналогично приведенным в отчете за сутки.

Архив событий за период по одному из четырех ПП

## -1- АРХИВ СОБЫТИЙ за 10.04.19 07:00 - 11.04.19 07:00 распечатан 12.04.19 в 08:52

Предприятие

Счетчик газа ИРВИС-Ультра N 30000; рег. РИ-7-990; адр. 105, 19200/19200 бит/с ПП1 N 30000; типоразмер ПП, мм 50; путь луча, мм 90.26;

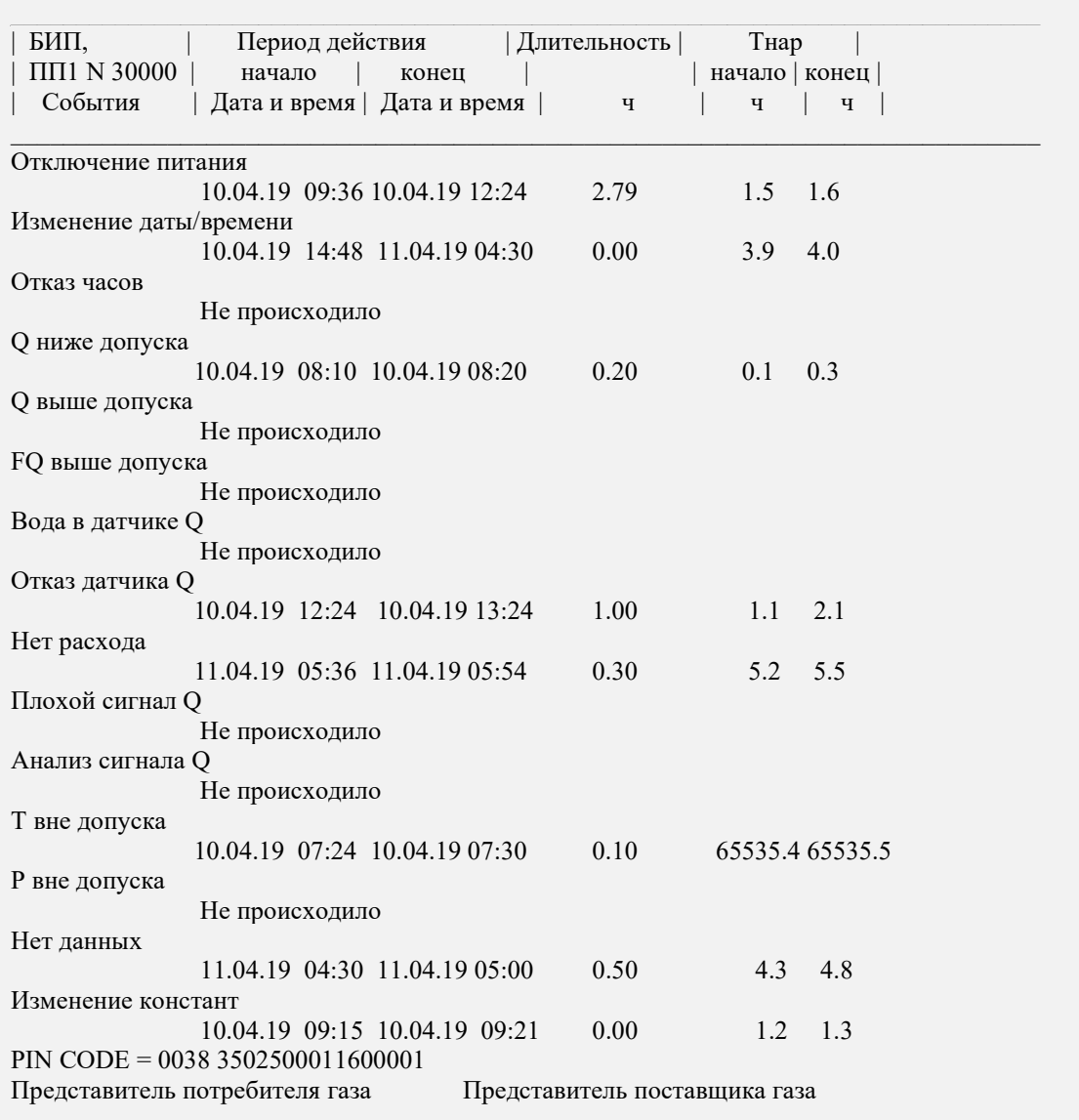

Примечание:

Приведена распечатка архива событий, соответствующая примеру отчета за сутки

#### Комментарии к примеру распечатки архива событий.

1 В заголовке имеются даты и время границ распечатываемого периода, дата и время печати. Отчет формируется на основе данных, имеющихся в архиве событий по каждому шестиминутному интервалу за последние 100 суток времени наработки.

2 Разделы, описывающие место установки счетчика газа и его тип аналогичны приведенным в отчете за сутки. Далее, в первой колонке таблицы приведен список всех типов событий, обнаруживаемых системой самодиагностики. Остальные колонки содержат сведения о фактически происшедших в отчетный период событиях данного типа с указанием их начала, конца, длительности и привязки начала и конца события к времени наработки регистратора. Если начало или конец события произошли не в распечатываемый период, то в поле «Tнар.нач» либо «Tнар.кон.» печатается знак «\*».В случае, если в отчетный период не зафиксировано ни одного события некоторого типа, то напротив него печатается «не происходило».

3 Если событие некоторого типа происходило в распечатываемый период более 10 раз, то после 10 строк списка печатается многоточие, печатаются остальные события в порядке, приведенном в примере, а далее выдается полный список, когда наблюдалось событие данного типа.

4 В конце каждого листа распечатки имеются PIN-код и места для подписей поставщика и потребителя газа.

## 3 Техническое обслуживание и текущий ремонт

#### 3.1 Меры безопасности

3.1.1 По способу защиты человека от поражения электрическим током расходомер-счетчик относится к классу 01 по ГОСТ 12.2.007.0-75.

3.1.2 При монтаже, эксплуатации и демонтаже расходомера-счетчика необходимо соблюдать меры предосторожности в соответствии с требованиями правил техники безопасности, которые установлены на данном объекте.

3.1.3 Все работы по монтажу, демонтажу и восстановительном ремонте расходомера-счетчика необходимо выполнять при отключенном питании и отсутствии давления измеряемой среды в технологическом трубопроводе.

3.1.4 Во время эксплуатации расходомера-счетчика необходимо использовать защитное заземление, подключаемое к зажимам ПП согласно приложению 6.1

3.1.5 Технический персонал, обслуживающий расходомер-счетчик, должен быть ознакомлен с соответствующими инструкциями по технике безопасности.

3.1.6 Эксплуатация расходомера счетчика должна производиться согласно ГОСТ 12.2.007.0-75 и ГОСТ 12.3.019-80 и другим нормативным документам, регламентирующим применение электрооборудования.

#### 3.2 Техническое обслуживание и ремонт

3.2.1 Для обеспечения работоспособности расходомера-счетчика и дополнительных устройств, входящих в состав измерительного участка (при их наличии), в течение всего срока эксплуатации необходимо проводить периодические осмотры с целью определения их технического состояния.

3.2.2 Сроки, периодичность и объем осмотров устанавливаются ответственной службой эксплуатирующей организации (п.7.2.8 ГОСТ 8.611–2013).

3.2.3 Если по результатам осмотра установлено, что техническое состояние расходомера-счетчика и дополнительных устройств (при их наличии) не обеспечивает их корректное функционирование, необходимо проведение профилактических работ $^1$ .

3.2.4 Профилактические работы включают контроль электрических сигналов, промывку деталей проточной части расходомера-счетчика и дополнительных устройств (при наличии), замена уплотнительных колец т.д.

3.2.5 Осмотр внешнего состояния расходомера-счетчика производится при отключенном напряжении питания. Проверяется состояние кабелей, надежность крепления разъемов кабелей, наличие отложений на ПЭП и стенках проходного сечения ПП.

3.2.6 При наличии заметных отложений на поверхности деталей проточной части они протираются мягкой тканью, смоченной ацетоном или техническим спиртом.

3.2.7 При наличии в составе измерительного участка УПП – устройства подготовки потока (формирователя потока), контроль его технического состояния осуществляется согласно п. 9.4.2 ГОСТ 8.611–2013:

– по перепаду давления (УПП модификаций «Турбулизатор-У» и «Турбулизатор-Шг»);

– с помощью встроенного эндоскопа (УПП модификации «Турбулизатор-У-Эндо»).

Критериями загрязнения УПП в процессе эксплуатации, при достижении которых необходима промывка, являются:

– увеличение перепада давления на 10%, по сравнению со значением, рассчитанным по п. 1.3.19 (УПП модификаций «Турбулизатор-У» и «Турбулизатор-Шг»);

– соответствующее состояние индикаторов загрязненности (УПП модификации «Турбулизатор-У-Эндо»).

Краткое описание и методика контроля технического состояния УПП «Турбулизатор-У-Эндо» приведены в приложении 2.2.

3.2.8 Ремонт расходомера-счетчика должен производиться в соответствии с гл. 3.4 ПЭЭП.

3.2.9 В случае превышения сетевого напряжения более 270 В при включении расходомера-счетчика сгорают плавкие предохранители. Для восстановления работоспособности расходомера-счетчика необходимо заменить вышедшие из строя плавкие предохранители.

3.2.10 Гарантийному ремонту не подлежат расходомеры-счетчики при наличии механических повреждений и несанкционированном нарушении пломбировки предприятия-изготовителя.

3.2.11 Гарантийные обязательства: 12 месяцев со дня ввода в эксплуатацию, но не более 18 месяцев со дня выпуска при соблюдении условий транспортирования, хранения и эксплуатации.

Примеч ание:

<sup>&</sup>lt;sup>1</sup> Профилактические работы при периодической поверке ИРВИС-Ультра проводятся в обязательном порядке.

## 3.3 Возможные неисправности и методы их устранения

Таблица 6

3.3.1 Настоящая версия расходомера-счетчика снабжена развитой системой самодиагностики.

3.3.2 Неисправности расходомера-счетчика, способ их определения и методы их устранения приведены в таблице 6. В таблицу включены также ответы на наиболее часто встречающиеся вопросы и ошибки, возникающие при использовании расходомера-счетчика. Такие пункты неисправностями не являются и помечены в таблице звездочками. Двумя звездочками в таблице помечены неисправности, при устранении которых внеочередная поверка расходомера-счетчика не проводится.

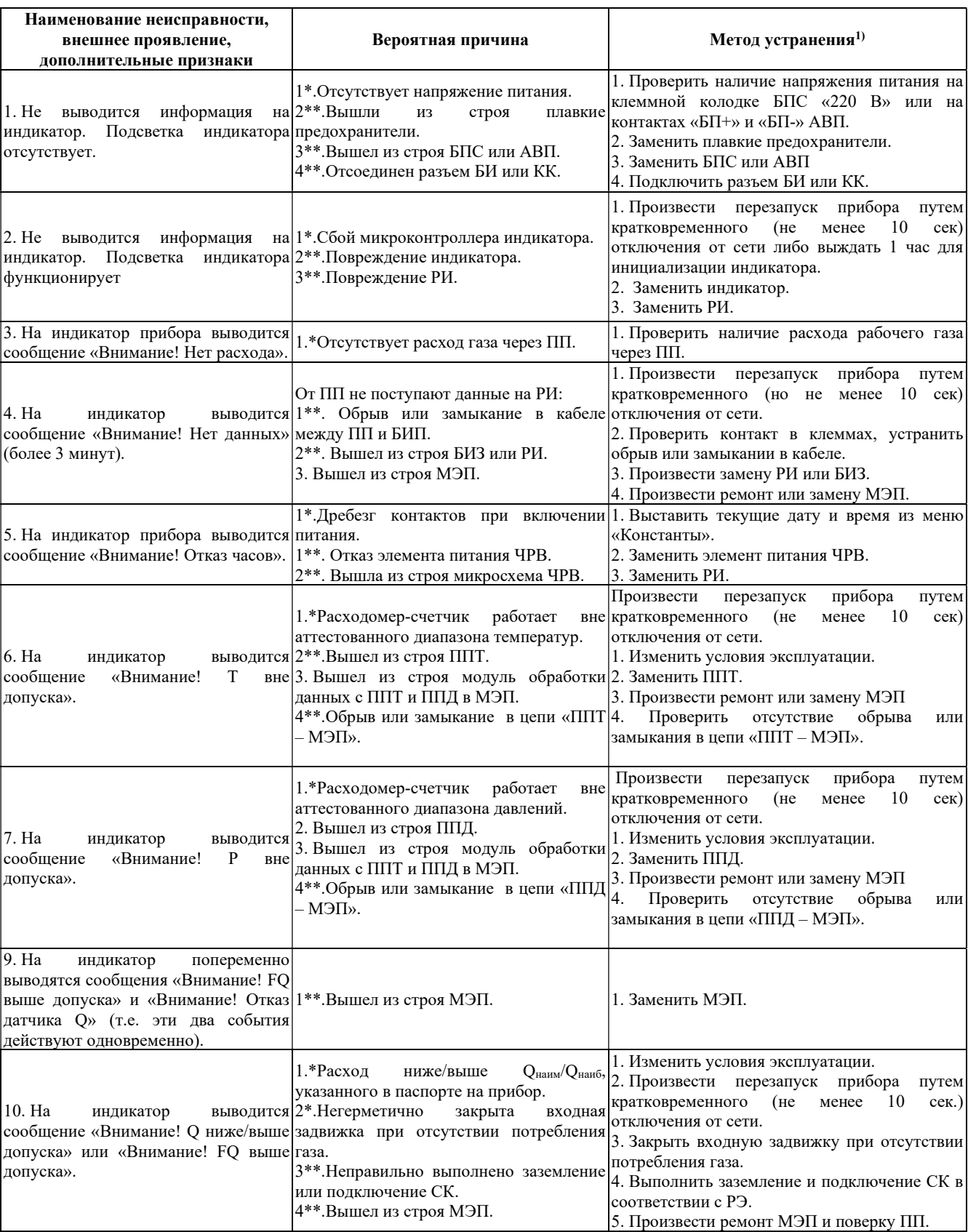

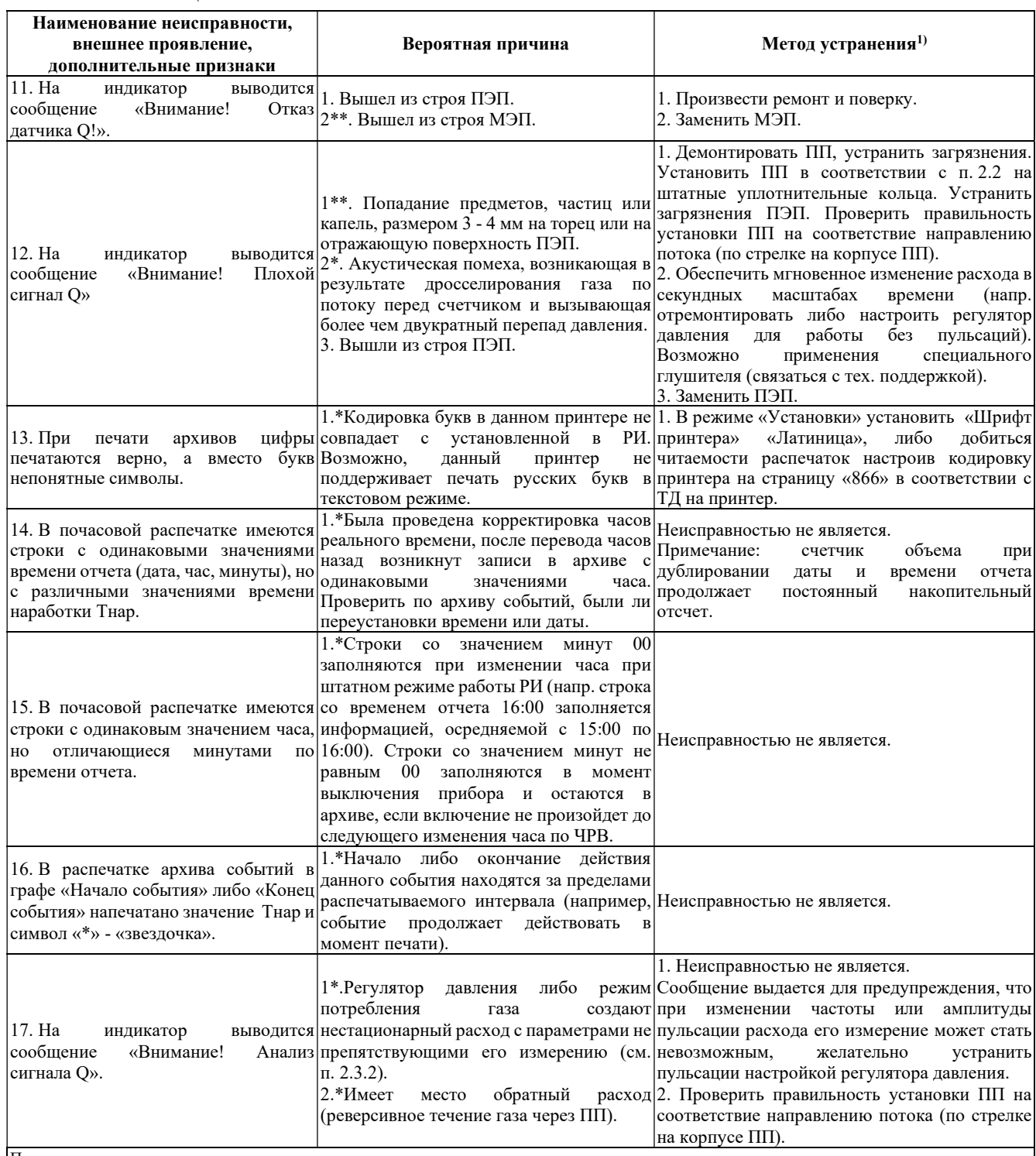

Примечание:

1) Диагностика, описание и методы устранения некоторых неполадок, возникающих при эксплуатации расходомера-счетчика, также приведены в инструкции ИИ1002-256 ред. 2 «ИРВИС-РС4-Ультра. Диагностика «на месте» при нештатной работе прибора учета газа», размещенной на сайте www.gorgaz.ru.

3.3.3 В течение гарантийного срока эксплуатации устранение всех вышеперечисленных неисправностей должно производиться при непосредственном участии пусконаладочной организации.

Работы, выполняемые по рекламациям, поступившим на приборы с нарушенными пломбами предприятияизготовителя или пусконаладочной организации, рассматриваются как внеплановый ремонт. Такие работы не входят в стоимость гарантийного или сервисного обслуживания и оплачиваются отдельно.

## 3.4 Поверка

3.4.1 Первичная поверка ПП и БИП расходомера-счетчика проводится при выпуске из производства и ремонта. Поверка расходомера-счетчика после устранения неисправностей, не влияющих на метрологические характеристики, не проводится.

3.4.2 Поверка расходомера-счетчика проводится согласно ТД «Расходомеры-счетчики ультразвуковые ИРВИС-Ультра. Методика поверки. МП 0726-1-2018». Межповерочный интервал - 3 года.

# 4 Транспортирование и хранение

4.1 Условия транспортирования расходомеров-счетчиков в упаковке должны соответствовать условиям хранения согласно ГОСТ 15150-69 (раздел 5).

4.2 Транспортирование расходомеров-счетчиков в упаковке предприятия-изготовителя может проводиться любым видом транспорта в соответствии с правилами перевозки грузов для этого вида транспорта. Срок пребывания в условиях транспортирования не более 3 месяцев.

Во время погрузочно-разгрузочных работ и транспортирования упакованные расходомеры-счетчики не должны подвергаться резким ударам и воздействию атмосферных осадков.

4.3 Расходомеры-счетчики в упакованном виде должны храниться при соблюдении условий хранения по ГОСТ 15150–69, группа условий хранения 1.

## Диапазоны измеряемых расходов ИРВИС-Ультра-Пр16

Природный газ и воздух являются сжимаемыми газообразными средами, обладающими своей вязкостью, вследствие чего, диапазоны их расходов сложным образом зависят от параметров их состояния: давления, температуры и компонентного состава. В таблицах значения расходов приведены для температуры +20 С (для природного газа таблицы рассчитаны для следующего состава: плотность 0,6833 кг/м<sup>3</sup>, содержание азота 0,12 %, содержание диоксида углерода 1,01 %). Таким образом, приведенные в таблицах значения расходов являются ориентировочными и предназначены для предварительного выбора расходомера-счетчика в зависимости от номинального диаметра.

Для точного определения диапазона расходов необходимо использовать методику, приведенную в данном приложении или программное обеспечение «Расчет погрешности», размещенное на сайте ООО НПП «Ирвис».

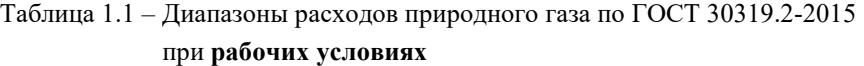

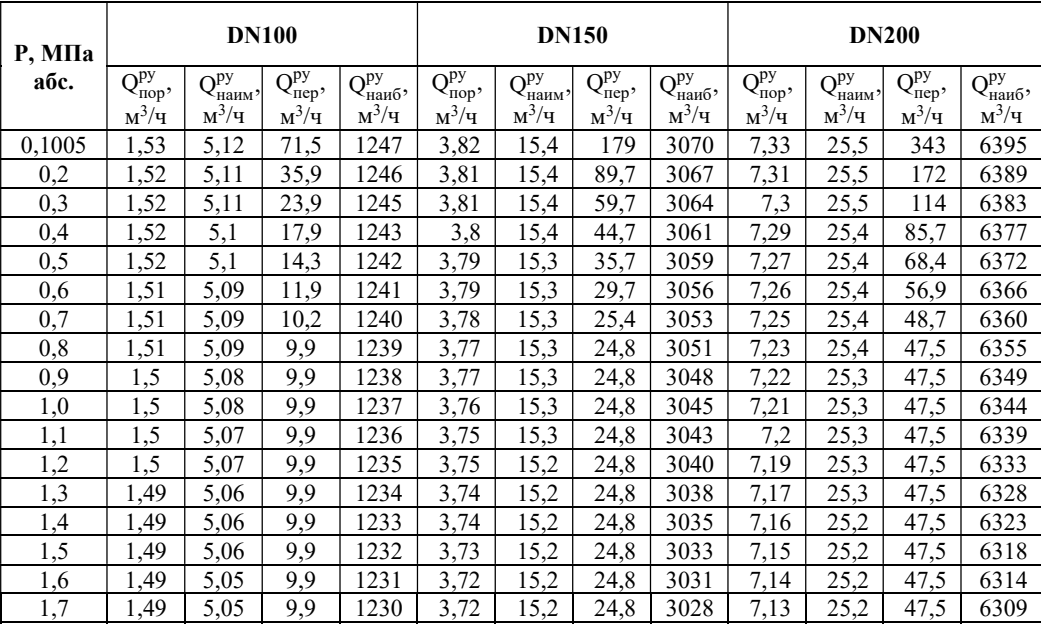

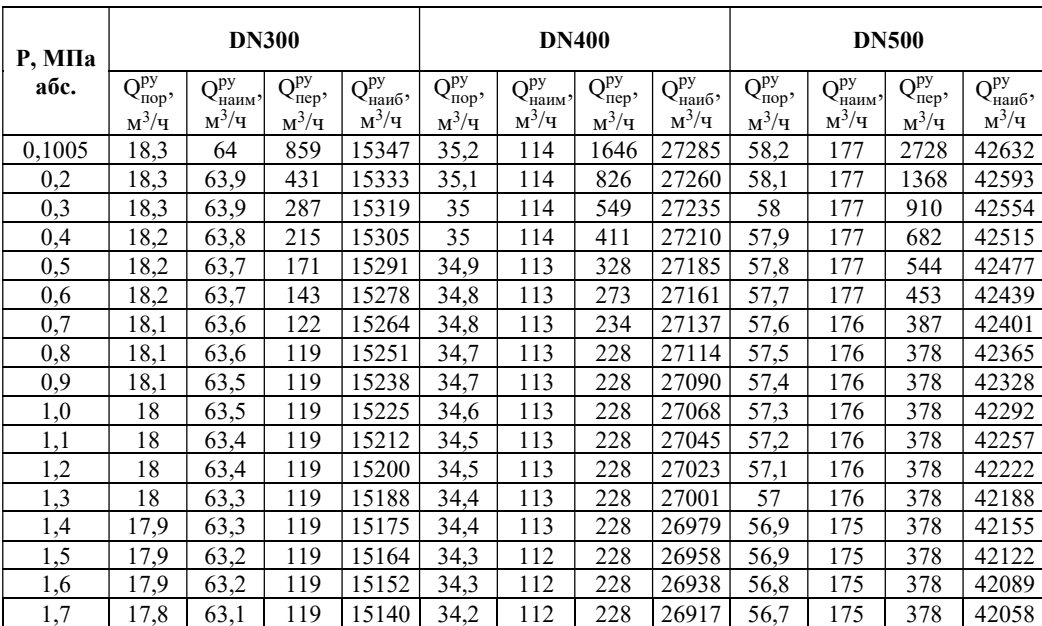

Продолжение таблицы 1.1

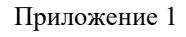

(стр. 2 из 9)

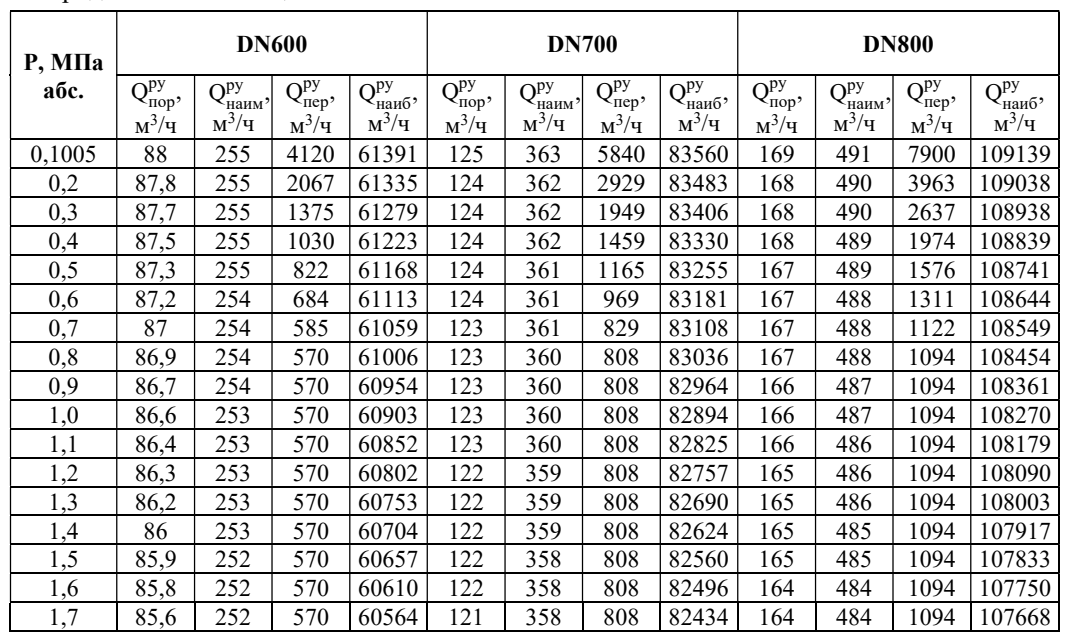

Продолжение таблицы 1.1

## Окончание таблицы 1.1

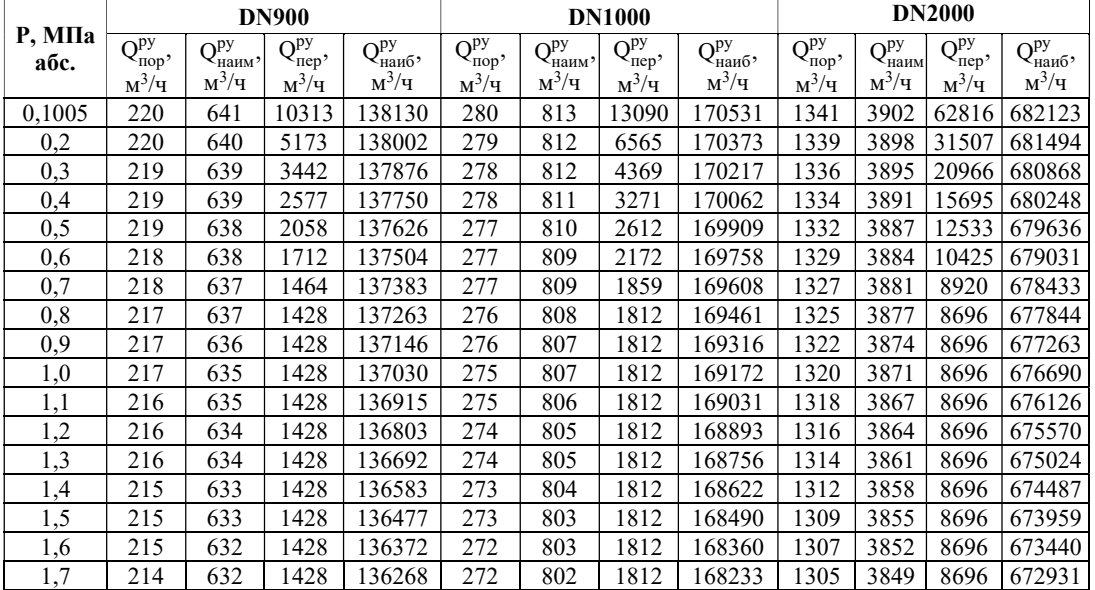

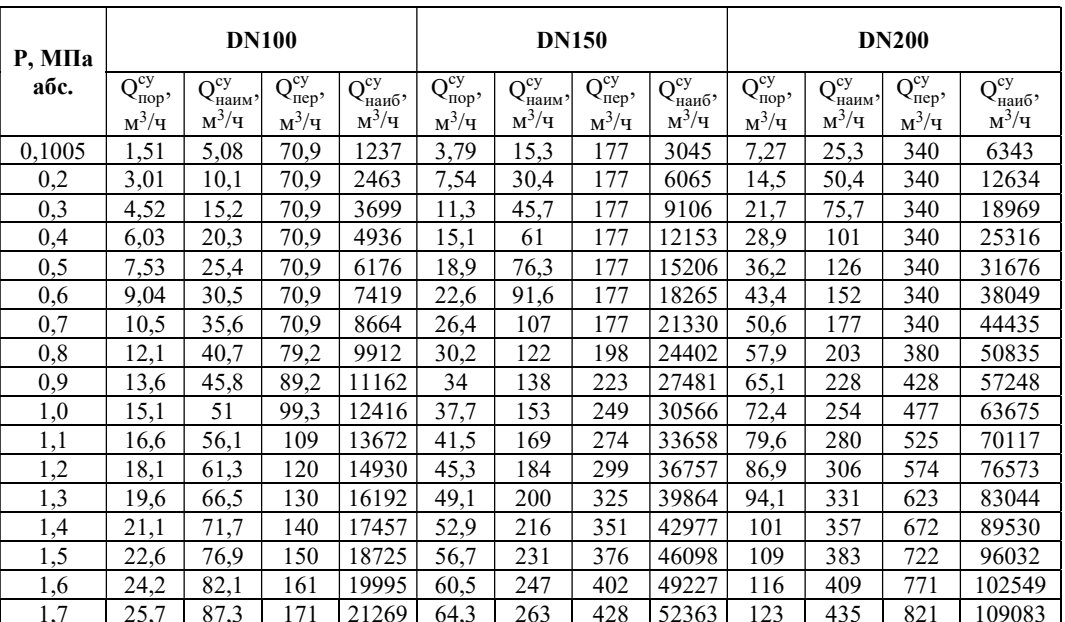

# Таблица 1.2 – Диапазоны расходов природного газа по ГОСТ 30319.2-2015 при стандартных условиях

Продолжение таблицы 1.2

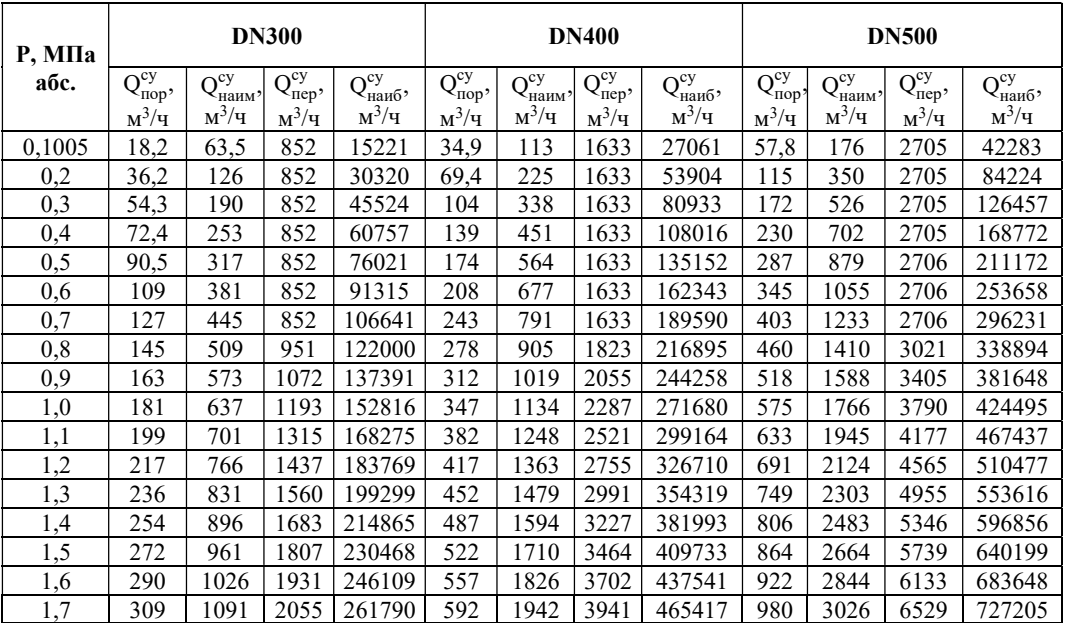

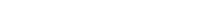

Приложение 1 (стр. 4 из 9)

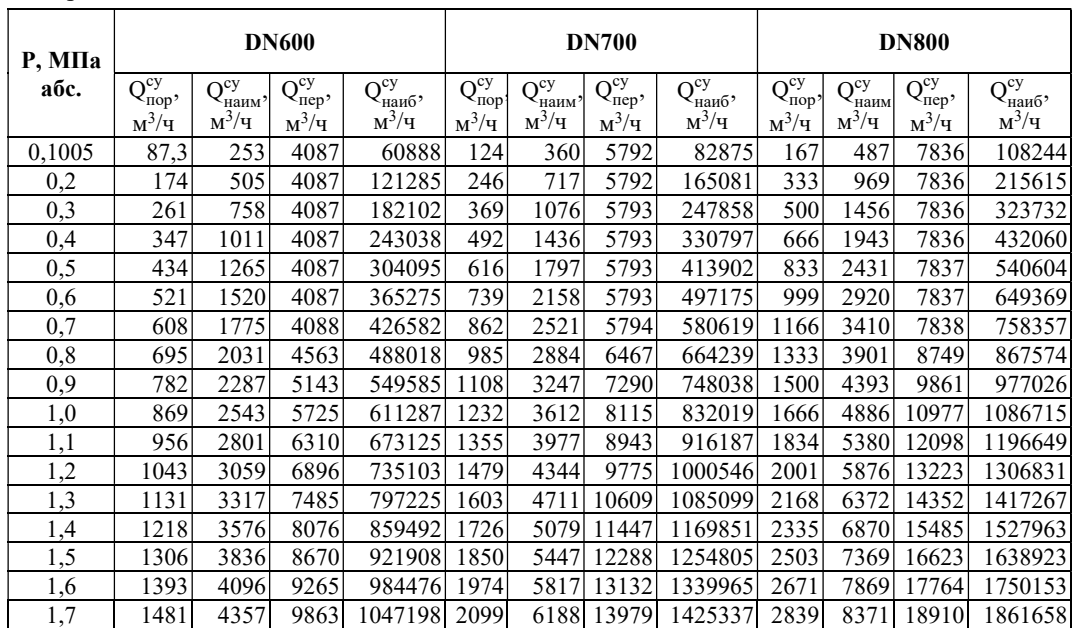

Продолжение таблицы 1.2

## Окончание таблицы 1.2

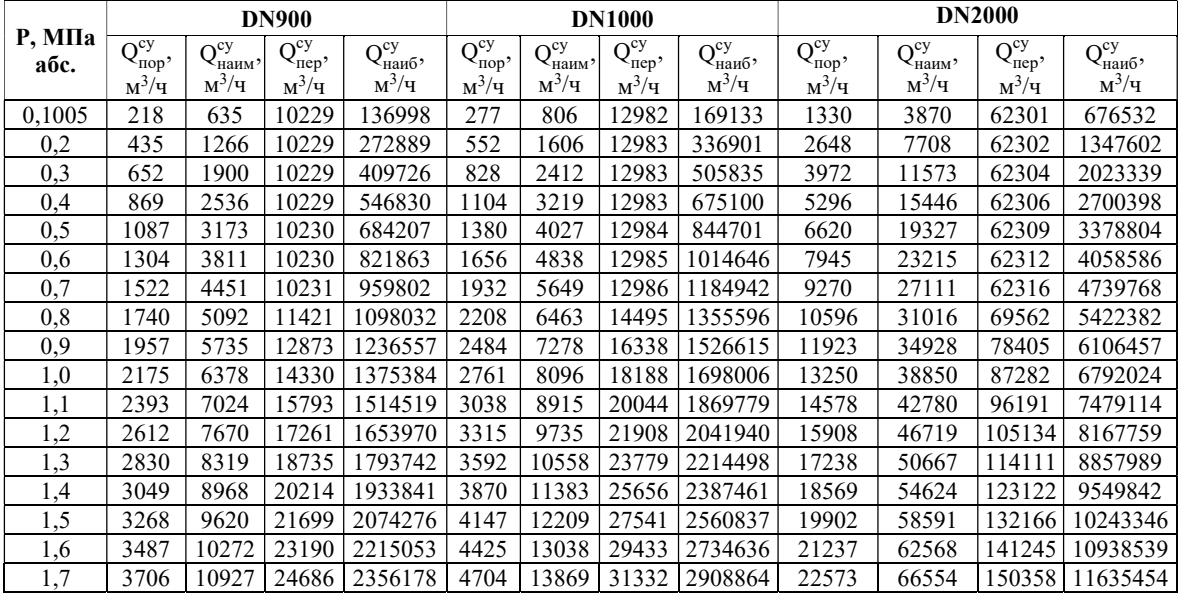

| $P$ , M $\Pi$ a | <b>DN100</b>                                 |                           |                               |                           | <b>DN150</b>                   |                                 |                                |                                 | <b>DN200</b>                   |                                  |                                           |                             |
|-----------------|----------------------------------------------|---------------------------|-------------------------------|---------------------------|--------------------------------|---------------------------------|--------------------------------|---------------------------------|--------------------------------|----------------------------------|-------------------------------------------|-----------------------------|
| абс.            | $\Omega_{\rm DA}$<br>$\epsilon_{\text{TOP}}$ | O <sup>py</sup><br><наим' | $\Omega$ <sup>py</sup><br>nep | O <sup>py</sup><br>інаиб' | $\Omega$ <sup>py</sup><br>пор' | $\Omega$ <sup>py</sup><br>наим' | $\Omega$ <sup>py</sup><br>пер' | $\Omega$ <sup>py</sup><br>наиб' | $\Omega$ <sup>py</sup><br>пор' | $\Omega$ <sup>py</sup><br>'наим' | $\Omega$ <sup>py</sup><br>$T_{\text{HP}}$ | $\Omega_{\rm DA}$<br>′наиб' |
|                 | $M^3/H$                                      | $M^3/H$                   | $M^3/H$                       | $M^3/H$                   | $M^3/H$                        | $M^3/H$                         | $M^3/H$                        | $M^3/H$                         | $M^3/H$                        | $M^3/H$                          | $M^3/H$                                   | $M^3/H$                     |
| 0,1             | 0,93                                         | 4                         | 67,5                          | 975                       | 2,34                           | 12                              | 169                            | 2400                            | 4,48                           | 20                               | 324                                       | 5000                        |
| 0,2             | 0,93                                         | $\overline{4}$            | 33,8                          | 975                       | 2,34                           | 12                              | 84,5                           | 2400                            | 4,48                           | 20                               | 162                                       | 5000                        |
| 0,3             | 0,93                                         | 4                         | 22,5                          | 975                       | 2,34                           | 12                              | 56,4                           | 2400                            | 4,48                           | 20                               | 108                                       | 5000                        |
| 0,4             | 0,93                                         | 4                         | 16,9                          | 975                       | 2,34                           | 12                              | 42,3                           | 2400                            | 4,48                           | 20                               | 81,1                                      | 5000                        |
| 0,5             | 0,93                                         | 4                         | 13,5                          | 975                       | 2,34                           | 12                              | 33,8                           | 2400                            | 4,48                           | 20                               | 64,9                                      | 5000                        |
| 0,6             | 0,93                                         | 4                         | 11,3                          | 975                       | 2,34                           | 12                              | 28,2                           | 2400                            | 4,48                           | 20                               | 54,1                                      | 5000                        |
| 0,7             | 0,93                                         | 4                         | 9,9                           | 975                       | 2,34                           | 12                              | 24,8                           | 2400                            | 4,48                           | 20                               | 47,5                                      | 5000                        |
| 0,8             | 0,93                                         | 4                         | 9,9                           | 975                       | 2,34                           | 12                              | 24,8                           | 2400                            | 4,48                           | 20                               | 47,5                                      | 5000                        |
| 0,9             | 0,93                                         | $\overline{4}$            | 9,9                           | 975                       | 2,34                           | 12                              | 24,8                           | 2400                            | 4,48                           | 20                               | 47,5                                      | 5000                        |
| 1,0             | 0,93                                         | 4                         | 9,9                           | 975                       | 2,34                           | 12                              | 24,8                           | 2400                            | 4,48                           | 20                               | 47,5                                      | 5000                        |
| 1,1             | 0,93                                         | $\overline{4}$            | 9,9                           | 975                       | 2,34                           | 12                              | 24,8                           | 2400                            | 4,48                           | 20                               | 47,5                                      | 5000                        |
| 1,2             | 0,93                                         | 4                         | 9,9                           | 975                       | 2,34                           | 12                              | 24,8                           | 2400                            | 4,48                           | 20                               | 47,5                                      | 5000                        |
| 1,3             | 0,93                                         | 4                         | 9,9                           | 975                       | 2,34                           | 12                              | 24,8                           | 2400                            | 4,48                           | 20                               | 47,5                                      | 5000                        |
| 1,4             | 0,93                                         | 4                         | 9,9                           | 975                       | 2,34                           | 12                              | 24,8                           | 2400                            | 4,48                           | 20                               | 47,5                                      | 5000                        |
| 1,5             | 0,93                                         | 4                         | 9,9                           | 975                       | 2,34                           | 12                              | 24,8                           | 2400                            | 4,48                           | 20                               | 47,5                                      | 5000                        |
| 1,6             | 0,93                                         | 4                         | 9,9                           | 975                       | 2,34                           | 12                              | 24,8                           | 2400                            | 4,48                           | 20                               | 47,5                                      | 5000                        |
| 1,7             | 0,93                                         | 4                         | 9,9                           | 975                       | 2,34                           | 12                              | 24,8                           | 2400                            | 4,48                           | 20                               | 47,5                                      | 5000                        |

Таблица 1.3– Диапазоны расходов воздуха при рабочих условиях

Продолжение таблицы 1.3

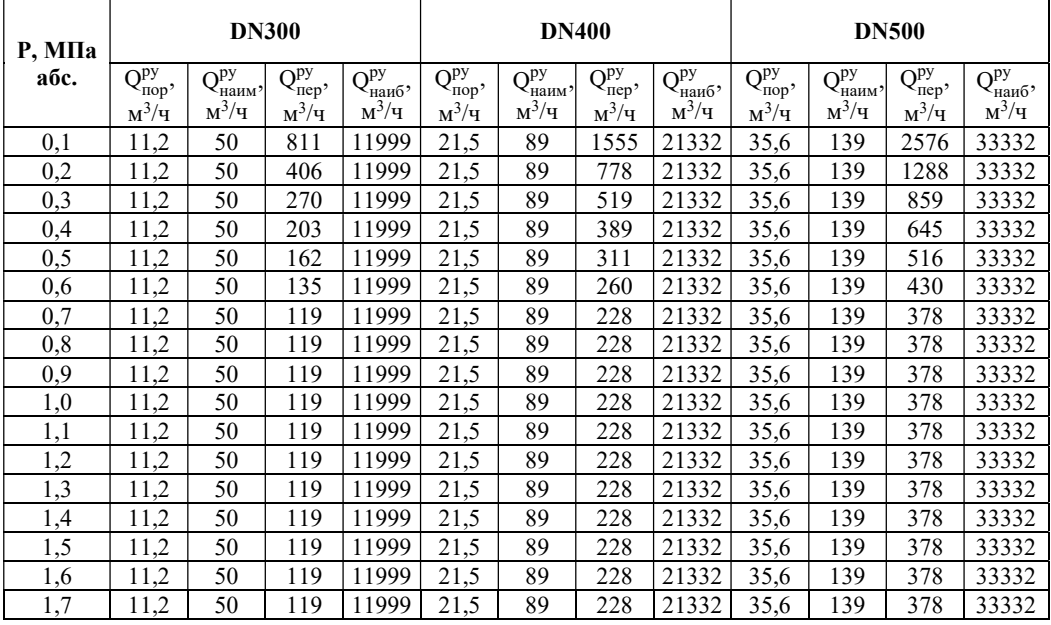

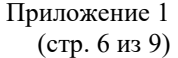

Р, МПа абс. DN600 DN700 DN800  $Q_{\text{nop}}^{\text{py}},$ м 3 /ч  $Q_{H\alpha I\mu M}^{py}$ , м 3 /ч  $Q_{\text{nep}}^{\text{py}},$ м 3 /ч  $Q_{\text{Hau6}}^{\text{py}},$ м 3 /ч  $Q_{\text{nop}}^{\text{py}},$ м 3 /ч  $Q_{H\alpha H\text{M}}^{\text{py}}$ , м 3 /ч  $Q_{\text{rep}}^{\text{py}},$ м 3 /ч  $Q_{\text{Hau6}}^{\text{py}},$ м 3 /ч  $Q_{\text{nop}}^{\text{py}},$  $M^3/H$  $Q_{H\alpha H\alpha}^{py}$ , м 3 /ч  $Q_{\text{rep}}^{\text{py}},$  $M^3/H$  $Q_{\text{Hau6}}^{\text{py}},$  ${\rm M^3/H}$ 0,1 | 53,8 | 200 | 3892 |47999 | 76,2 | 284 | 5516 |65331 | 103 | 384 | 7461 | 85329 0,2 | 53,8 | 200 | 1946 |47999 | 76,2 | 284 | 2758 |65331 | 103 | 384 | 3731 | 85329 0,3 53,8 200 1298 47999 76,2 284 1840 65331 103 384 2489 85329 0.4 53,8 200 974 47999 76,2 284 1380 65331 103 384 1867 85329 1380 65331 103 0,5 | 53,8 | 200 | 779 |47999 | 76,2 | 284 | 1105 |65331 | 103 | 384 | 1494 | 85329 0,6 | 53,8 | 200 | 650 |47999 | 76,2 | 284 | 921 |65331 | 103 | 384 | 1245 | 85329 0,7 | 53,8 | 200 | 570 |47999 | 76,2 | 284 | 808 |65331 | 103 | 384 | 1094 | 85329 0,8 | 53,8 | 200 | 570 |47999 | 76,2 | 284 | 808 |65331 | 103 | 384 | 1094 | 85329 0,9 53,8 200 570 47999 76,2 284 808 65331 103 384 1094 85329 1,0 | 53,8 | 200 | 570 |47999 | 76,2 | 284 | 808 | 65331 | 103 | 384 | 1094 | 85329 1,1 | 53,8 | 200 | 570 |47999 | 76,2 | 284 | 808 | 65331 | 103 | 384 | 1094 | 85329 1,2 | 53,8 | 200 | 570 |47999 | 76,2 | 284 | 808 | 65331 | 103 | 384 | 1094 | 85329 1,3 53,8 200 570 47999 76,2 284 808 65331 103 384 1094 85329 1,4 53,8 200 570 47999 76,2 284 808 65331 103 384 1094 85329 1,5 | 53,8 | 200 | 570 |47999 | 76,2 | 284 | 808 | 65331 | 103 | 384 | 1094 | 85329 1,6 53,8 200 570 47999 76,2 284 808 65331 103 384 1094 85329 1,7 53,8 200 570 47999 76,2 284 808 65331 103 384 1094 85329

#### Продолжение таблицы 1.3

#### Окончание таблицы 1.3

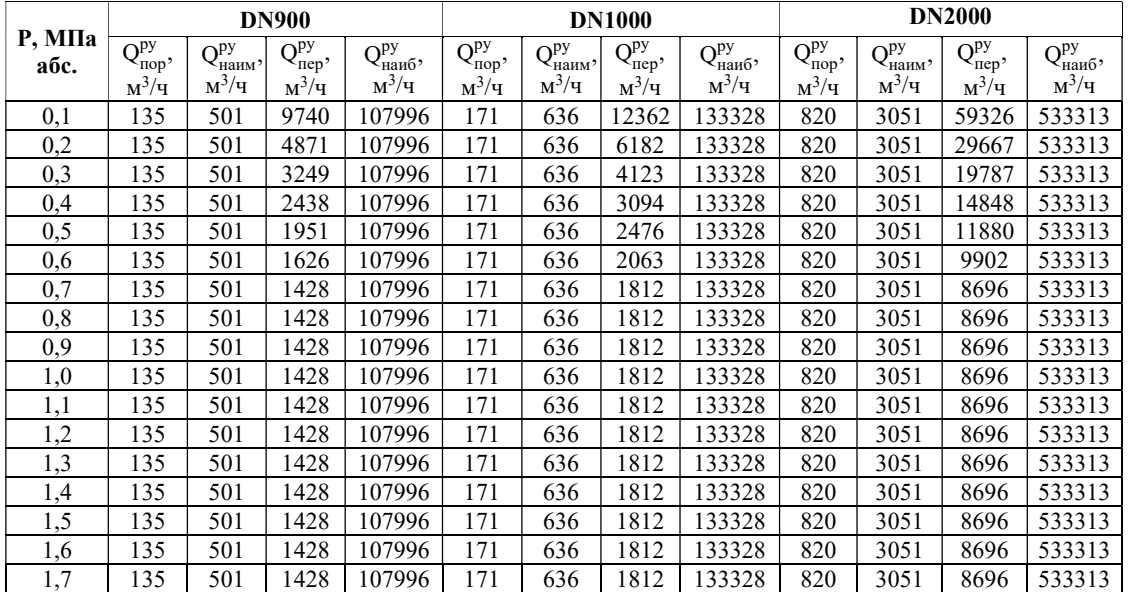

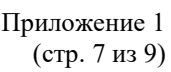

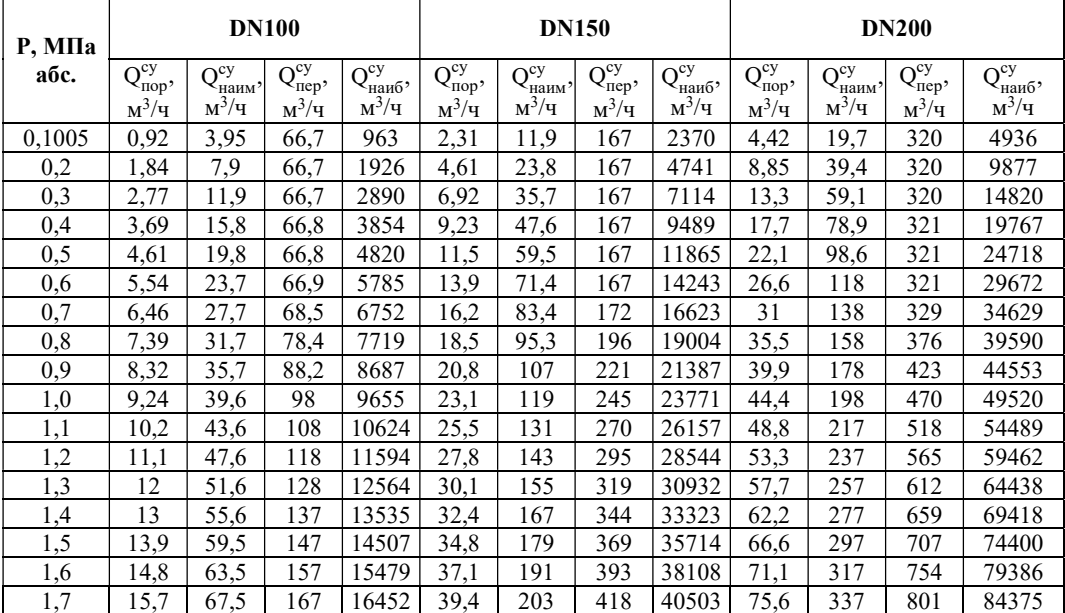

Таблица 1.4- Диапазоны расходов воздуха при стандартных условиях

Продолжение таблицы 1.4

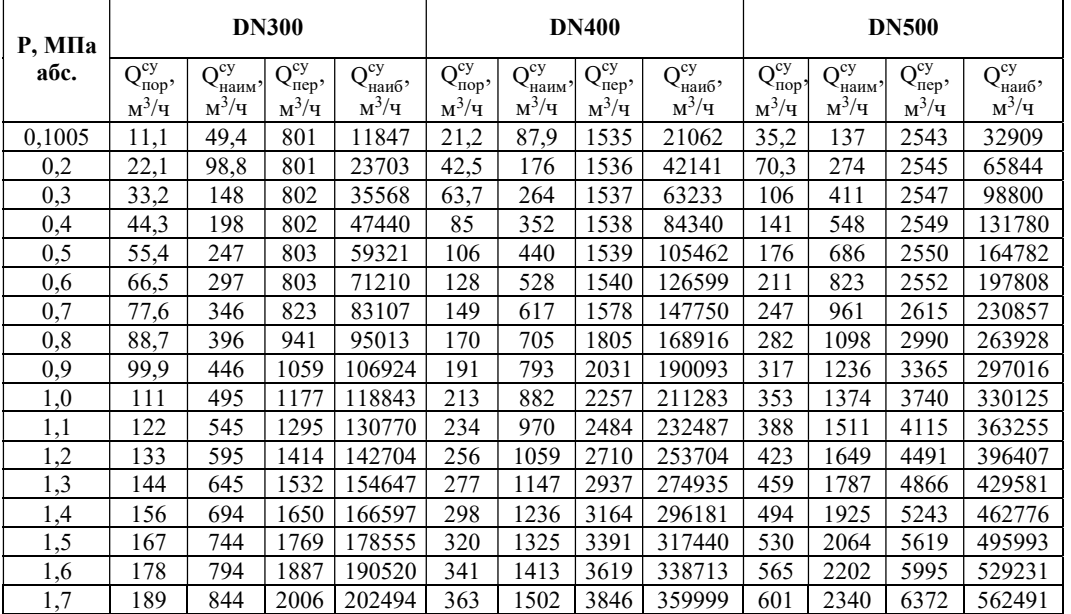

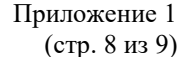

Р, МПа абс. DN600 DN700 DN800  $Q_{\text{nop}}^{\text{cy}},$ м 3 /ч  $Q_{H\alpha u_M}^{cy}$ , м 3 /ч  $Q_{\text{rep}}^{\text{cy}},$ м 3 /ч  $Q_{\text{Hau6}}^{\text{cy}},$ м 3 /ч  $Q_{\text{top}}^{\text{cy}},$ м 3 /ч  $Q_{H\alpha u}^{cy}$ ,  ${\rm M^3/H}$  $Q_{\text{rep}}^{\text{cy}},$ м 3 /ч  $Q_{\text{Hau6}}^{\text{cy}},$  ${\rm M^3/H}$  $Q_{\text{nop}}^{\text{cy}}$ ,  $M^3/H$  $Q_{H\alpha uM}^{cy}$ ,  ${\rm M}^3/{\rm H}$  $Q_{\text{rep}}^{\text{cy}},$  $M^3/H$  $Q_{\text{Hau6}}^{\text{cy}},$  ${\rm M^3/H}$ 0,1005 53,1 197 3842 47390 75,3 280 5446 64502 102 379 7367 84247 0,2 | 106 | 395 | 3844 | 94817 | 151 | 560 | 5449 | 129055 | 204 | 758 | 7371 | 168562 0,3 | 159 | 592 | 3847 | 142276 | 226 | 841 | 5453 | 193651 | 306 | 1137 | 7377 | 252931 0,4 | 213 | 790 | 3851 | 189767 | 301 | 1121 | 5458 | 258291 | 408 | 1517 | 7383 | 337359 0,5 266 987 3853 237292 377 1402 5461 322977 510 1897 7387 421846 0,6 319 1185 3855 284850 452 1683 5464 387708 612 2277 7391 506392 0,7 | 373 | 1383 | 3951 | 332441 | 528 | 1964 | 5600 | 452484 | 714 | 2657 | 7575 | 590997 0,8 426 1581 4517 380065 604 2246 6402 517305 817 3038 8660 675662 0,9 479 1780 5083 427712 679 2527 7204 582157 919 3419 9746 760366 1,0 533 1978 5650 475390 755 2809 8007 647052 1021 3800 10832 845126 1,1 586 2176 6217 523099 831 3091 8811 711988 1124 4181 11919 929941 1,2 640 2375 6784 570839 907 3373 9615 776967 1226 4563 13007 1014810 1,3 693 2574 7352 618611 983 3655 10420 841988 1329 4945 14095 1099736 1,4 747 2773 7920 666413 1058 3938 11225 907051 1432 5327 15185 1184716 1,5 800 2972 8488 714246 1134 4220 12031 972157 1535 5709 16275 1269752 1,6 854 3171 9057 762110 1210 4503 12837 1037305 1637 6092 17365 1354843 1,7 908 3370 9626 810006 1287 4786 13644 1102495 1740 6475 18457 1439989

Продолжение таблицы 1.4

#### Окончание таблицы 1.4

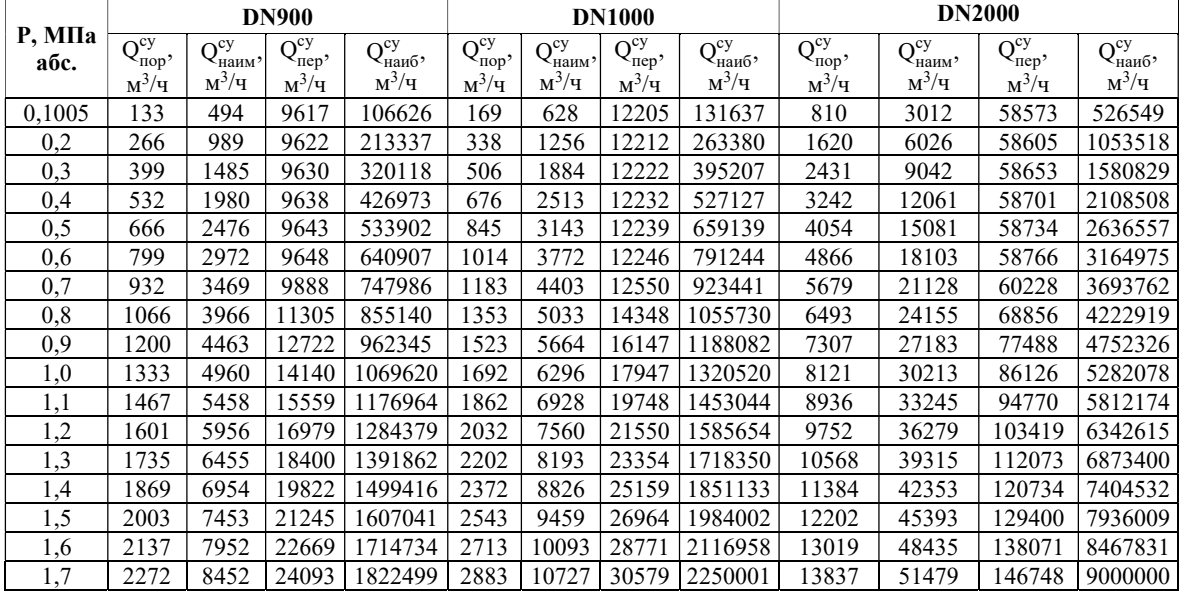

где: Qпор – порог чувствительности расходомера-счетчика;

Qнаим – наименьшее значение измеряемого расхода;

Qпер – значение переходного расхода;

Qнаиб - наибольшее значение измеряемого расхода;

Р – абсолютное давление измеряемой среды, МПа.

#### Методика определения диапазонов измеряемых расходов для ИРВИС-Ультра

В связи с тем, что диапазоны измеряемых расходов ИРВИС-Ультра зависят от таких параметров измеряемого газа как его состав, температура и, в меньшей степени, от давления, то для точного подбора расходомера-счетчика не могут использоваться табличные значения расходов. Ниже приводится алгоритм расчета диапазонов расходов.

Значения наименьшего Qнаим и наибольшего Qнаиб измеряемых расходов ИРВИС-Ультра при рабочих условиях рассчитываются по формуле:

$$
Q_{\text{H}\text{H}\text{d}\text{H}\text{d}\text{d}\text{d}\text{d}} = 3600 \cdot \mathbf{F} \cdot \mathbf{a}_{\text{r}} \cdot \mathbf{M}_{\text{H}\text{d}\text{H}\text{d}\text{d}\text{d}\text{d}\text{d}\text{d}\text{d}} \cdot \mathbf{M}^{3}/\mathbf{q}
$$
\n
$$
(1.1)
$$

где: а<sub>г</sub> - скорость звука в измеряемом газе, рассчитанная по ГОСТ 30319.2(3)-2015, м/с;

 $F$  – площадь проходного сечения ИРВИС-Ультра, рассчитанная по номинальному диаметру прохода DN, м<sup>2</sup>; Мнаим(наиб) - числа Маха, соответствующие значениям наименьшего и наибольшего измеряемых расходов ИРВИС-Ультра (выбираются из таблицы 1.5).

За значение переходного расхода Опер принимается наибольшее значение из двух значений Оперке и Опери, вычисленных по формулам:

$$
Q_{\text{nene}} = 3600 \cdot F \cdot U_{\text{Re}} \, \text{m}^3/\text{q} \tag{1.2}
$$

$$
U_{\text{Re}} = \frac{\text{Re}_{\text{nep}} \cdot \eta}{\text{DN} \cdot \rho_{\text{py}}}, \text{M/c}
$$
 (1.3)

$$
\rho_{\text{py}} = \rho_{\text{cy}} \cdot \frac{P}{T} \cdot \frac{293.15}{0.101325} \cdot \frac{1}{(z/z_{\text{c}})}, \text{kr/m}^3
$$
\n(1.4)

$$
Q_{\text{nepU}} = 3600 \cdot F \cdot U_{\text{cp}} \cdot M^3 / 4 \tag{1.5}
$$

где: p<sub>pv</sub> - плотность газа при стандартных условиях;

 $\rho_{cy}$  – плотность газа при стандартных условиях, кг/м<sup>3</sup>;

z - коэффициент сжимаемости при рабочих условиях;

z<sub>c</sub> - коэффициент сжимаемости при стандартных условиях;

 $\eta$  – динамическая вязкость измеряемого газа по ГОСТ 30319.2(3)-2015, H·c/м<sup>2</sup>;

 $U_{Re}$  – среднерасходная скорость измеряемого газа при числе  $Re_{ren}$ , м/с;

U<sub>cp</sub>- среднерасходная скорость измеряемого газа, соответствующая переходному расходу, м/с (выбирается из таблицы 1.5);

Re<sub>nep</sub> – число Re, соответствующее переходному расходу (выбирается из таблицы 1.5).

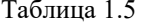

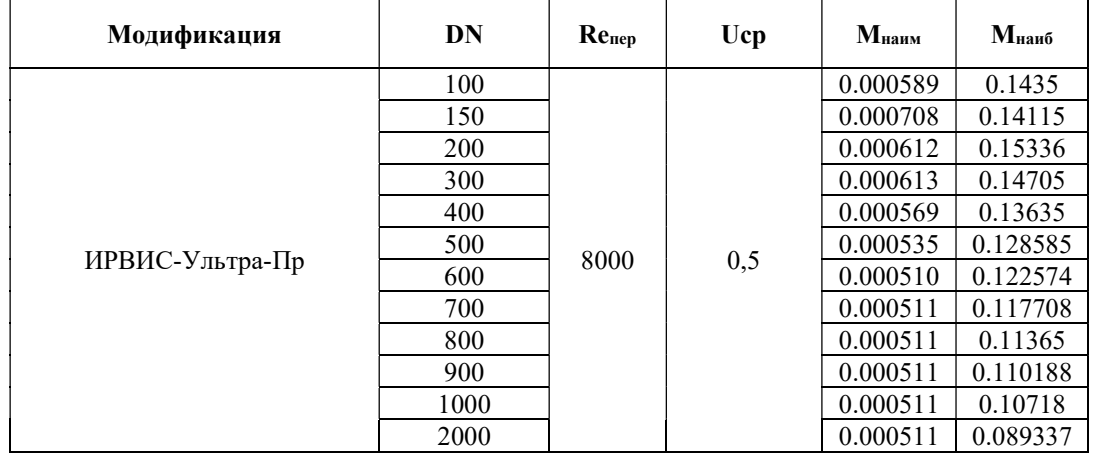

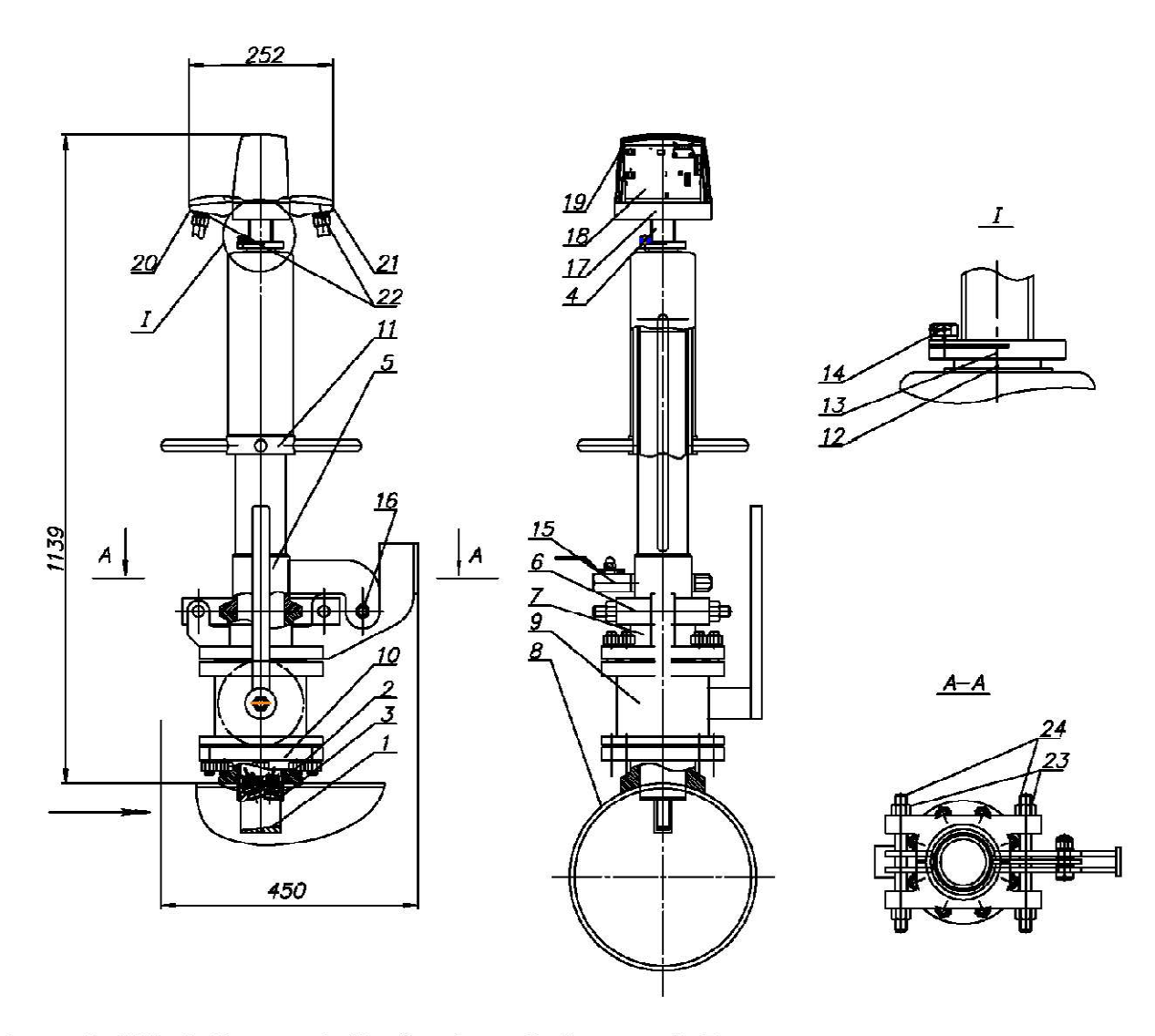

Конструкция, габаритные и присоединительные размеры ИРВИС-Ультра-Пр

1. Сопла; 2. ПЭП; 3. Колонка; 4. Ходовый винт; 5. Цилиндр; 6. Бугельный разъем; 7. Корпус; 8. ЭТ;, 9. ШК; 10. База; 11. Штурвал;. 12. Гайка; 13. Упорное кольцо<br>14. Винт; 15. Кран; 16. Щарнир; 17. Фланец ДК; 18. МЭП; 19. Крышка БПУ; 20, 21. Клеммные коробки; 22. Кабельные ввод; 23. Гайка; 24. Шпилька.

#### Краткое описание и методика контроля технического состояния УПП «Турбулизатор-У-Эндо»

Устройство подготовки потока (формирователь потока) УПП «Турбулизатор-У-Эндо» (далее – УПП) предназначено для формирования необходимой структуры потока или для сокращения длины прямолинейного участка перед расходомером-счетчиком. УПП устраняет закрутку потока и уменьшает деформацию эпюры скоростей потока газообразных сред, вызванную местными сопротивлениями. Для контроля технического состояния внутренней поверхности УПП оснащено встроенным эндоскопом.

УПП является частью измерительных участков используемых совместно с расходомерами-счетчиками ИРВИС-Ультра.

Конструкция и гидродинамика УПП выполнены таким образом, что критический уровень загрязненности достигается ранее именно в области визуального контроля, проводить который позволяет встроенный эндоскоп, исключая необходимость демонтажа УПП с трубопровода.

Устройство и схема осмотра внутреннего состояния УПП приведена на рисунке 1.

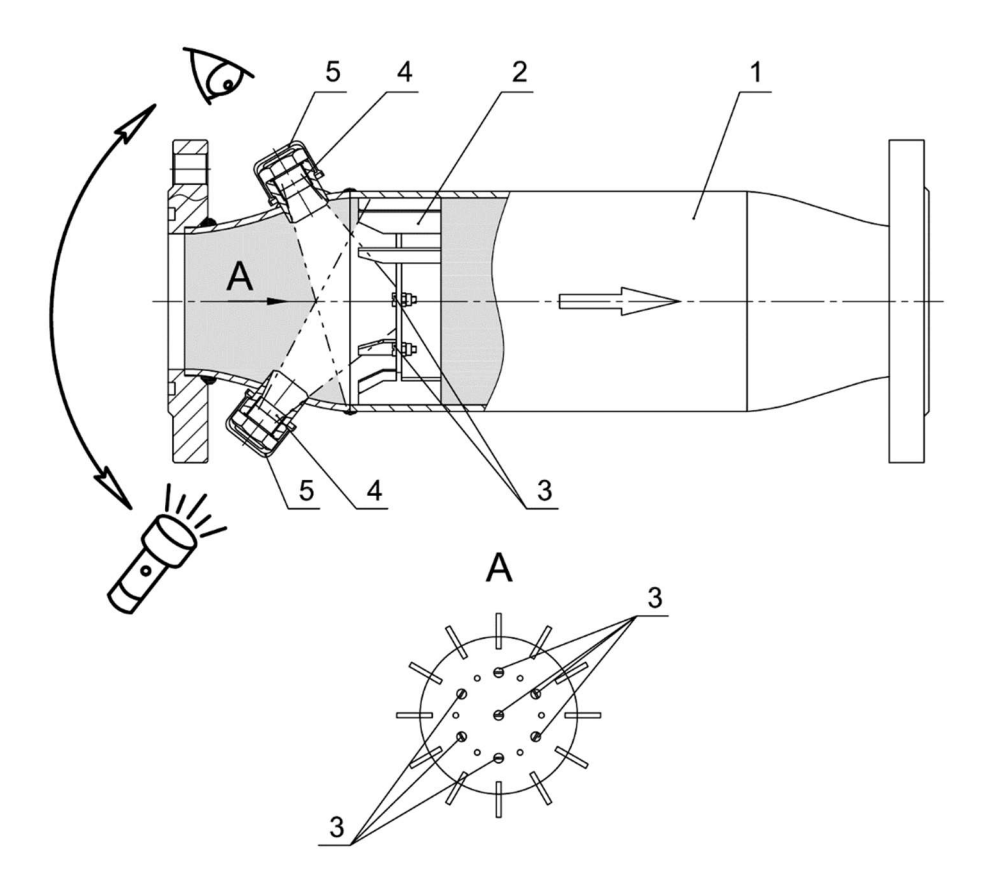

Рисунок 1 – Устройство и схема осмотра внутреннего состояния УПП

1 – Корпус; 2 – Антивихревое устройство; 3 – Индикаторы загрязненности (7 шт.); 4 – Окуляры эндоскопа; 5 – Защитные колпачки

Осмотр внутреннего состояния УПП проводится визуальным способом через окуляры встроенного эндоскопа при естественном освещении с помощью зеркала или с использованием осветительного оборудования<sup>1</sup>.

#### Порядок проведения осмотра:

1. Снять защитные колпачки с окуляров эндоскопа;

2. Направить источник света в один окуляр и через другой окуляр осмотреть состояние проточной части и подсчитать количество индикаторов загрязненности.

3. Повторить п.2, поменяв местами позиции наблюдения и подсветки.

Критериями загрязненности, при достижении которых необходимо проведение прочистки проточной части УПП, являются:

– наличие посторонних предметов в проточной части (на антивихревом устройстве);

– визуальная неразличимость хотя бы одного из семи индикаторов загрязненности.

Примеч ание:

<sup>1</sup> При размещении узла учета во взрывоопасных зонах используемое осветительное оборудование должно иметь соответствующее исполнение по защите.

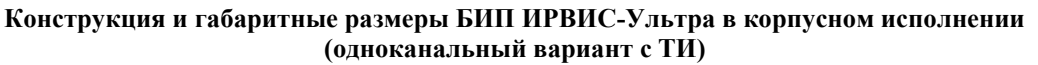

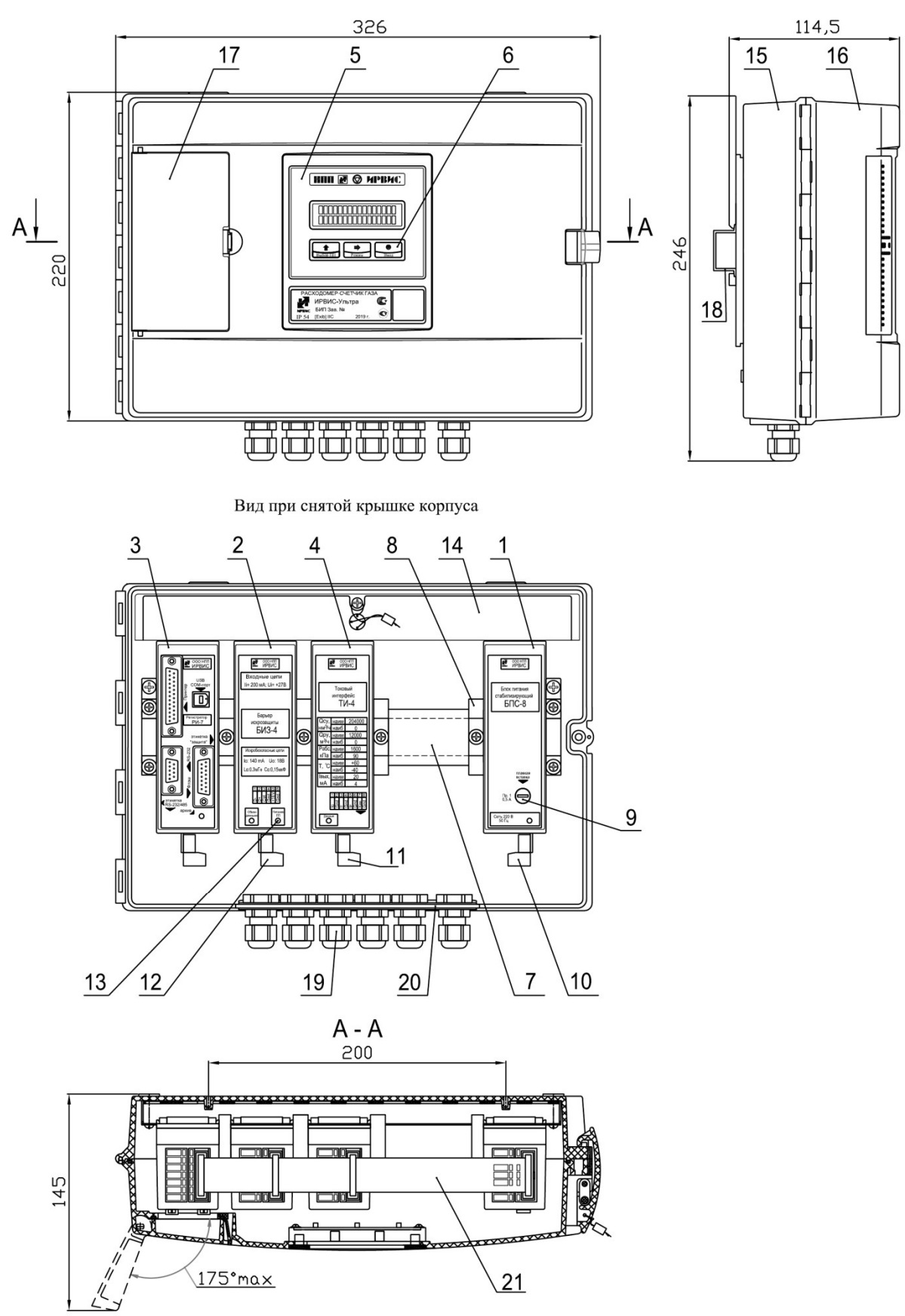

1 – БПС; 2 – БИЗ; 3 – РИ; 4 – ТИ; 5 – БИ; 6 – Кнопки управления режимами работы; 7 – DIN-рейка; 8 – Ограничитель; 9 – Плавкий предохранитель сети; 10 – Контактная система для подключения сетевого кабеля; 11 – Контактная система для подключения интерфейсного кабеля ТИ; 12 – Контактная система для подключения СК; 13 – Индикатор питания ПП; 14 – Защитная планка; 15 – Корпус БИП; 16 – Крышка корпуса БИП; 17 – Крышка портов; 18 – DIN-рейка; 19 – Кабельный ввод; 20 – Планка кабельных вводов; 21 – КК

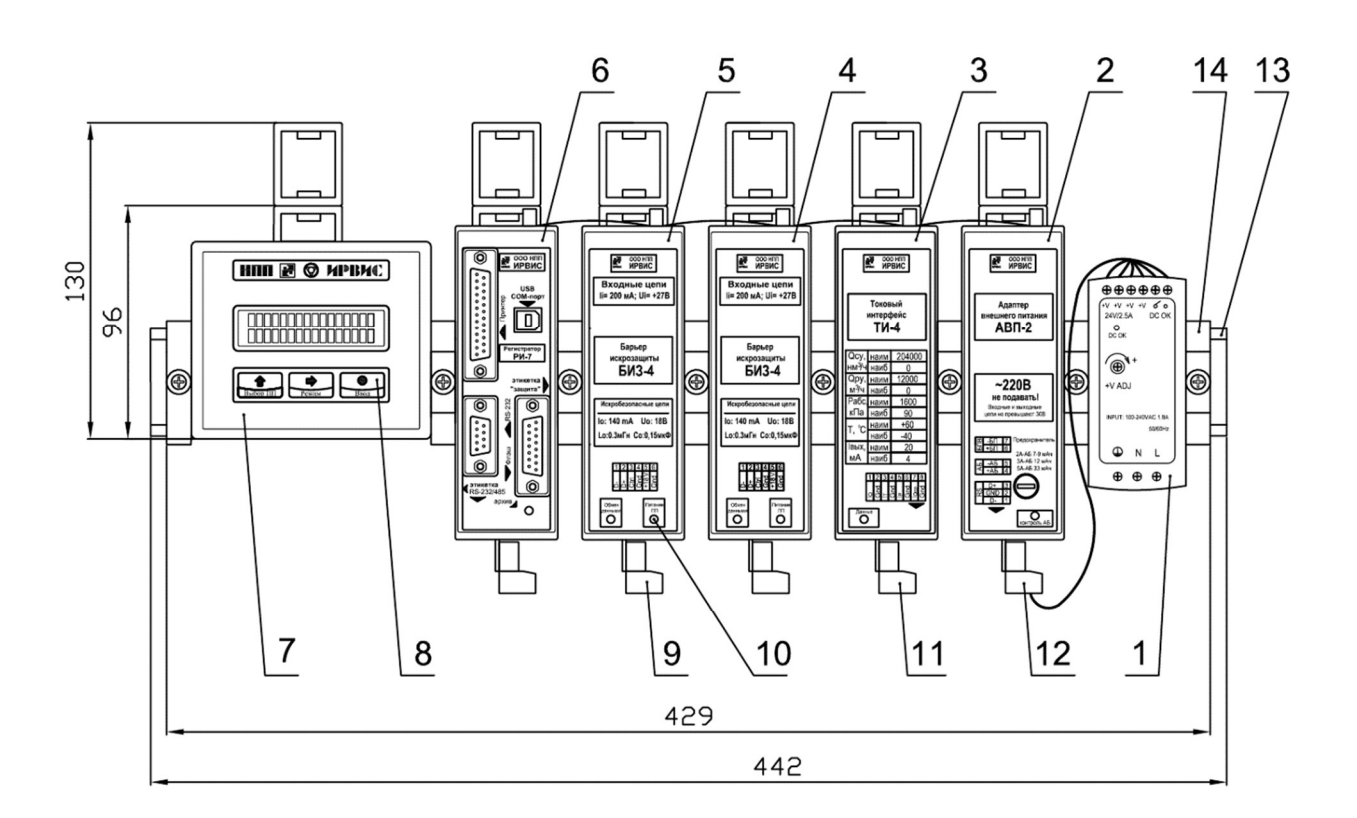

# Конструкция и габаритные размеры БИП ИРВИС-Ультра в бескорпусном исполнении (двухканальный вариант с одним ТИ)

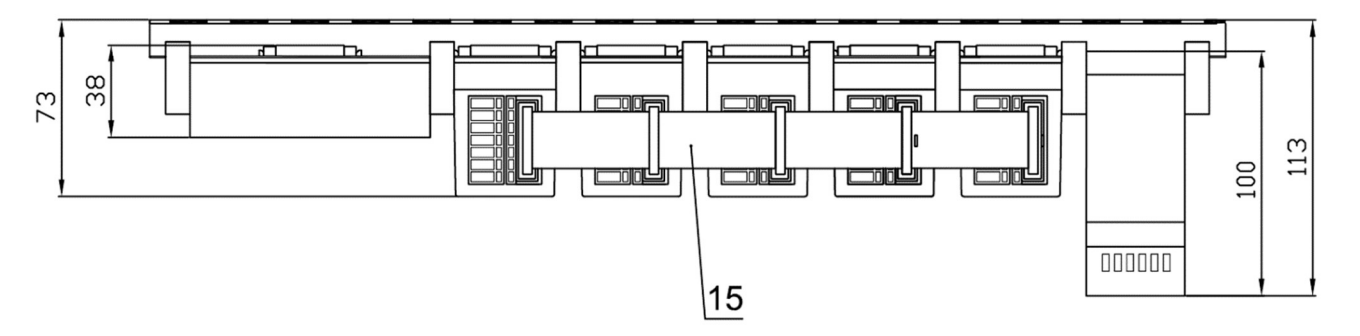

1 – БПВ; 2 – АВП; 3 – ТИ; 4, 5 – БИЗ; 6 – РИ; 7 – БИ; 8 – Кнопки управления режимами работы; 9 – Контактная система для подключения СК; 10 – Индикатор питания ПП; 11 – Контактная система для подключения интерфейсного кабеля ТИ; 12 – Контактная система для подключения кабеля питания; 13 – DIN-рейка; 14 – Ограничитель; 15 – КК

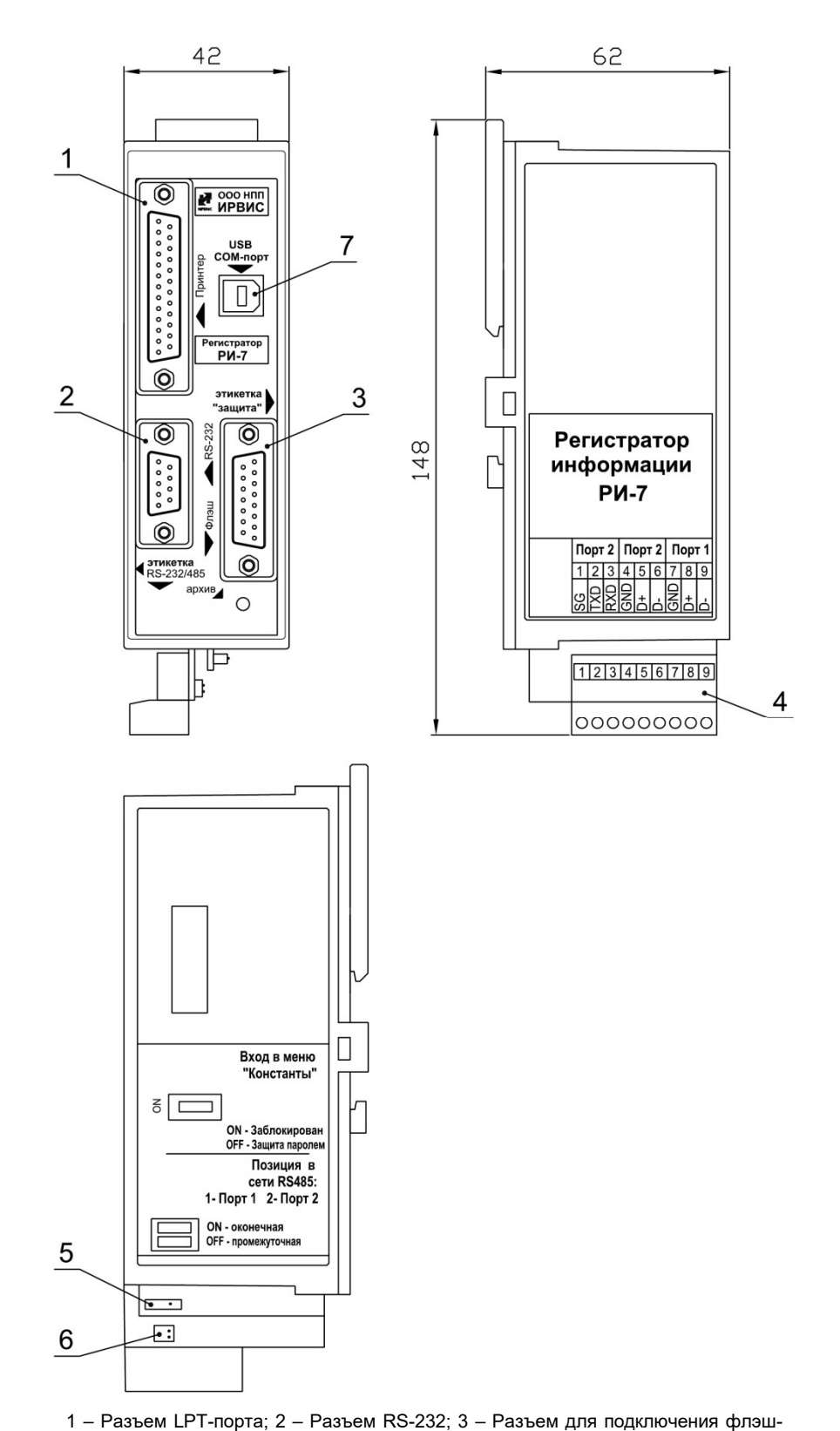

носителя; 4 – вилка контактной системы;5 – Переключатель для блокировки меню «Константы»; 6 – Переключатель для подключения резистора-терминатора для сети RS-485; 7 – Разъем для подключения ПК через виртуальный COM-порт

Конструкция и внешний вид регистратора информации

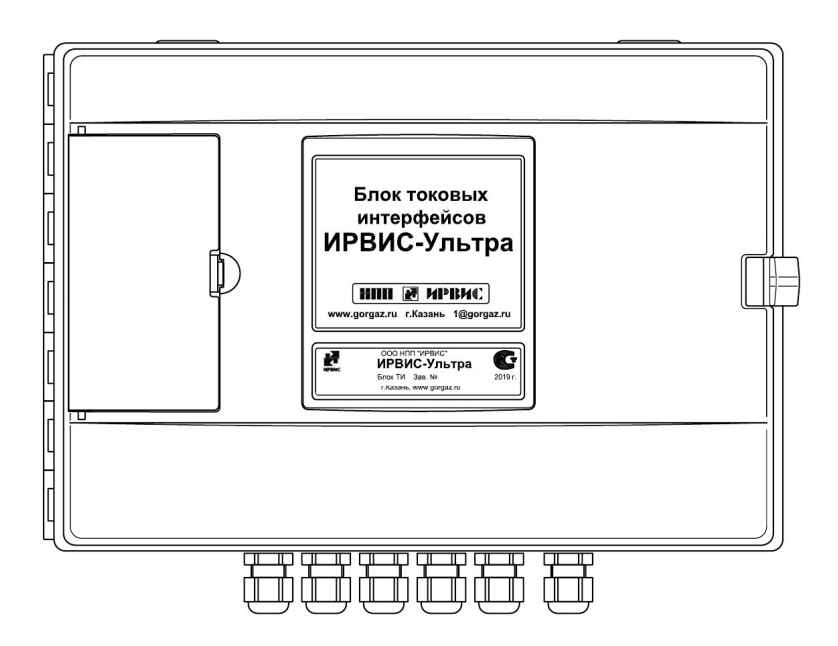

# Блок токовых интерфейсов ИРВИС-Ультра (корпусное исполнение)

Вид при снятой крышке корпуса

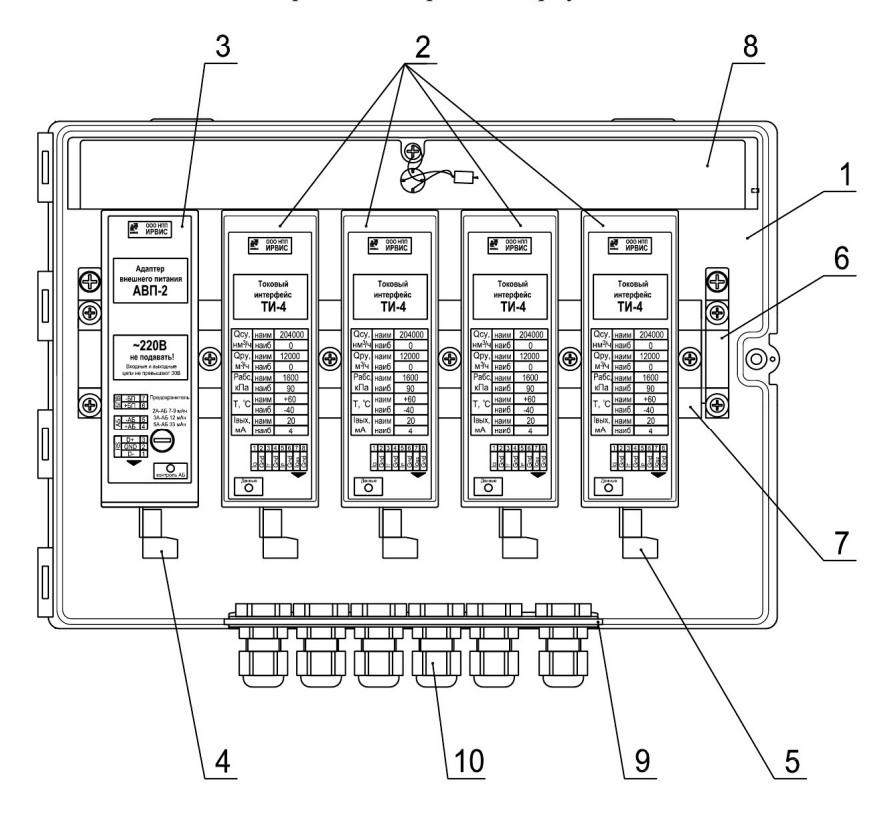

1 – Корпус; 2 – ТИ; 3 – АВП; 4 – Контактная система для подключения кабеля питания 24 В и интерфейсного кабеля RS-485; 5 – Контактная система для подключения интерфейсного кабеля ТИ; 6 – DIN-рейка; 7 – Ограничитель; 8 – Защитная планка; 9 – Планка кабельных вводов; 10 – Кабельный ввод

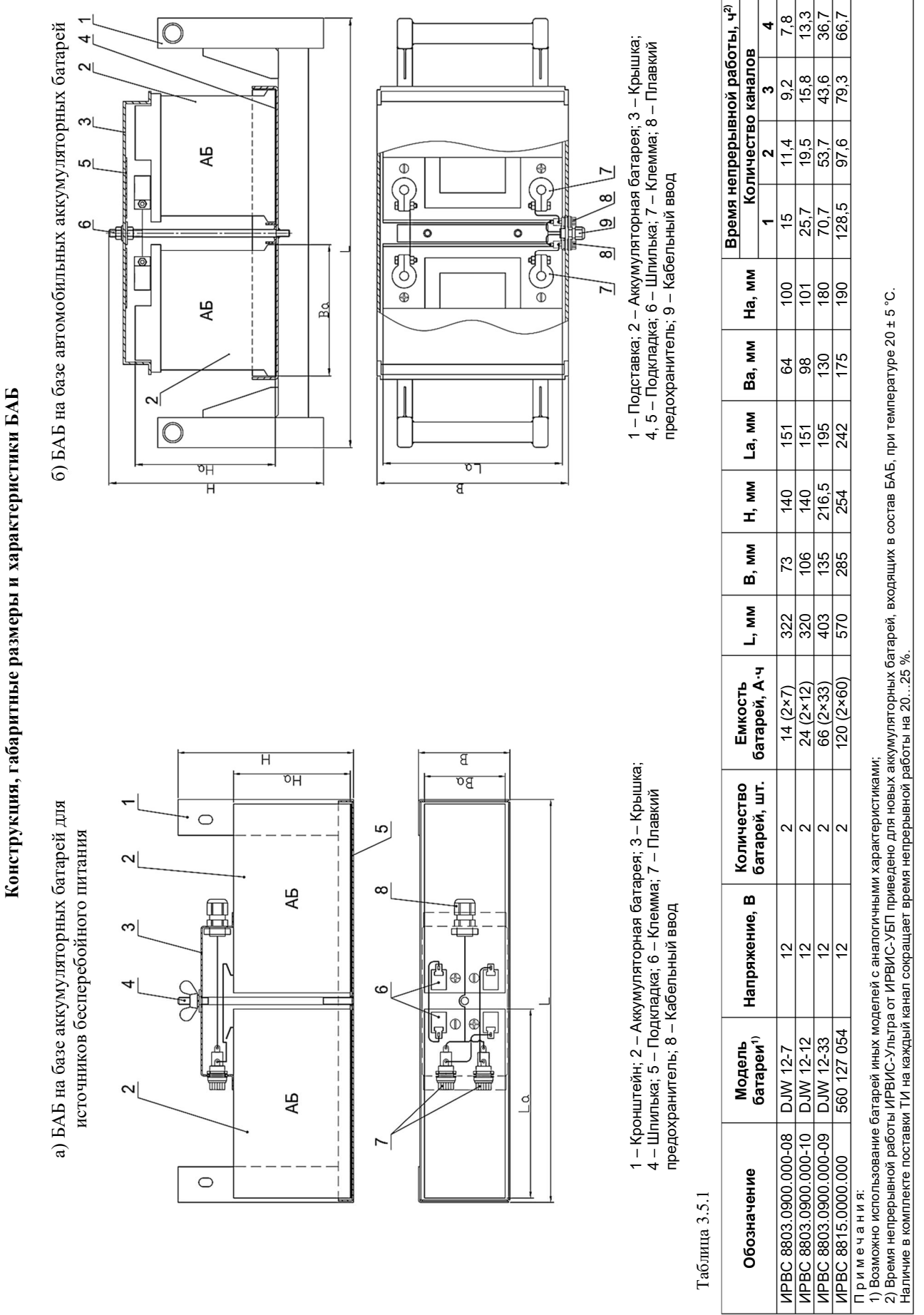

 $\overline{ }$  $\overline{ }$ ÷

Приложение 3.5

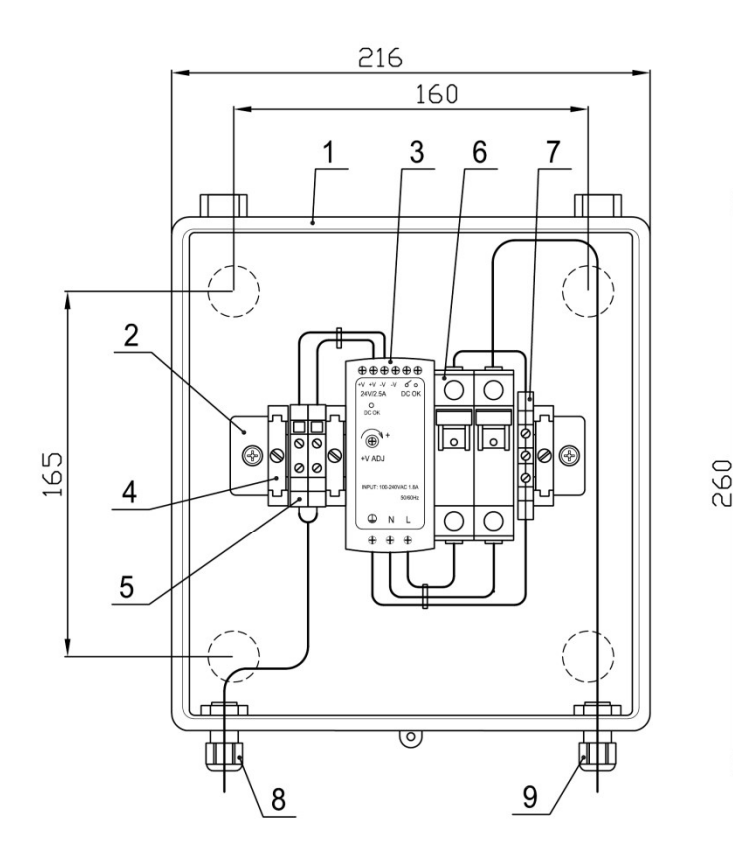

## Конструкция и монтажная схема подключения шкафа БПВ

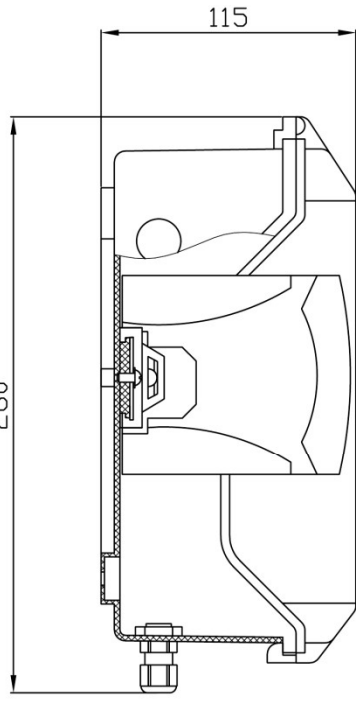

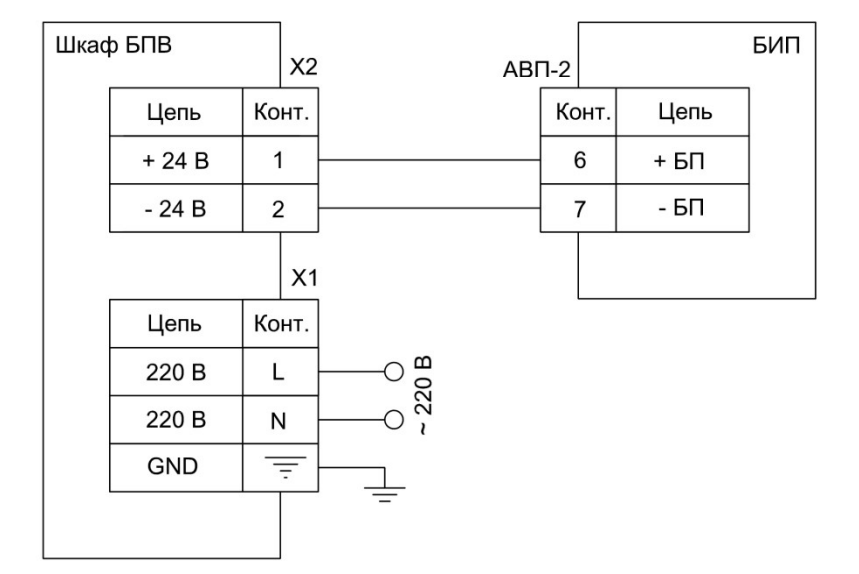

1 – Корпус; 2 – DIN-рейка; 3 – БПВ; 4 – Ограничитель; 5 – Винтовые клеммы; 6 – Автомат защиты сети; 7 – Разъем заземления; 8 – Кабельный ввод для подключения питания БИП; 9 – Кабельный ввод для подключения сетевого кабеля 220 В

- 1. Монтаж цепей ~ 220 В вести медным проводом сечением не менее 1,5 мм<sup>2</sup>;
- 2. Монтаж цепей 24 В вести многожильным медным проводом сечением не менее 0,5 мм<sup>2</sup> (напр., МКШ 2×0,5) с использованием наконечников НШВИ.

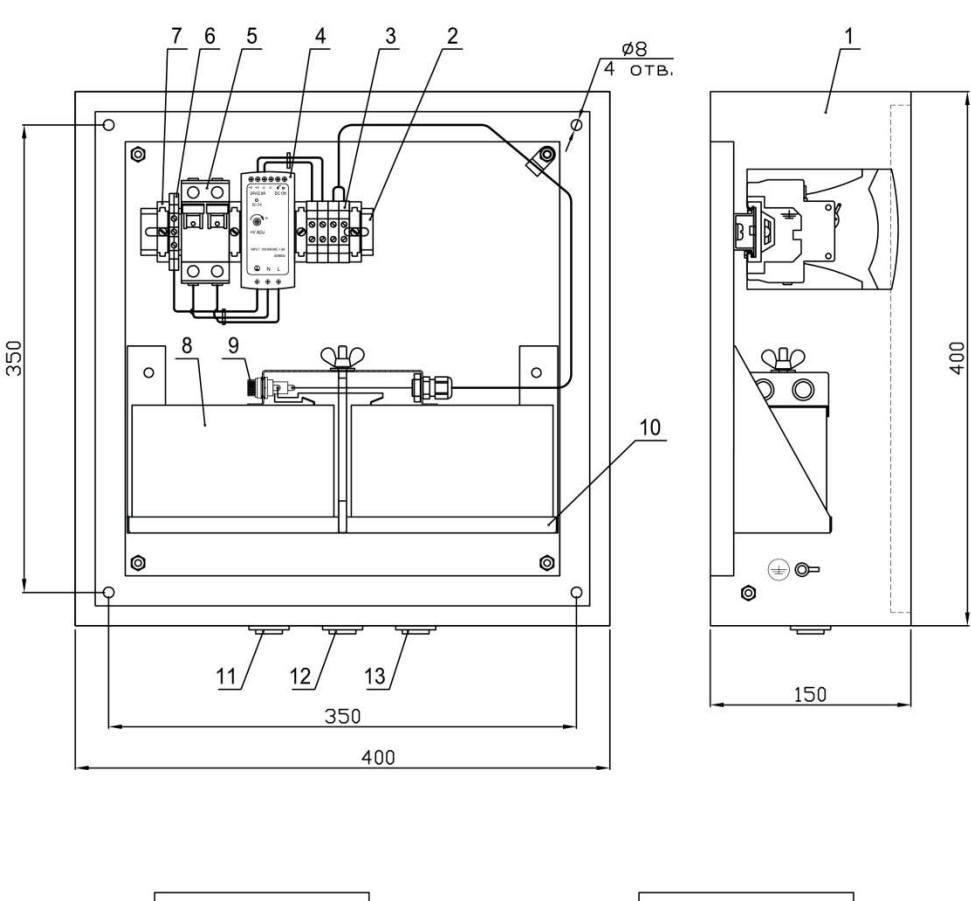

### Конструкция и монтажная схема подключения шкафа УБП

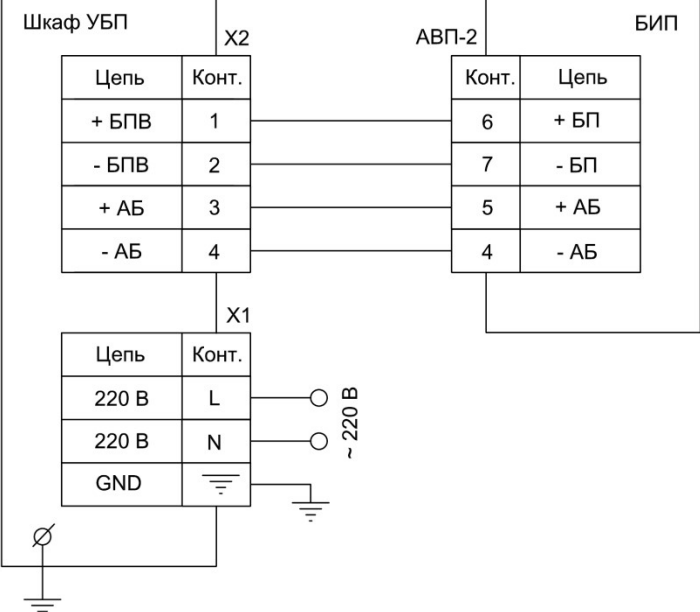

1 – Корпус; 2 – DIN-рейка; 3 – Винтовые клеммы; 4 – БПВ; 5 – Автомат защиты сети; 6 – Разъем заземления; 7 – Ограничитель; 8 – БАБ; 9 – Плавкий предохранитель; 10 – Кронштейн; 11 – Кабельный ввод для подключения питания БИП; 12 – Кабельный ввод для подключения блока ТИ (при его наличии); 13 – Кабельный ввод для подключения сетевого кабеля 220 В

- 1. Монтаж цепей ~ 220 В вести медным проводом сечением не менее 1,5 мм<sup>2</sup>;
- 2. Монтаж цепей 24 В вести многожильным медным проводом сечением не менее 0,5 мм<sup>2</sup> (напр., МКЭШ 5×0,5) с использованием наконечников НШВИ.

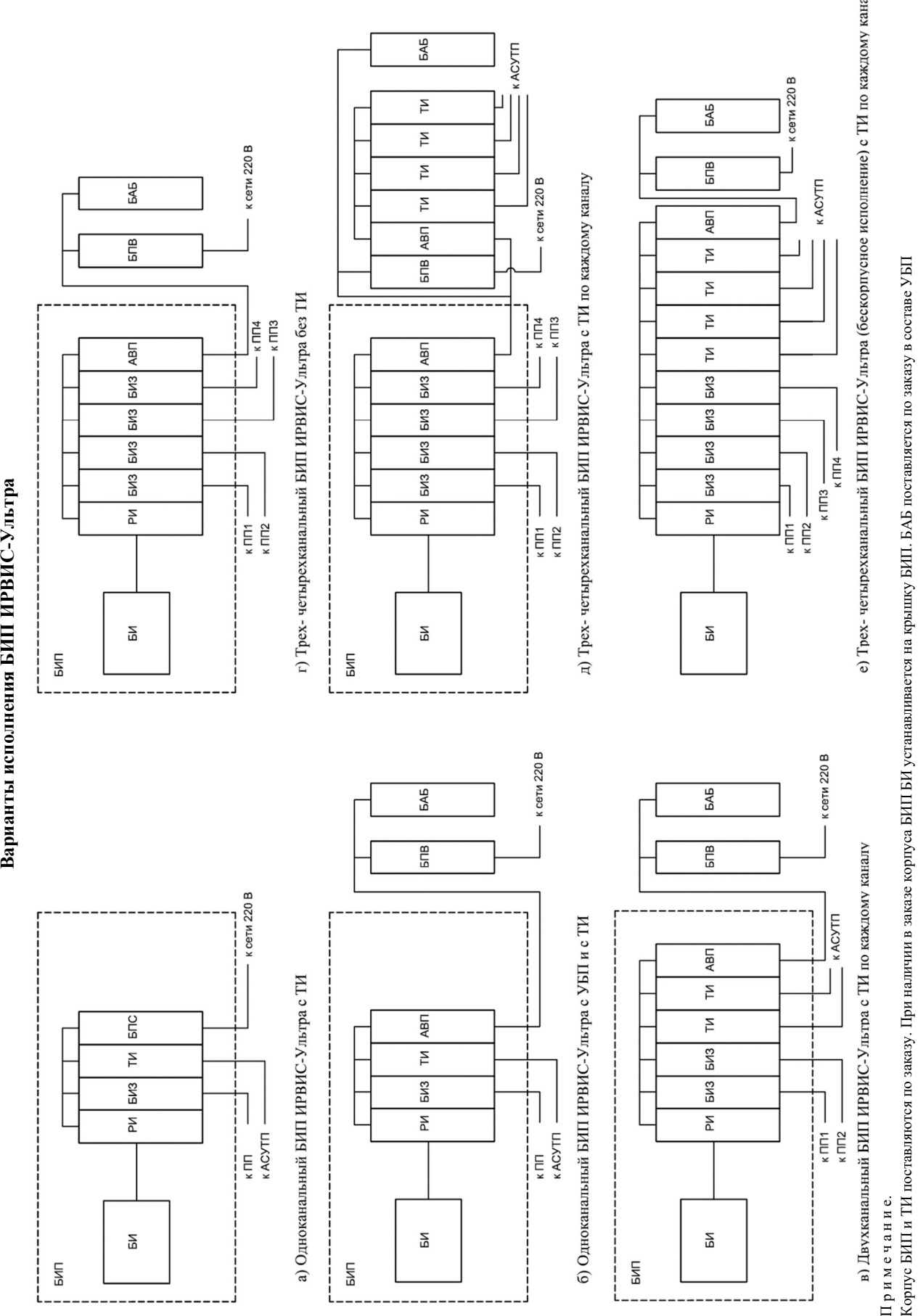

64 ИРВС 9100.0000.00 РЭ7

Приложение 3.8

# Блок-схема ИРВИС-Ультра

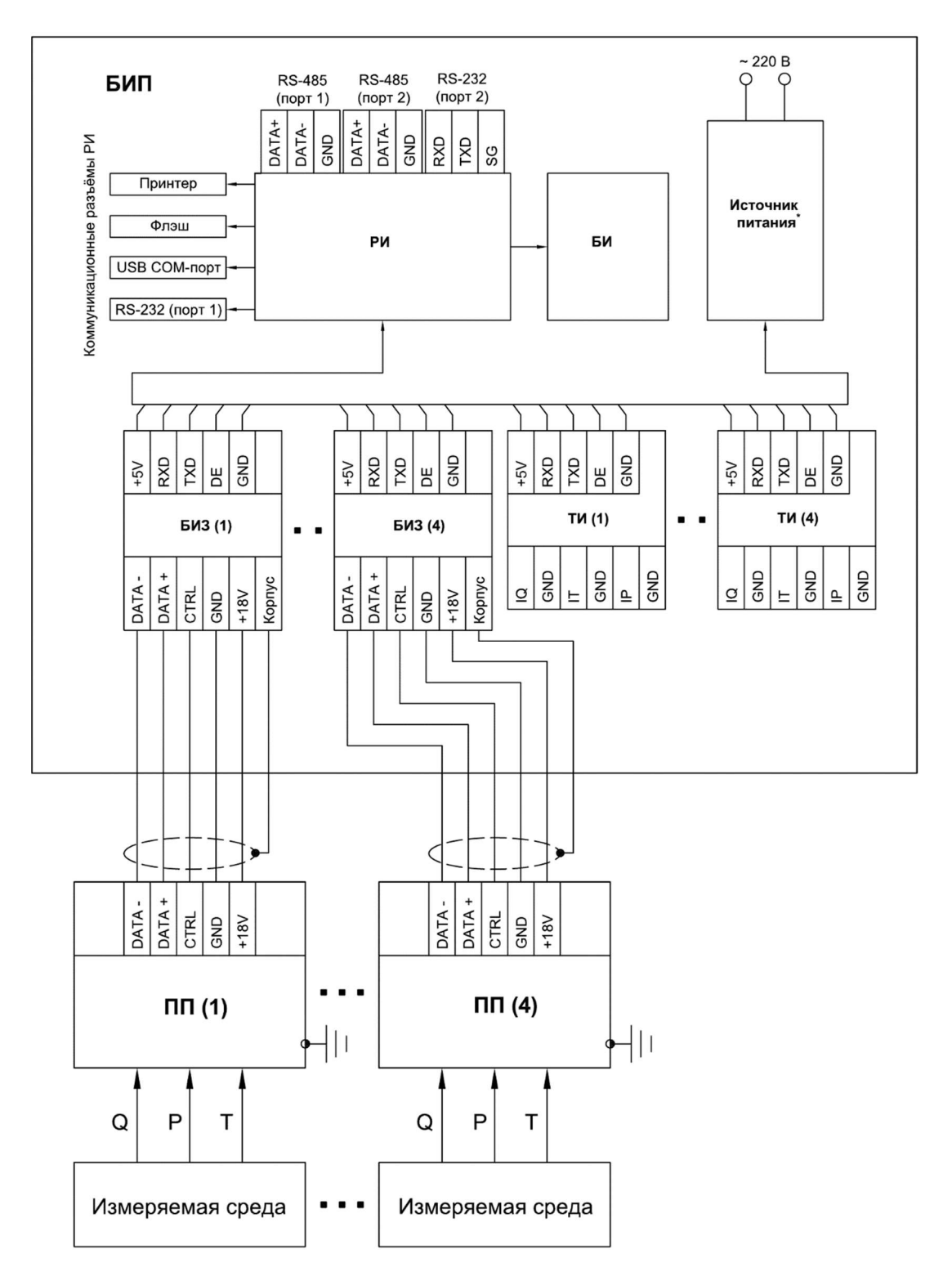

\* В качестве источника питания, в зависимости от варианта исполнения, могут применяться БПС, БПВ или УБП

Приложение 4

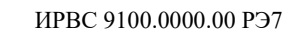

Приложение 5.1

# Схема прочистки ИРВИС-Ультра-Пр

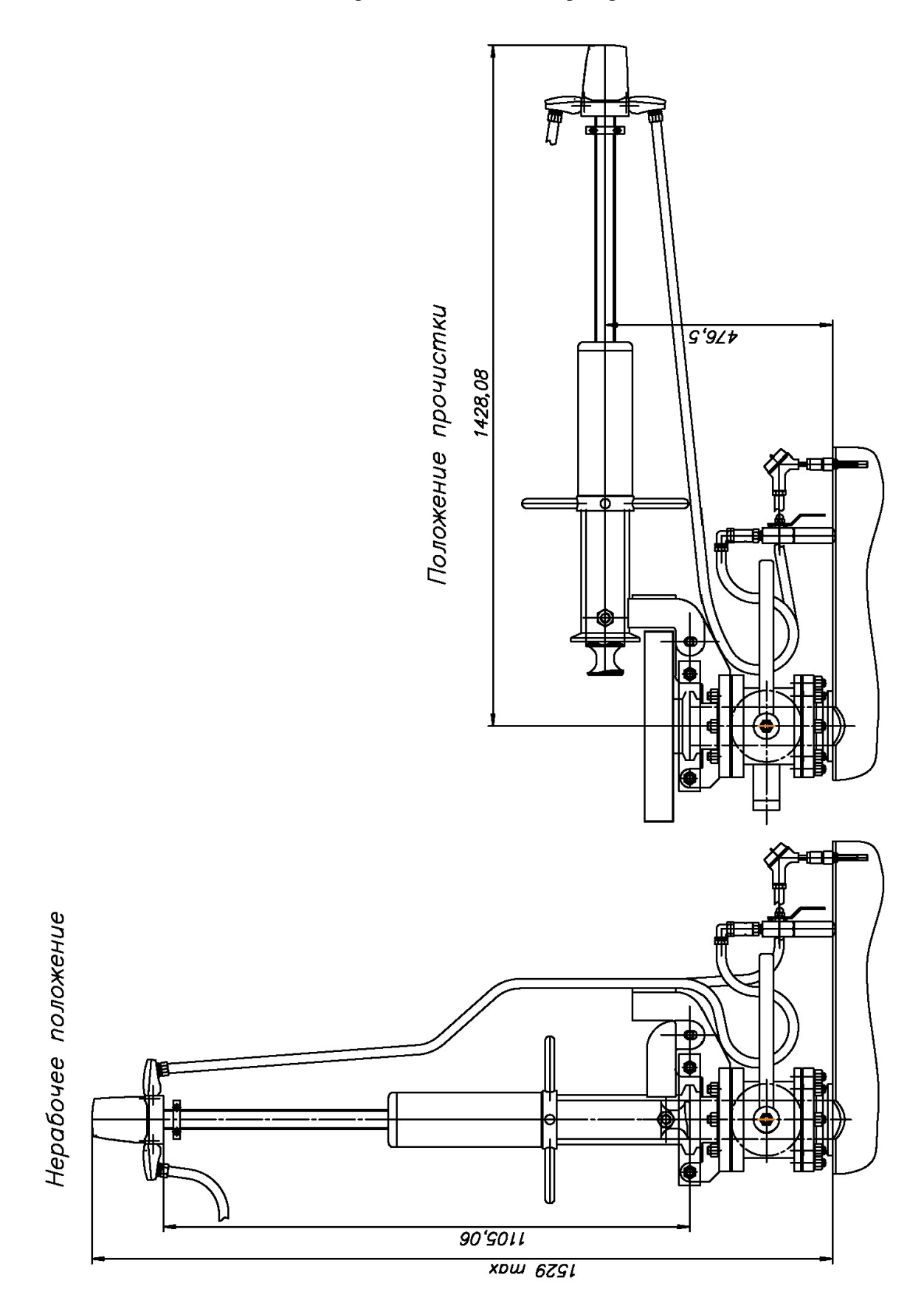

# Схема присоединения ИРВИС-Ультра-Пр в ЭТ

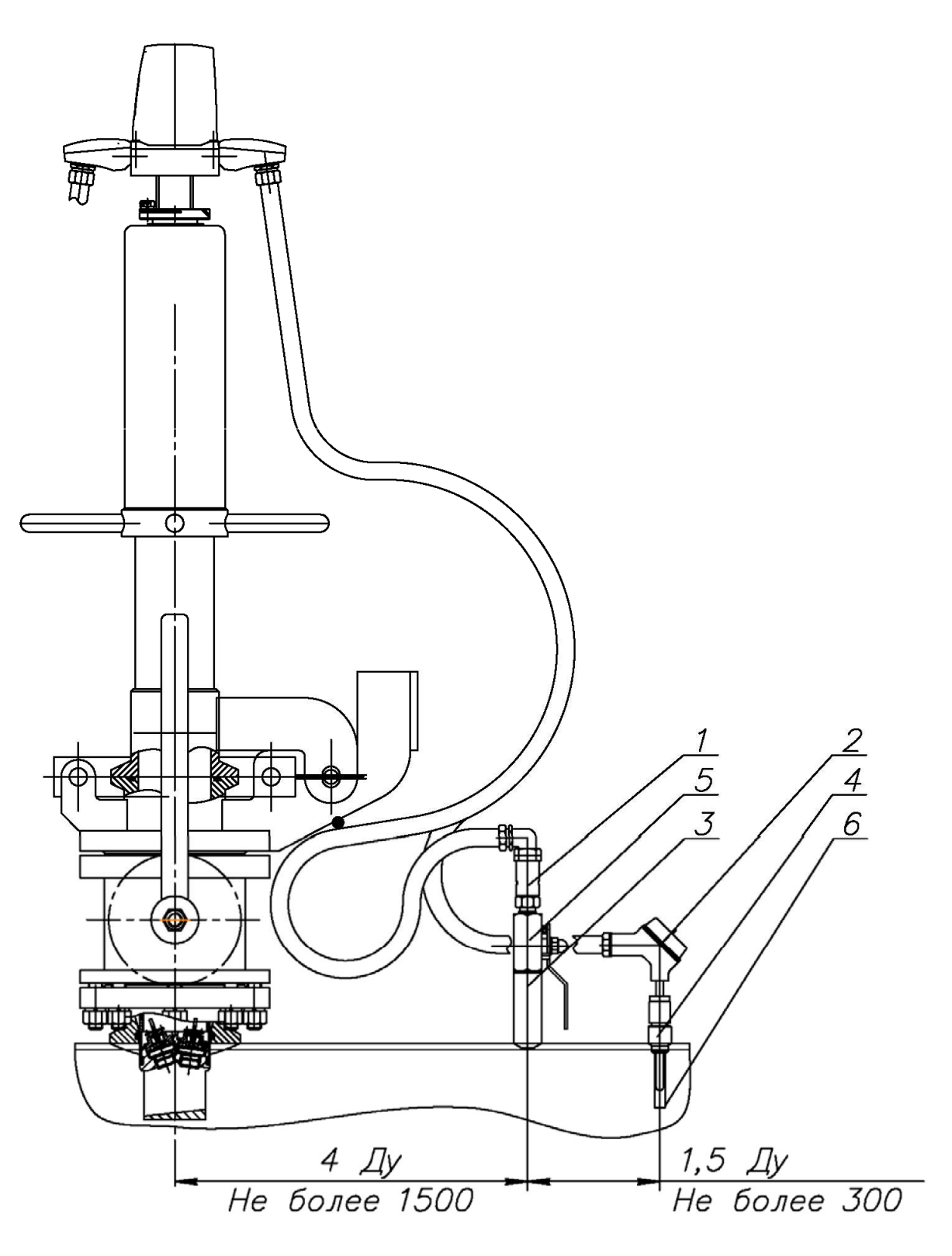

1. ППД; 2. ППТ; 3. Штуцер ППД; 4. Штуцер ППТ; 5. Отсечной кран; 6. Гильза.

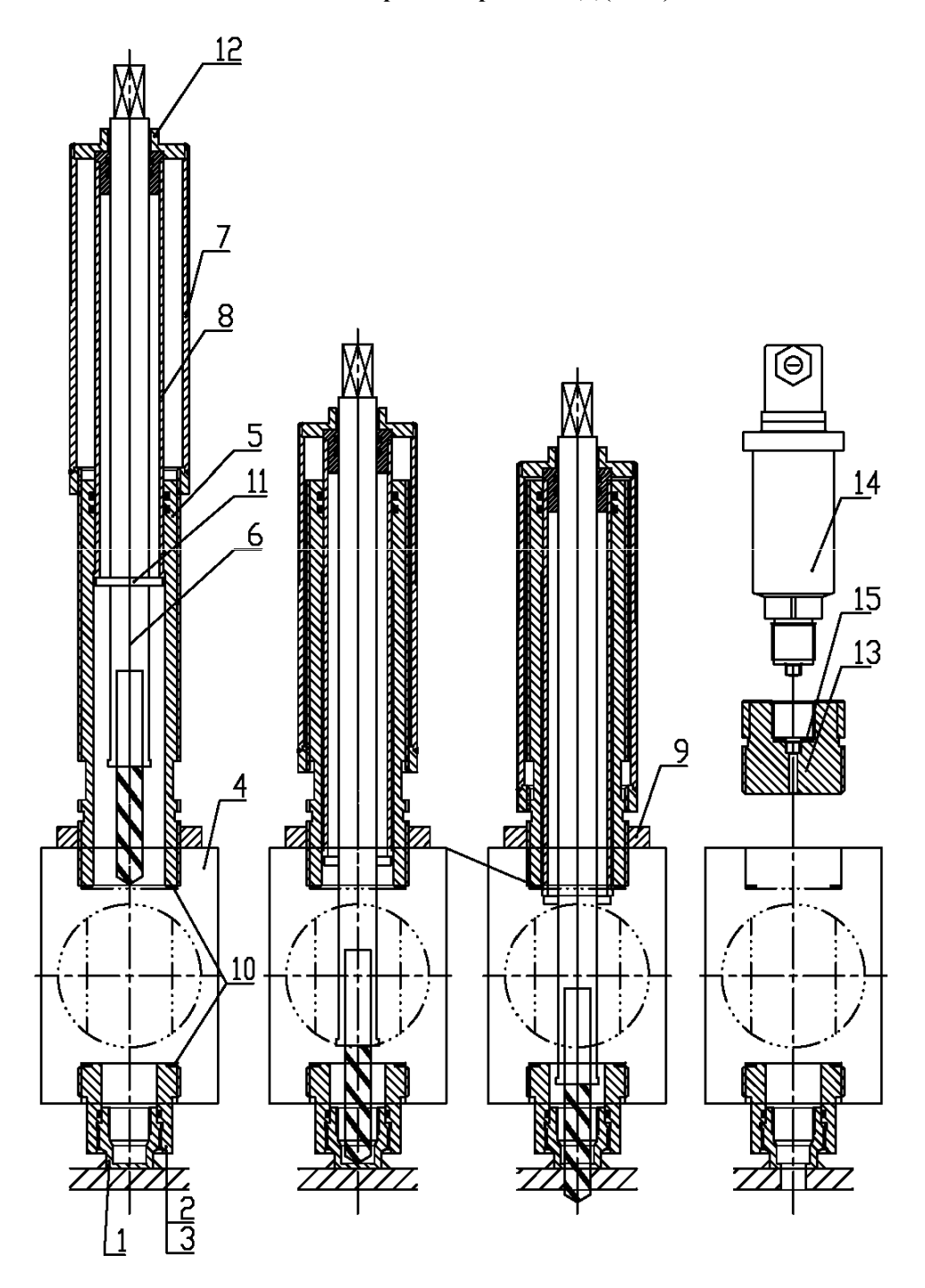

«Горячая» врезка ППД (ППТ)

1. Штуцер ППТТ; 2. Футорка; 3. Уплотнительное кольцо; 4. Шаровый кран; 5. Корпус; 6. Спецсверло; 7. Фиксатор 8. Гильза; 9. Контрогайка; 10. Уплотнительные кольца; 11. Упор спецверла; 12. Хвостовик; 13. Переходник; 14. ППД; 15. Уплотнительное кольцо.

# Монтаж ППТ в ЭТ при «горячей» врезке

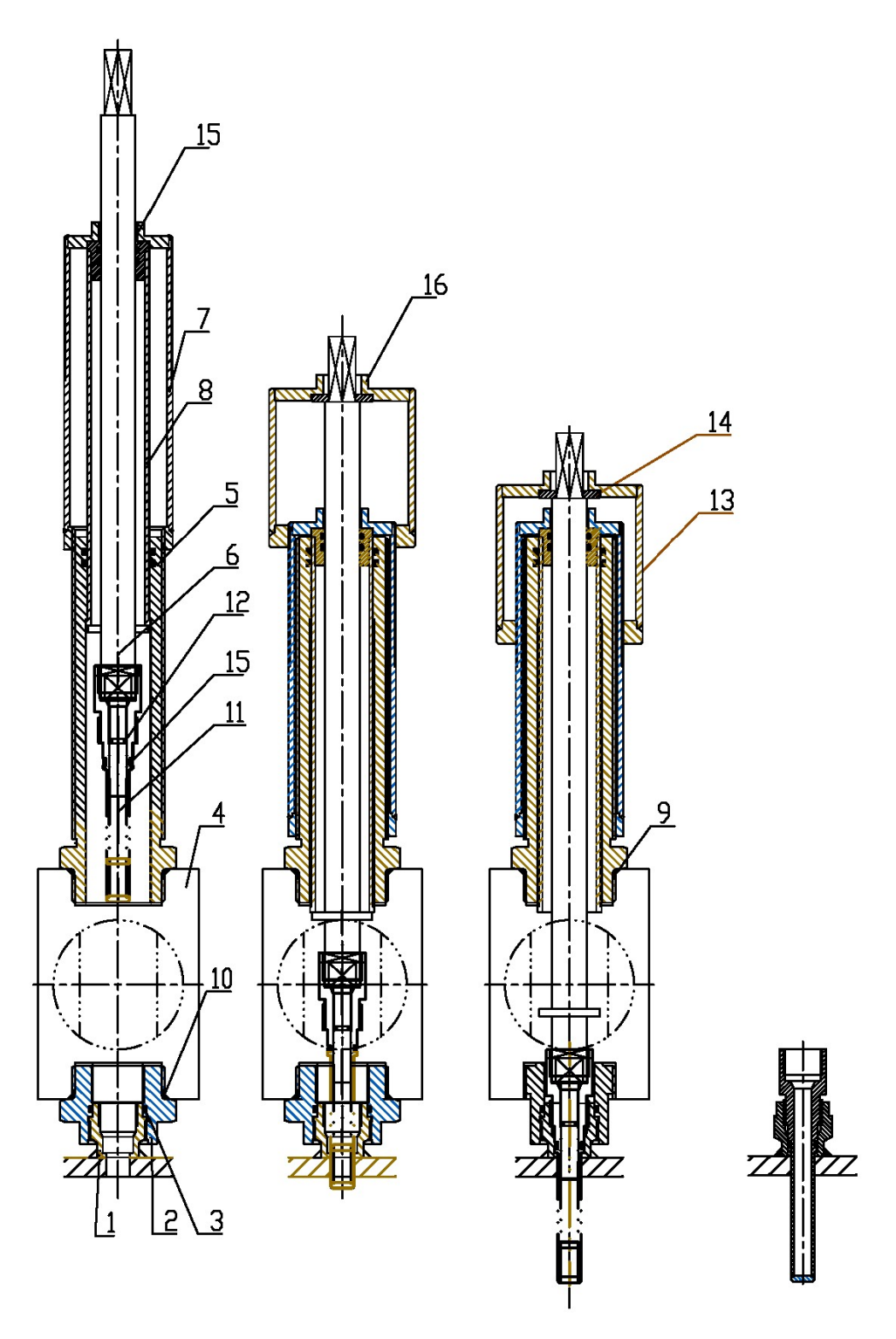

1. Штэцер ППТ; 2. Фэторка; 3. Уплотнительное кольцо; 4. Шаровый кран; 5. Корпэс; 6. Шток; 7. Фиксатор; 8. Гильза; 9, 10. Уплотнительные кольца; 11. Гильза ППТ; 12. Кольцо; 13. Фиксатор-2; 14. Упорная шайба; 15. Хвостовик; 16. Хвостовик.

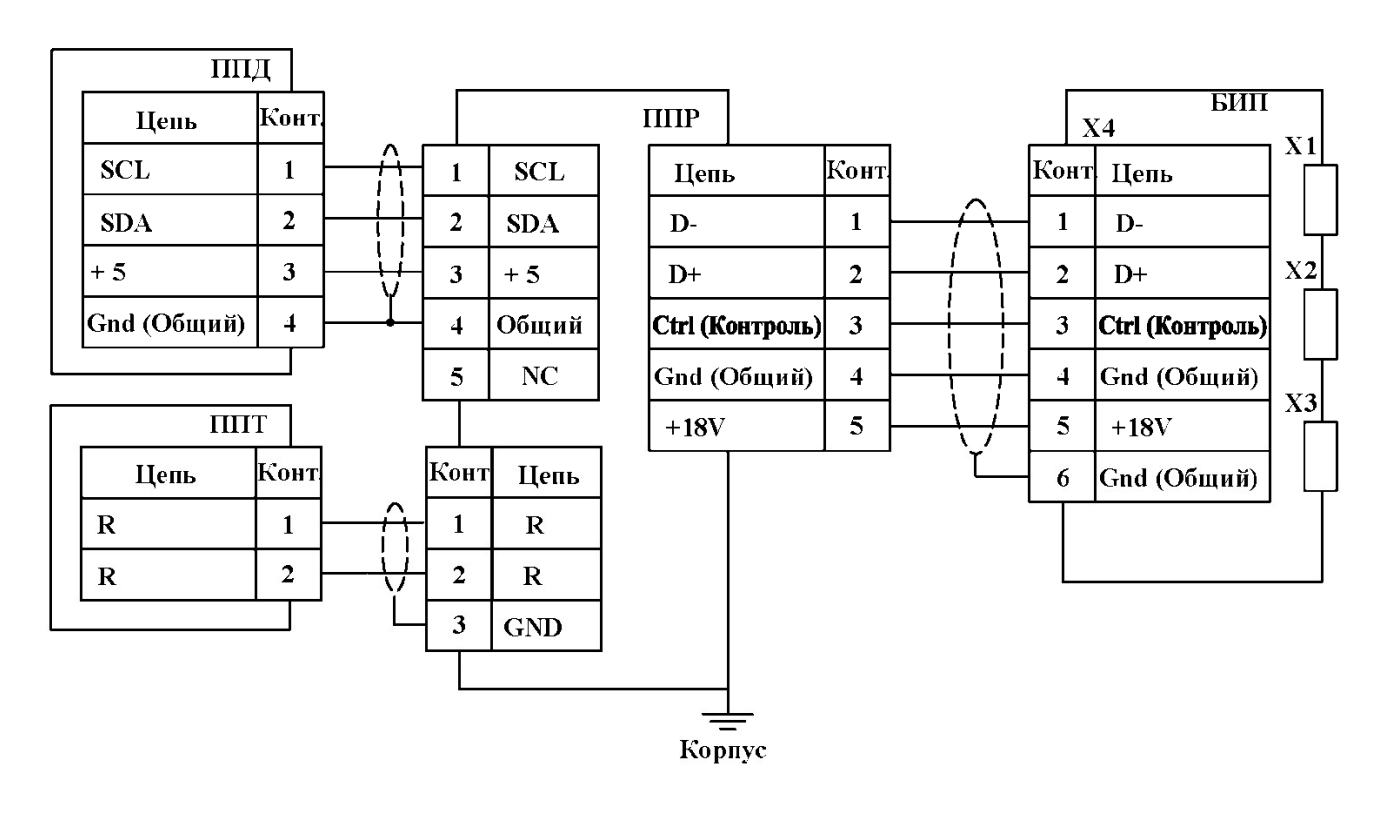

# Монтажная схема соединений ИРВИС-Ультра с использованием кабеля МКЭШ 5×0,5

Цветовая маркировка кабельных наконечников кабеля ППД (МКЭШ нг (A)-LS 4x0,35): **SCL** - желтый:  $SDA - c$ иний; + 5 - красный;

GND (обший) - черный

Цветовая маркировка кабельных наконечников кабеля ППТ (МКЭШ нг (A)-LS 2x0,5) R - белый: GND - серый;

X1 - разъем подключения флешь-носителя

X2 - разъем подключения RS-232

ХЗ - разъем подключения принтера

Х4 - клеммная колодка БИП

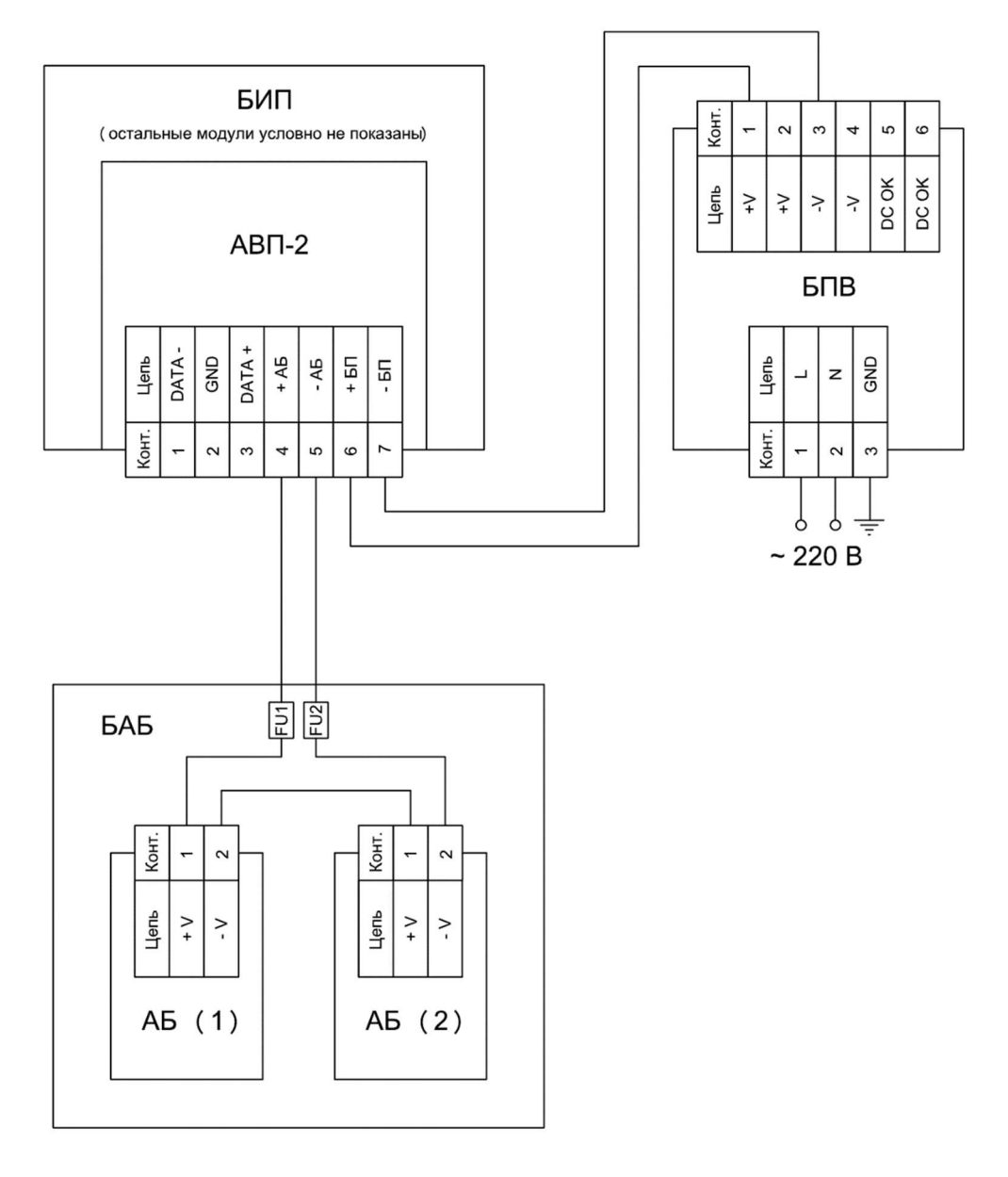

## Монтажная схема подключения ИРВИС-УБП с АВП-2

БИП – блок интерфейса и питания; АВП-2 – адаптер внешнего питания; БПВ – Блок питания внешний; БАБ – Блок аккумуляторных батарей; АБ (1), АБ (2) – Аккумуляторные батареи

1. Монтаж цепей, идущих от БПВ к БИП, вести проводом ШВВП 2×0,5; 2. Монтаж цепей, идущих от БАБ к БИП, вести проводом МКЭШ 2×0,5.

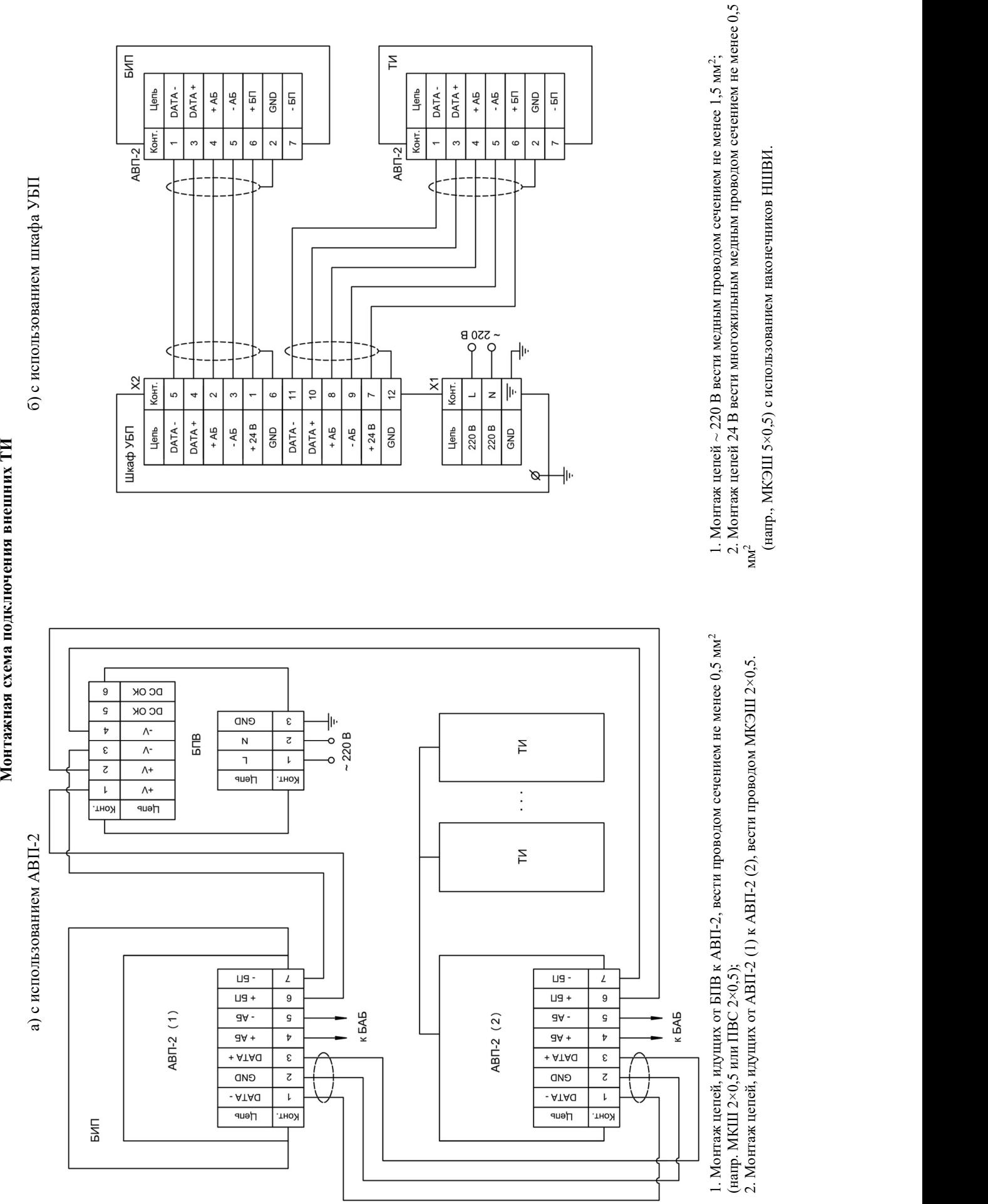

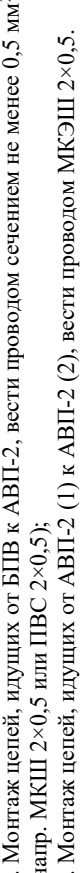

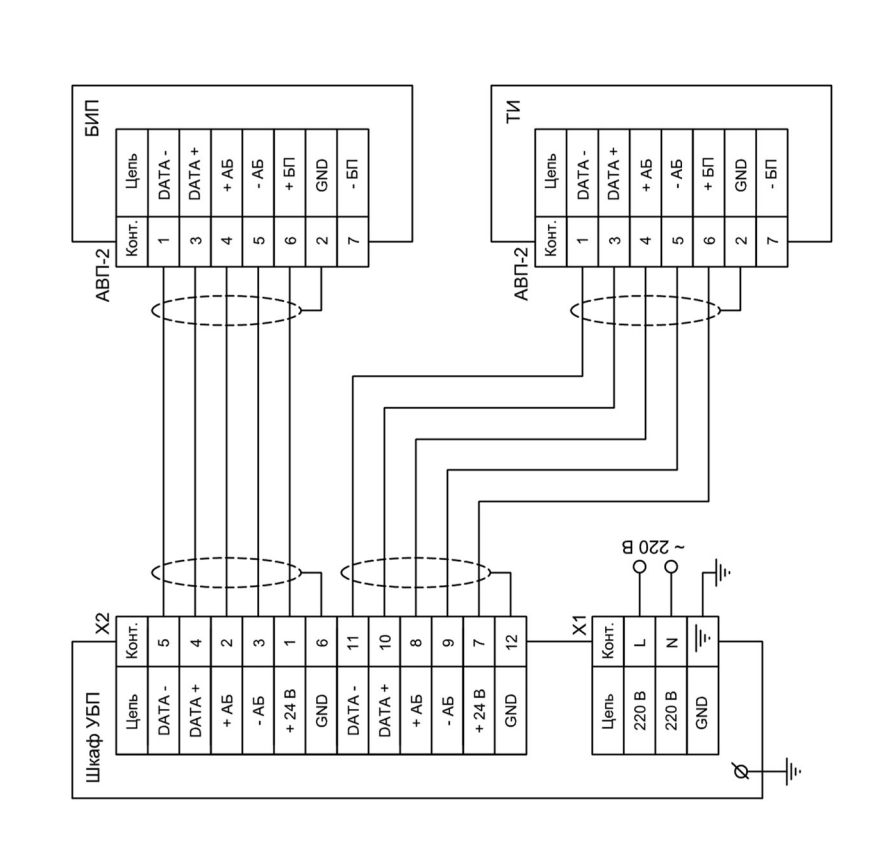
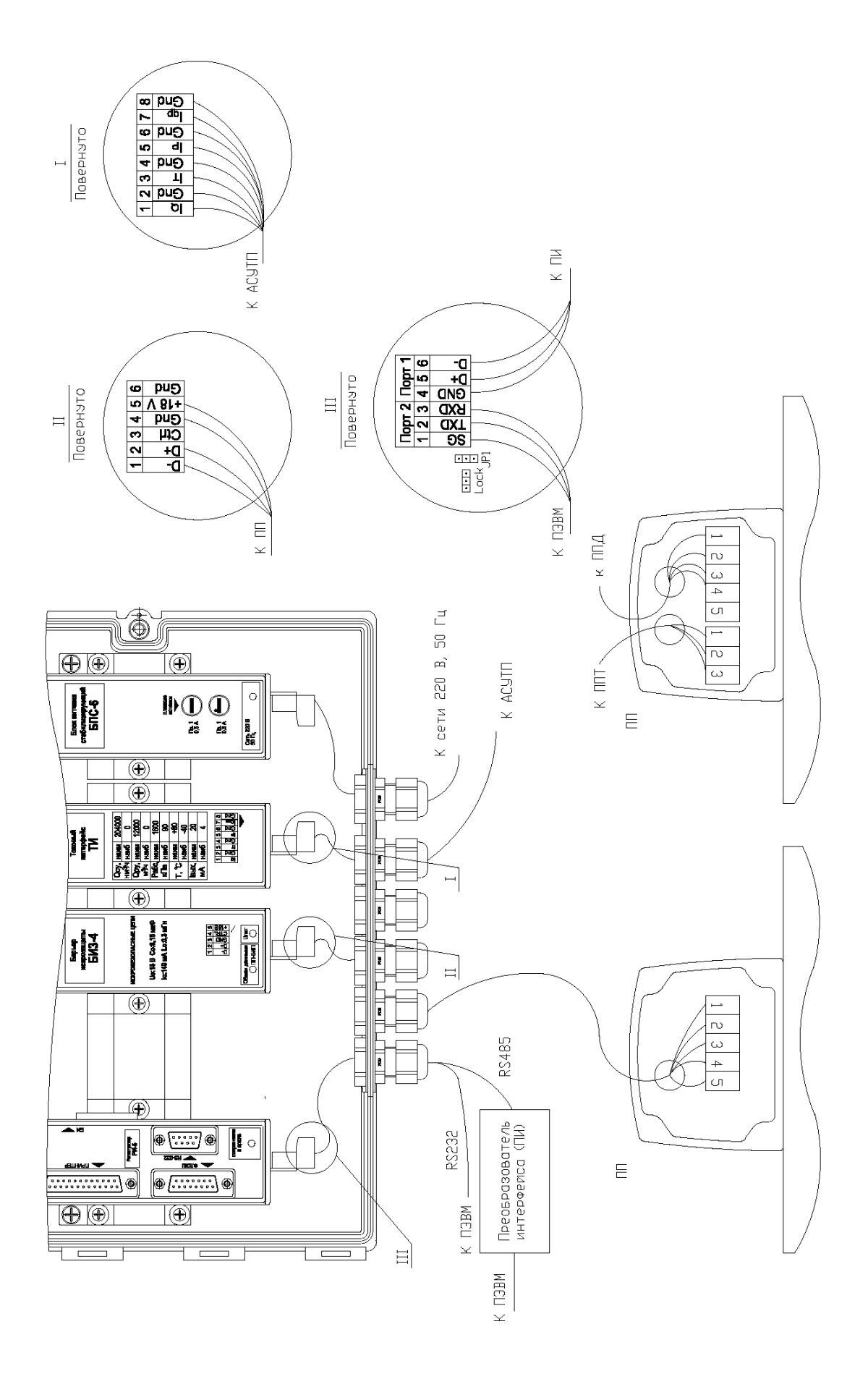

## Монтажная схема соединений ИРВИС-Ультра

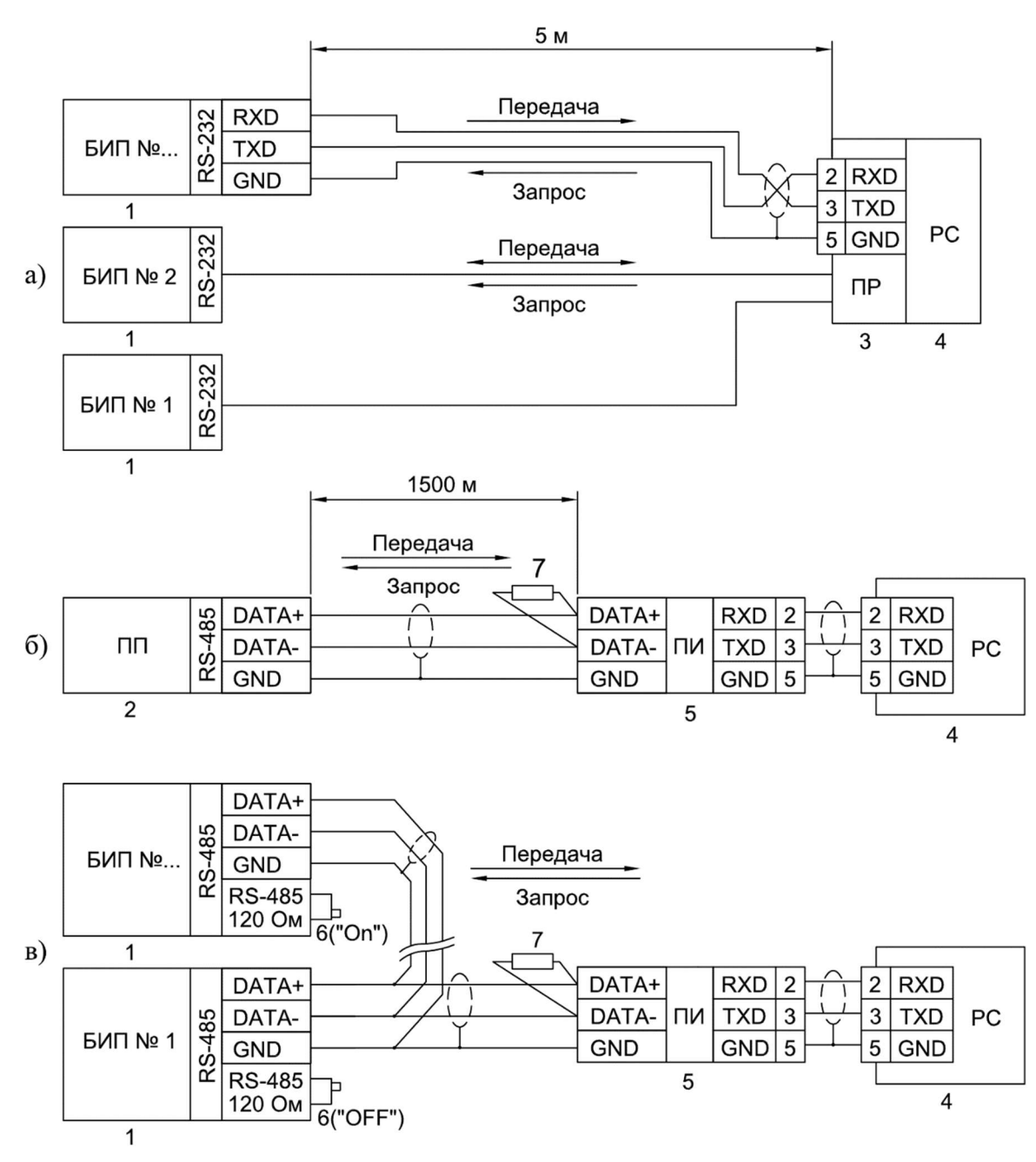

#### Схема подключения ПЭВМ к ультразвуковым расходомерам-счетчикам ИРВИС-Ультра с использованием интерфейса RS-232/485

1 - БИП; 2 - ПП; 3 - Плата расширения СОМ-портов (PCL743B745B - 2 порта, PCL746+ - 4 порта, C186P/HS - 8 портов, C320Turbo - 8...32 порта); 4 - ПЭВМ; 5 - Преобразователь RS-485 <-> RS-232 (ADAM-4520, RIO-7520, OBEH АСЗ-М); 6 - Переключатель; 7 - Согласующий резистор

1) Соединение вести кабелем "витая пара" в экране. При работе на большие расстояния, а также, при высоком уровне помех - экранирование линий "DATA+" и "DATA-" и использование низкой скорости передачи  $(2400...4800).$ 

2) Устанавливаемые устройства (БИПы, ПП и преобразователь интерфейса RS-232<->RS-485) подключаются в произвольном порядке, но без разветвления линии, как показано на рис. б, в.

3) При подключении ПП к ПЭВМ через преобразователь интерфейса, в случае необходимости, использовать искробезопасный источник питания в соответствии с условиями применения.

4) Параллельно линии данных на крайних в цепочке устройствах необходим согласующий резистор номиналом 120 Ом и мощностью 0,5 Ватт. Поскольку конструкция интерфейса RS-485 БИПа предусматривает такой резистор изначально (приложения 3.1, 3.2), согласование цепи состоит в процедуре установки переключателя 6 в положение "ОFF" на всех устройствах цепи, кроме крайних. Согласующий резистор ПП не удаляется; ПП в цепи может быть только крайним устройством.

5) ПЭВМ подключается к сети через специальный преобразователь интерфейса RS-232<->RS-485, либо через плату расширения интерфейсов.

#### ИРВС 9100.0000.00 РЭ7

Приложение 9 (рекомендуемое)

#### **AKT**

### измерений узла учета природного газа на базе ИРВИС-Ультра

Адрес\_

Ha

.<br>Наименование предприятия потребителя природного газа Место расположения

## 1. Измерение наружного периметра и толщины стенки трубопровода узла учета.

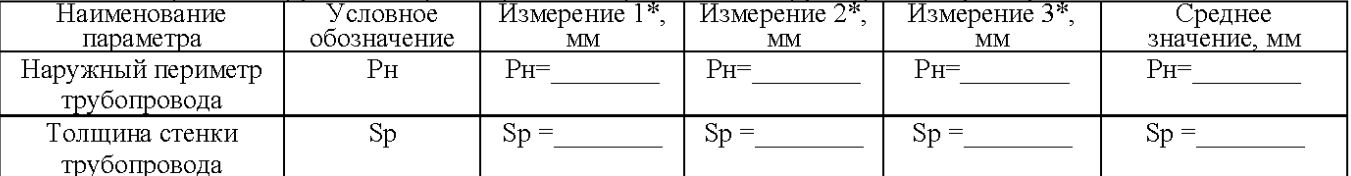

Измерения Рн проводились рулеткой. Измерения Sp проводились

С ценой деления \_\_\_\_\_\_\_\_\_ мм.

#### 2. Измерение длин прямых участков и СК.

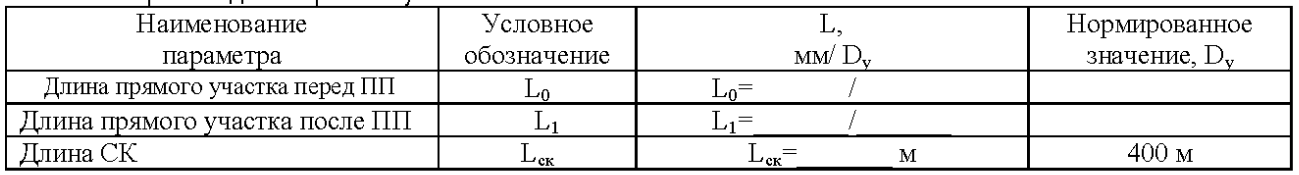

Измерения L<sub>0, L<sub>1</sub>, L<sub>ск</sub>проводились рулеткой.</sub>

## 3. Контроль правильности и качества сварного соединения установочного фланца ШК.

Схема приварки установочного фланца ШК к трубопроводу Правильно Неправильно

Наименование средства измерения

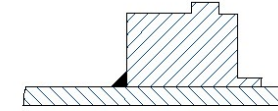

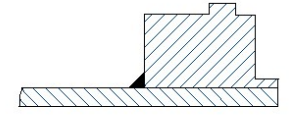

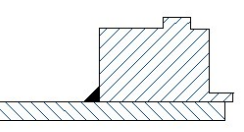

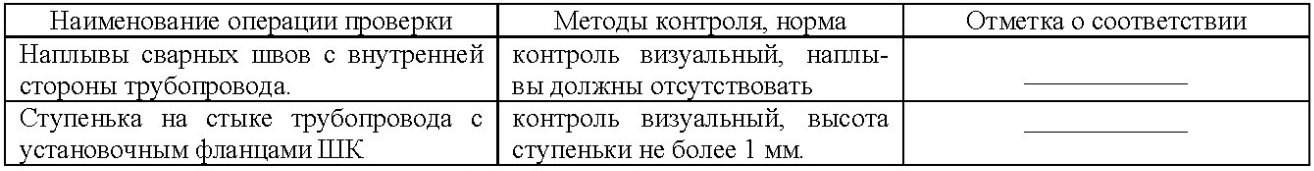

Вывод: узел учета соответствует условиям применения ИРВИС-РС4М-Ультра-Пр.

Измерения узла учета проводились

Должность представителя предприятия подрядчика  $\begin{array}{ccccccccc} \langle \langle & & \rangle & & & \rangle & & & \end{array}$  $\Gamma.$ 

подпись

 $\frac{1}{\phi_{\text{HO}}}$ 

# ПРОТОКОЛ

# выполнения пуско-наладочных работ узла учета газа на базе расходомера-счетчика ИРВИС-Ультра

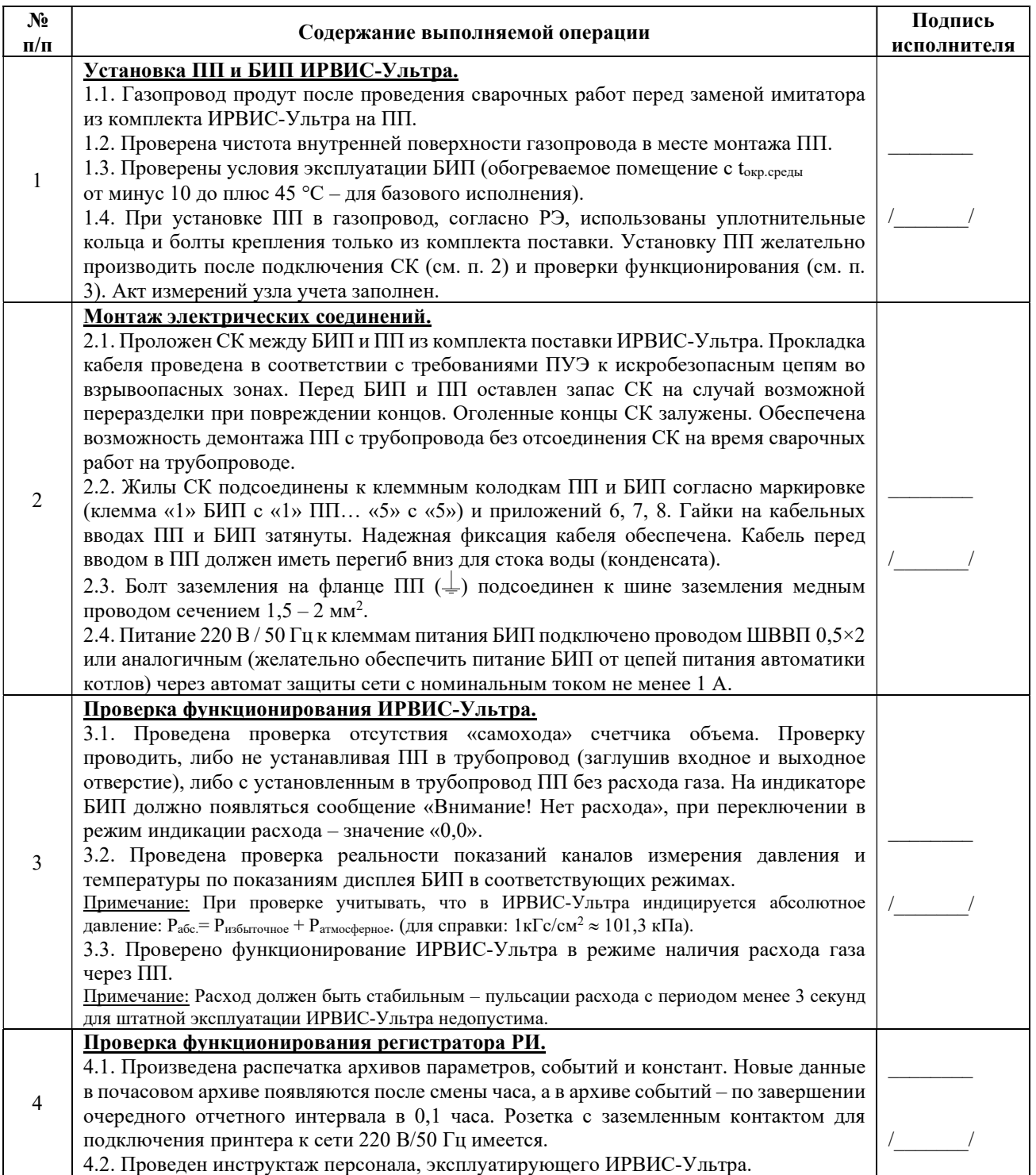

Отметка о выполнении: подпись/дата\_\_\_\_\_\_\_\_\_\_\_\_\_\_\_\_\_\_\_\_\_\_\_\_\_\_\_\_\_\_\_

Предприятие, должность, исполнитель / дата:\_\_\_\_\_\_\_\_\_\_\_\_\_\_\_\_\_\_\_\_\_\_\_\_\_\_\_\_\_\_\_/\_\_\_\_\_\_\_\_\_\_\_\_\_\_\_\_\_\_/

Приложение 11 (рекомендуемое)

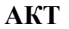

от « $\longrightarrow$  20 г.

### приемки в эксплуатацию узла учета природного газа на базе ИРВИС-Ультра

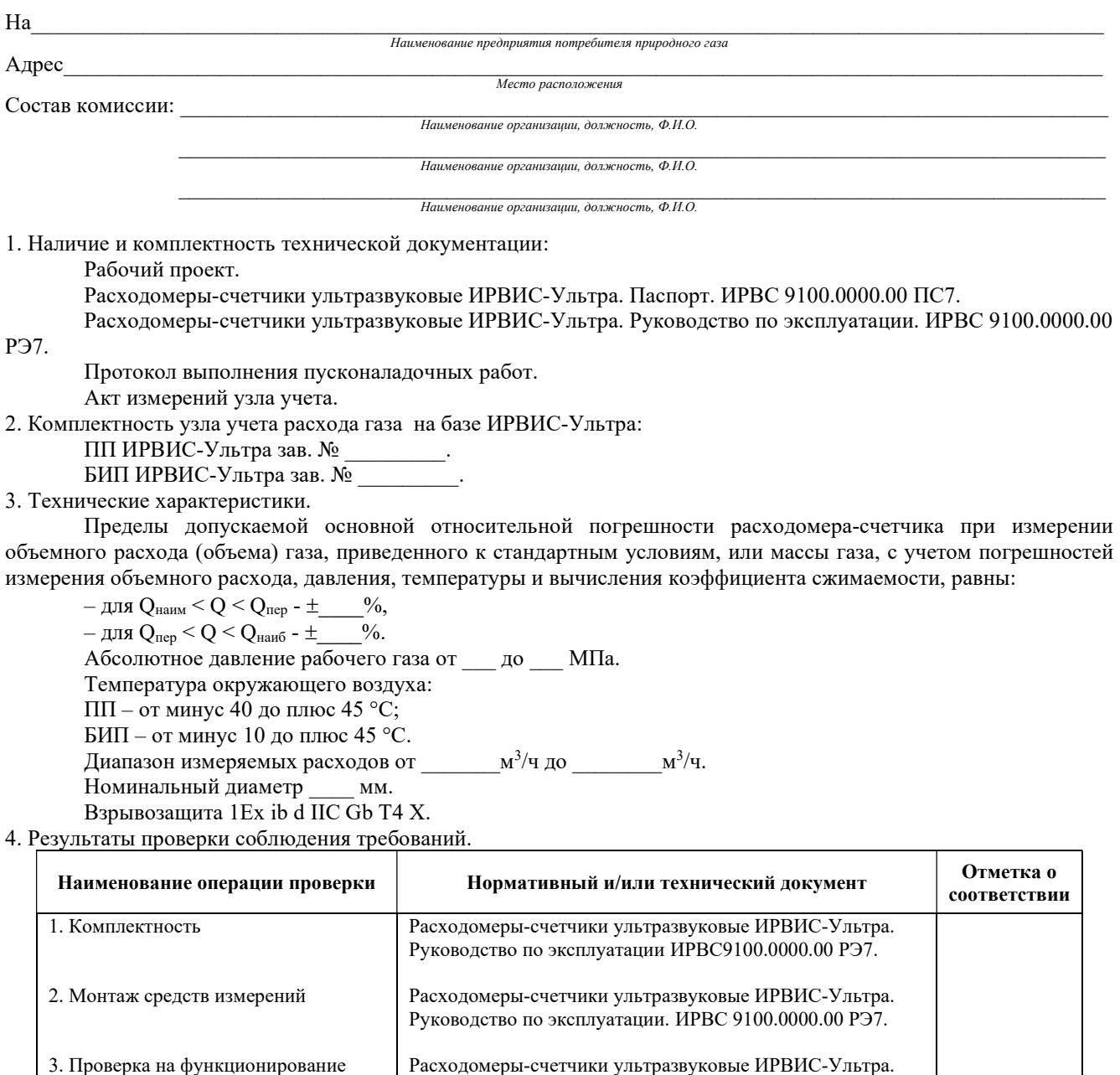

#### 5. Выводы

Все средства измерений, входящие в состав узла учета на базе ИРВИС-Ультра смонтированы в соответствии с техническими условиями ИРВИС-Ультра.

Руководство по эксплуатации. ИРВС 9100.0000.00 РЭ7.

Начальные показания расходомера-счетчика: объем \_\_\_\_\_\_\_\_\_\_, время наработки

БИП ИРВИС-Ультра показывает объем газа, приведенный к стандартным условиям, и хранит его значение в энергонезависимой памяти неограниченно долгое время.

Время наработки прибора (время наличия питающего напряжения) регистрируется в БИПе и хранится в энергонезависимой памяти.

На основании вышеизложенного, комиссия считает, что узел учета газа соответствует нормативнотехнической документации и принимается в эксплуатацию, в качестве коммерческого.

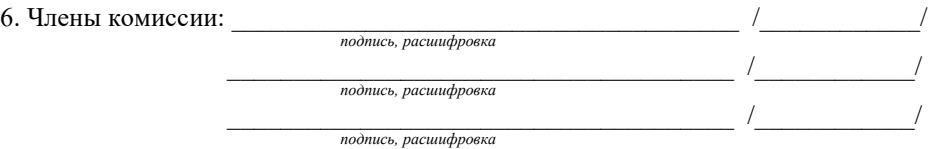

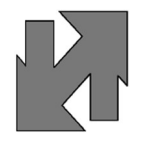

ООО НПП «Ирвис» Россия, Татарстан, г. Казань, ул. Восстания, д. 98 Н (Технополис «Химград») тел.: 8 (843) 212-56-29, e-mail: 2@gorgaz.ru, http://www.gorgaz.ru